## **Санкт-Петербургский государственный электротехнический университет «ЛЭТИ» им. В.И. Ульянова (Ленина) (СПбГЭТУ «ЛЭТИ»)**

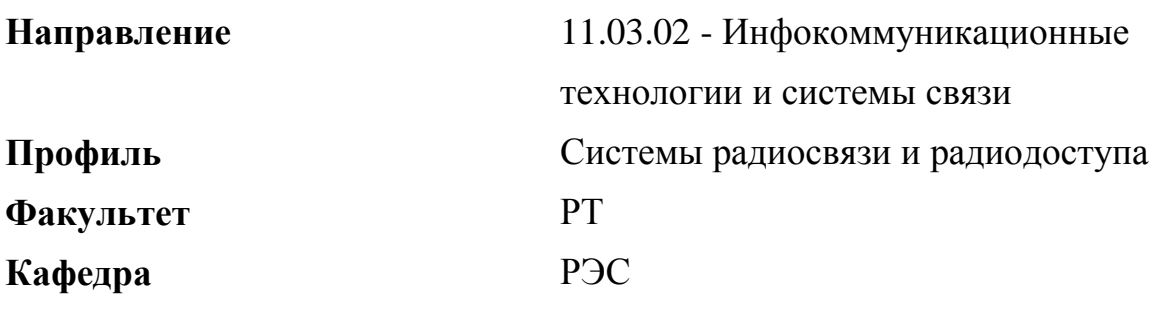

*К защите допустить* Зав. кафедрой Малышев В.Н.

# **ВЫПУСКНАЯ КВАЛИФИКАЦИОННАЯ РАБОТА БАКАЛАВРА**

## **Тема: РАЗРАБОТКА ЦИКЛА ЛАБОРАТОРНЫХ РАБОТ «МОДЕЛИРОВАНИЕ АНАЛОГОВЫХ УСТРОЙСТВ»**

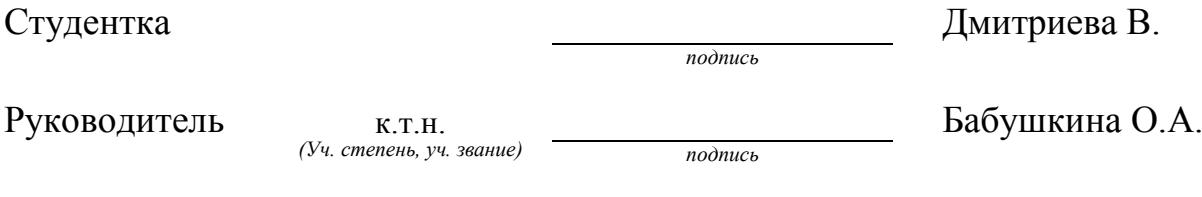

Консультант к.т.н., доцент Иванов А.Н. *(Уч. степень, уч. звание) подпись*

Санкт-Петербург 2018

### **ЗАДАНИЕ**

## **НА ВЫПУСКНУЮ КВАЛИФИКАЦИОННУЮ РАБОТУ**

Утверждаю Зав. кафедрой РЭС Малышев В.Н.  $\langle \langle \rangle \rangle$  20  $\Gamma$ .

Студентка Дмитриева В. Группа 4181 Тема работы: Разработка цикла лабораторных работ «Моделирование аналоговых устройств»

Место выполнения ВКР: кафедра РЭС СПбГЭТУ «ЛЭТИ»

Исходные данные (технические требования): программа по дисциплинам «Основы компьютерного проектирования и моделирования телекоммуникационных систем», «Моделирование микроволновых устройств»

Содержание ВКР: глава 1 – обзор литературы, глава 2 – лабораторная работа № 1. глава 3 – лабораторная работа № 2. глава 4 – лабораторная работа № 3

Перечень отчетных материалов: текст ВКР, иллюстративный материал, приложения.

Дополнительные разделы: Безопасность жизнедеятельности

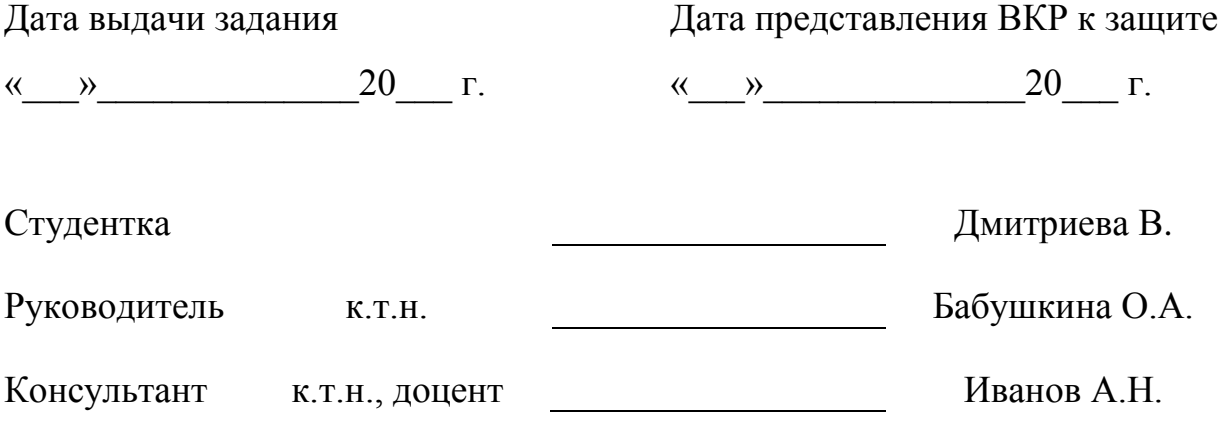

## **КАЛЕНДАРНЫЙ ПЛАН ВЫПОЛНЕНИЯ ВЫПУСКНОЙ КВАЛИФИКАЦИОННОЙ РАБОТЫ**

Утверждаю

Зав. кафедрой РЭС

\_\_\_\_\_\_\_\_\_\_\_\_ Малышев В.Н.

 $\begin{array}{c} \n\leftarrow \rightarrow \qquad \qquad 20 \qquad \text{r.} \n\end{array}$ 

Студентка Дмитриева В. Группа 4181

Тема работы: Разработка цикла лабораторных работ «Моделирование аналоговых устройств»

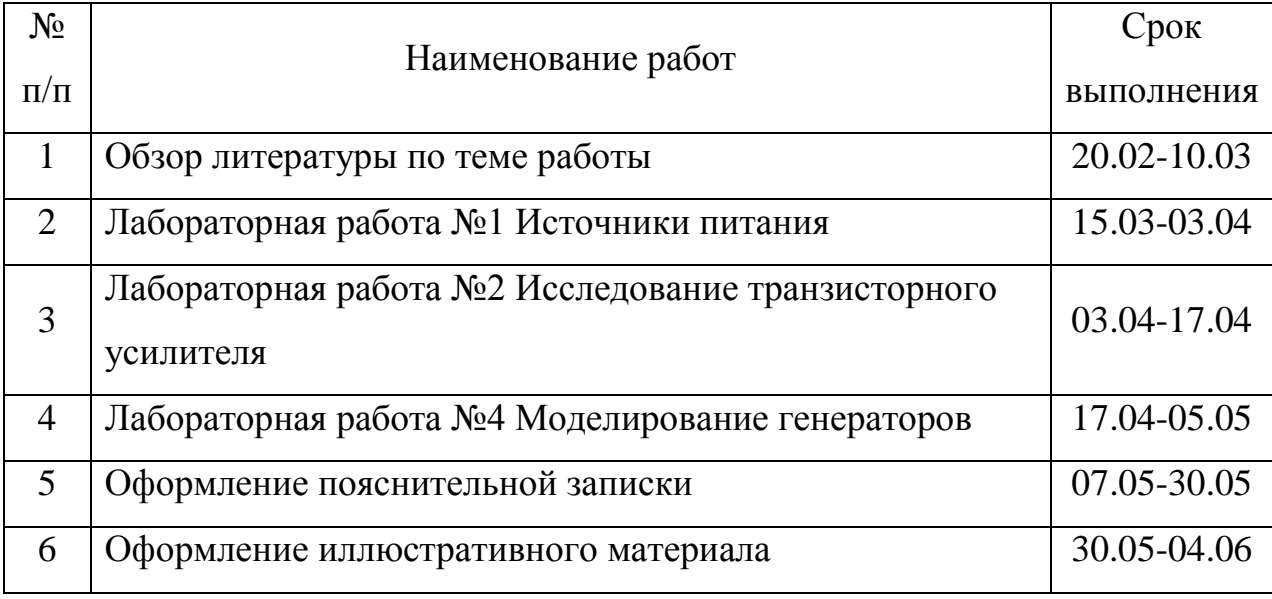

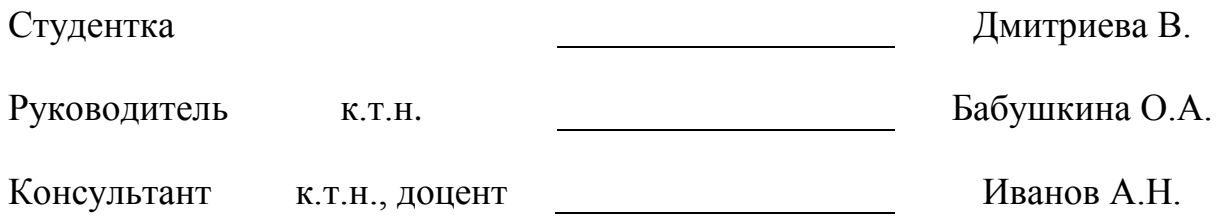

### **РЕФЕРАТ**

<span id="page-3-0"></span>Пояснительная записка 87 стр., 83 рис., 7 табл., 16 ист., 6 прил.

NI MULTISIM 14.0, ЛАБОРАТОРНАЯ РАБОТА, ВЫПРЯМИТЕЛЬ, СТАБИЛИЗАТОР, ТРАНЗИСТОРНЫЙ УСИЛИТЕЛЬ, ГЕНЕРАТОР, АНАЛОГОВЫЕ УСТРОЙСТВА, ИСТОЧНИКИ ПИТАНИЯ.

Объектом разработки являются лабораторные работы по дисциплинам «Основы компьютерного проектирования и моделирования телекоммуникационных систем», «Моделирование микроволновых устройств» адаптированные к новой программной среде.

Цель работы – разработка цикла лабораторных работ «Моделирование аналоговых устройств» в программной среде NI Multisim.

Выпускная квалификационная работа представляет собой часть разрабатываемого курса лабораторных работ. Указанный курс состоит из двух частей, одна из которых – «Моделирование аналоговых устройств», представленная в данной работе. Указанная часть лабораторного практикума является модернизированной версией методического пособия к лабораторным работам «Проектирование РЭС в пакетах OrCAD и Microwave Office».

Целью данной работы была не только адаптация старого курса к новой программной среде, но и получения полезных навыков в области моделирования аналоговых устройств студентами факультета радиотехники и телекоммуникаций СПбГЭТУ «ЛЭТИ».

В данном курсе работ моделирование выполняется с помощью программного обеспечения - NI Multisim 14.0. ВКР содержит руководство по выполнению трёх лабораторных работ, для каждой из них подробно описан алгоритм действий выполнения работы и приведены теоретические выкладки. Результатом проделанной работы является часть нового методического пособия по моделированию аналоговых устройств в ПО NI Multisim 14.0.

## **ABSTRACT**

<span id="page-4-0"></span>This paper is the part of a laboratory casebook and is devoted to the modeling of analog devices. It is a modernized version of the casebook for laboratory practices in the discipline "Basics of Computer Design and Modeling of Telecommunication Systems".

As a result of the work, the manual was adapted to the new software environment - NI Multisim 14.0. The use of modern software will allow us to obtain new useful skills in modeling analog devices for students of the Faculty of Radio Engineering and Telecommunications of ETU "LETI"

## **СОДЕРЖАНИЕ**

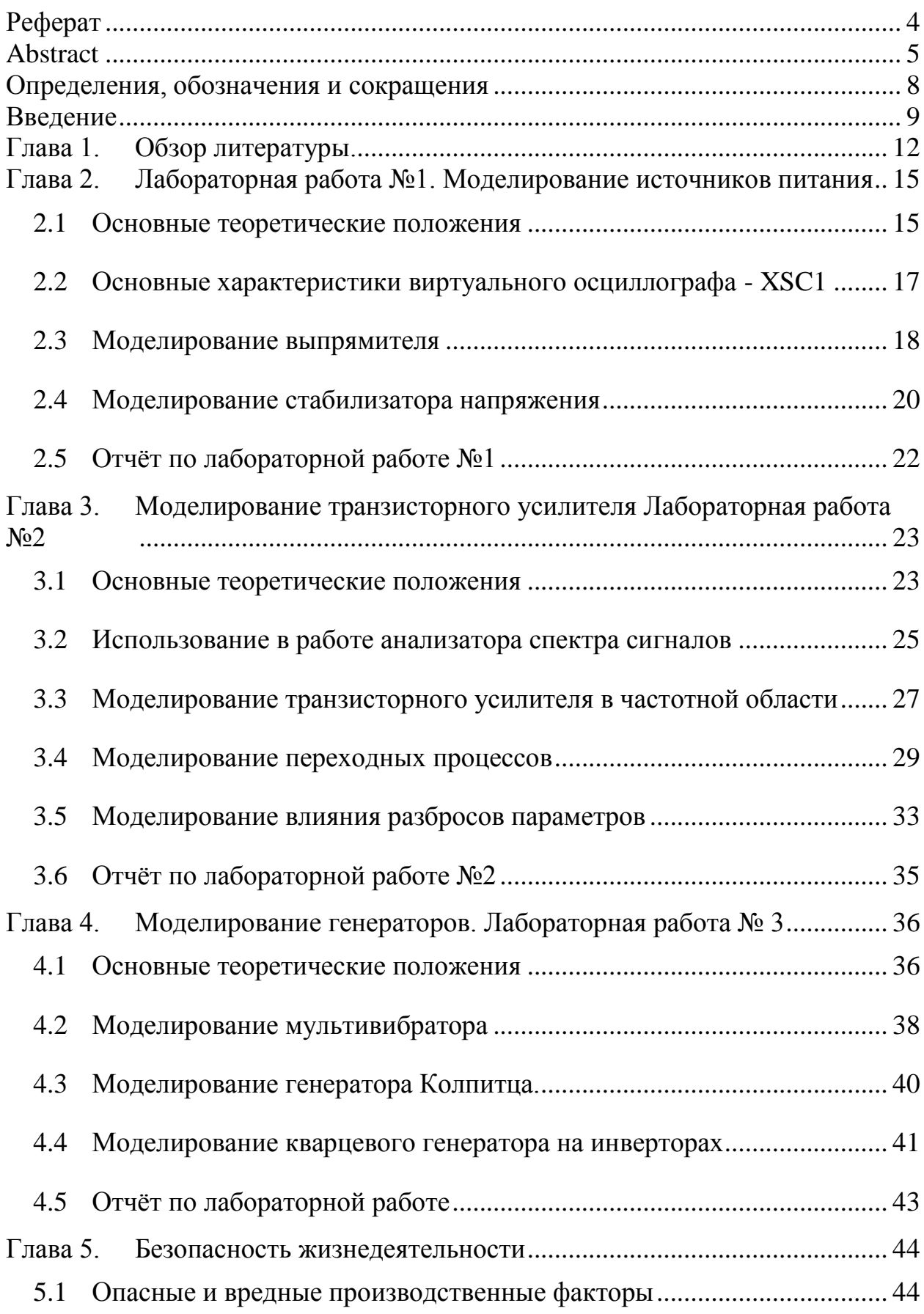

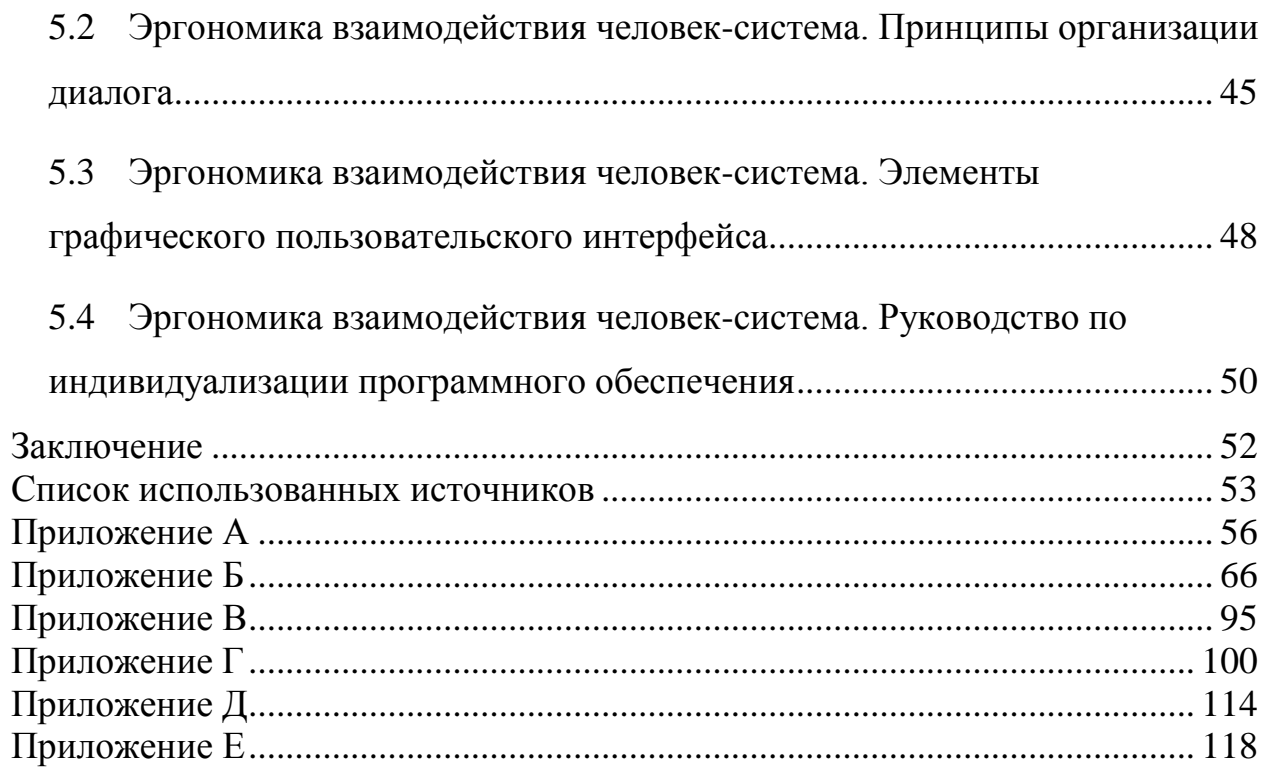

## ОПРЕДЕЛЕНИЯ, ОБОЗНАЧЕНИЯ И СОКРАЩЕНИЯ

<span id="page-7-0"></span>В настоящей пояснительной записке применяют следующие термины с соответствующими определениями:

NI - National Instruments

ВКР - выпускная квалификационная работа

ОЭ - общий эмиттер

ОБ – общая база

ОК - общий коллектор

ПО - программное обеспечение

РЭС - радиоэлектронные средства

#### **ВВЕДЕНИЕ**

<span id="page-8-0"></span>Компьютерное моделирование стало важной составной частью проектирования электронных устройств. Программы схемотехнического анализа радиоэлектронных средств представляют собой виртуальные лаборатории, имеющие в своём составе библиотеки серийных электронных компонентов. Они позволяют инженеру проверить, удовлетворяет ли спроектированное им устройство требованиям технического задания, и отладить его перед изготовлением опытного образца. Многие программы дают возможность автоматизировать все стадии проектирования устройства, такие как подготовка принципиальных схем, моделирование различных процессов в аналоговых и цифровых цепях, компоновку и трассировку печатных плат, редактирование и расширение библиотеки компонентов.

В настоящее время для студентов факультета радиотехники СПбГЭТУ «ЛЭТИ» разработан и успешно внедрен курс лабораторных работ «Проектирование РЭС в пакетах OrCAD и Microwave Office», автором которого является Головков А.А.[1].

Существует большое количество пакетов схемотехнического анализа, схожих с указанным выше пакетом, например, Micro-CAP от Spectrum Software, McCAD EDA Tools, NI Multisim, Protel DXP и др. [2]. В связи с этим различные компании используют какой-либо конкретный пакет программ или несколько. Знание принципов работы и опыт разработки в нескольких средах моделирования становятся очевидным плюсом для соискателей, которыми являются выпускники СПбГЭТУ «ЛЭТИ». Также владение сразу несколькими специализированными пакетами позволяет сократить время разработки и повысить качество спроектированного устройства, путём подбора для конкретной задачи оптимального инструмента моделирования.

Таким образом. ДЛЯ повышения ценности на рынке труда выпускающихся специалистов и развития профессиональных навыков студентов возникла необходимость адаптации существующего курса

лабораторных работ по схемотехническому моделированию к новому программному инструменту.

Одним из современных пакетов, позволяющих моделировать электронные схемы, является NI Multism. Указанный набор программ обладает простым наглядным интерфейсом, содержит мощные средства анализа результатов моделирования. Данный продукт разработан известным производителем измерительного оборудования National Instruments [\[3\]](#page-52-3). В нем содержатся модели виртуальных измерительных приборов, копирующих реальные аналоги. Тесное сотрудничество с производителями электронных компонентов позволило собрать внушительную библиотеку: более чем 2000 SPICE-моделей Analog Devices, Phillips, NXP и др. Таким образом, NI Multisim даёт возможность объединить процессы разработки электронных устройств и тестирование на основе технологии виртуальных приборов для учебных и производительных целей.

Вышесказанное позволило сделать выбор в пользу NI Multisim в качестве инструмента для выполнения лабораторных работ.

Целью работы является – модернизация методического пособия к лабораторным работам «Проектирование РЭС в пакетах OrCAD и Microwave Office» с помощью программного обеспечения - NI Multisim 14.0. ВКР содержит 3 лабораторные работы с подробно описанным алгоритмом действий и теоретические выкладки для каждого представленного объекта моделирования. Первая лабораторная работа посвящена моделированию источников питания. В данной работе необходимо подробно ознакомиться с такими устройствами как: выпрямитель и стабилизатор напряжения.

Во второй лабораторной работе описываются различные методы моделирования транзисторного усилителя с последующим тестированием приборов, повторяющих реальные аналоги осциллографа, спектроанализатора и анализатора амплитудных и фазочастотных характеристик – Bode Plotter.

Лабораторная работа № 3 «Моделирование генераторов» содержит 3 модели генераторов с различными способами возбуждения. Данная лабораторная работа способствует дальнейшему знакомству студента с виртуальными измерительными приборами и различными методами анализа.

В конце каждого руководства к выполнению лабораторной работы представлен отчёт по выполнению данной работы, содержащий необходимые графики и таблицы.

### ГЛАВА 1. ОБЗОР ЛИТЕРАТУРЫ.

<span id="page-11-0"></span> $Ha$ сегодняшний день существует множество программ схемотехнического проектирования радиоэлектронных устройств, которые также обладают возможностью моделирования. Широкое применение в сфере схемотехнического анализа получили программы, такие как Місго-CAP от Spectrum Software, McCAD EDATools, NI Multisim, Protel DXP и др.

Рассмотрим некоторые из них. МісгоСАР – система моделирования, предназначенная для анализа аналоговых, цифровых и смешанных аналогоцифровых устройств [4]. Данная программа легко усваиваемая, за счёт удобного и простого интерфейса. Так же она не предъявляет завышенных требований к программно-аппаратным средствам ПК, что и делает её востребованной. В основном Місго-САР пользуется спросом среди благодаря простоте  $\overline{B}$ Более студентов. использовании. сложной автоматизированной системой, состоящей, из нескольких автономных модулей является система  $OrCAD$  $\overline{5}$ . Основными программных компонентами данной системы являются: графический редактор - Capture, графический редактор печатных плат - Layout и программа моделирования электронных устройств – PSpice. Наличие графического редактора - Layout, говорит о возможности трассировки печатных плат, которой лишена система МісгоСАР. Система ОгСАD может проводить несколько типов анализа схем, такие как анализ переходных процессов, фурье анализ, анализ внутренних шумов, параметрический анализ и др. Эти же самые типы анализа можно встретить в программе NI Multisim [6]. Она в свою очередь обладает высокой функциональностью, в отличие от МісгоСАР, разработчики которой стремились к компромиссу между функциональностью и простотой, получив нечто среднее. Программа имеет на своём счету более 2000 компонентов мировых производителей, таких как Analog Devices, Phillips, NXP и др. платформа Ланная отличается  $\overline{O}$ вышеописанных программ схемотехнического анализа предоставлением возможности пользователю объединить процессы разработки электронных устройств и тестирование на

основе технологии виртуальных приборов. Необходимо так же выделить, что все перечисленные программы являются коммерческими и их легальные версии недоступны для многих учреждений ввиду большой стоимости. Но в 2018 году у студентов факультета радиотехники СПбГЭТУ «ЛЭТИ» появилась возможность изучения программы NI Multisim, что вызвало необходимость адаптации к новой системе моделирования ныне существующего курса лабораторных работ «Проектирование РЭС в пакетах OrCAD и MicroWaveOffice», автором которого является Головков А.А. [\[1\]](#page-52-1).

В настоящее время изучением программного обеспечения NI Multisim, с последующей разработкой методических пособий к лабораторным работам в данной среде, занимались Б.Л. Резников, В.Н.Попов [\[7\]](#page-53-0). Методическое пособие содержит 4 лабораторные работы, первая из которых посвящена изучению схем на полупроводниковых диодах. В данной работе подробно рассматривается классификация полупроводниковых диодов, а так же принцип работы и методы моделирования основных типов схем выпрямительного устройства. В последних лабораторных работах приводится описания полевых и биполярных транзисторов, различных схем операционных усилителей и базовых логических элементов ТТЛ логики. Рассматриваемое методическое пособие в большей степени направлено на изучение принципов работы исследуемого устройства и его математического описания. В меньшей степени направленно на изучение типов анализ в используемой программной среде и их применения к исследуемым устройствам.

Рассмотрению данного вопроса также был посвящен лабораторный практикум, авторами которого являются А.Л. Марченко, С.В. Освальд [\[8\]](#page-53-1). Данный практикум состоит из 4 лабораторных комплексов, содержащих 37 лабораторных работ. В книге имеется описание схем исследуемых устройств, приведены краткие теоретические сведение, сформулированы задание на проведение экспериментов и даны рекомендации к их выполнению. Один из разделов учебного пособия выделен для изучения аналоговых электронных

приборов и устройств. Но данный раздел не содержит некоторых лабораторных работ, описанных в ВКР.

Аналогичные задачи решал В.Б. Терехин [\[9\]](#page-53-2). Им было написано практическое руководство к лабораторным работам по курсу «Прикладная электроника» в среде разработки Multisim. Он содержит 7 лабораторных работ, полностью посвященных исследованию логических элементов, за исключением первого раздела, в котором подробно описан виртуальный осциллограф: назначение каждого компонента прибора, его внешний вид и предназначение.

Также существует труд А.Н. Шестеркина, содержащий материал необходимый для освоения компьютерной системы моделирования и анализа схем NI Multisim [\[10\]](#page-53-3). Справочник состоит из 7 разделов. В первой главе описаны основные установки программы, которые необходимо определить перед началом работы. Для полного изучения возможностей программы написана вторая глава. Она создана в основном для начинающих пользователей, её изучение делает работу более эффективной. Полезными так же являются четвёртая и пятая главы, в которых кратко описаны виртуальные измерительные приборы и типы анализа радиоэлектронных устройств.

## ГЛАВА 2. ЛАБОРАТОРНАЯ РАБОТА №1. МОДЕЛИРОВАНИЕ ИСТОЧНИКОВ ПИТАНИЯ

### <span id="page-14-0"></span>2.1 Основные теоретические положения

<span id="page-14-1"></span>Источники электрического питания являются главной составной частью любого радиоэлектронного устройства, ведь без источника питания не станет работать ни одна схема. Для преобразования сетевого напряжения в необходимый потребителю постоянный или переменный ток, используются специальные устройства, такие как стабилизатор переменного напряжения, сглаживающий фильтр, трансформатор, выпрямитель. Рассмотрим некоторые ИЗ НИХ

Выпрямитель устройство. необходимое статическое ДЛЯ преобразования входного переменного напряжения в постоянное напряжение [11]. Диоды и тиристоры - приборы с односторонней проводимостью - лежат основе выпрямителей. Именно они позволяют протекать току в  $\overline{B}$ нагрузочной цепи только в одном направлении, то есть, выпрямляют его. Схема выпрямителя также содержит силовой трансформатор и нагрузку. Силовой трансформатор - устройство, необходимое для повышения или понижения напряжения питающей сети. По типу схемы выпрямителей разделяют на однополупериодные, двухполупериодные со средней точкой, мостовые и схемы с умножением напряжения.

Рассмотрим однофазную мостовую схему выпрямителя, изображенную на рисунке 2.1

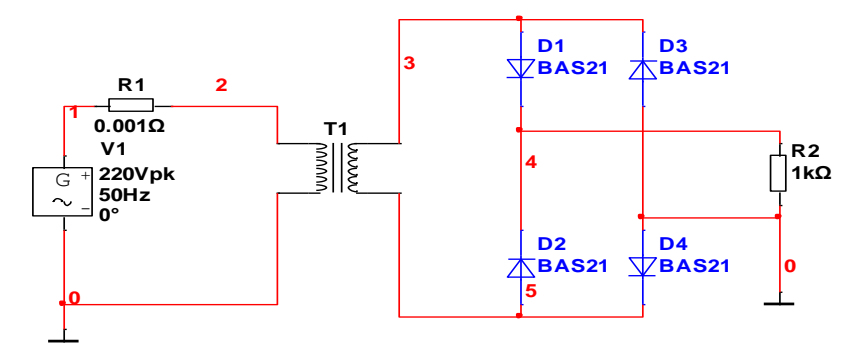

Рисунок 2.1 – Схема выпрямителя

Представленная схема состоит из четырёх диодов, включенных по мостовой схеме, источника синусоидального напряжения, трансформатора и выходной нагрузке. Характеристики, используемых диодов марки BAS21, приведены в приложении А. В одну из диагоналей моста включена выходная нагрузка, в другую – вторичная обмотка трансформатора. Общая точка катодов диодов D1, D2 представляет собой положительный полюс выпрямителя, а общая точка анодов диодов D3, D4 является отрицательным полюсом.

Во вторичной обмотке трансформатора полярность напряжения меняется с частотой питающей сети. В данной схеме диоды работают парами поочерёдно. В момент прохождения положительного полупериода напряжения U2 проводят ток диоды D1 и D4, в отрицательный – ток проводят диоды D2 и D3. Ток нагрузки проходит постоянно в одном направлении. Т.к. на нагрузке выделяется два полупериода сетевого напряжения, схема выпрямителя - двухтактная.

Стабилизатор напряжения – устройство, предназначенное для автоматической стабилизации выходного напряжения в узких пределах, при существенном изменении входного напряжения.

В данной работе используется стабилизатор LM1084IS-ADJ/NOPB – низковольтный регулятор постоянного напряжения, способный регулировать выходное напряжения, даже если оно близко по значению к напряжению питания. Подробно его характеристики описаны в приложении Б. Стабилизатор имеет два входа. Вход IN предназначен для подключения напряжения питания, ADJ – регулируемый вход, используется для подключения опорного напряжения, равного 1.25 В, которое развивается между выходом и регулировочным штифтом стабилизатора. Рассматриваемый стабилизатор является понижающим: его выходное стабилизированное напряжение всегда ниже входного.

В работе также предлагается провести измерения характеристик исследуемых устройств с помощью виртуального прибора – осциллографа.

## <span id="page-16-0"></span>**2.2 Основные характеристики виртуального осциллографа - XSC1**

Осциллограф – прибор, необходимый для исследования амплитудных и временных характеристик электрического сигнала, подаваемого на его вход. Набор инструментов используемого пакета содержит двухканальный и четырёхканальный осциллографы. В данной лабораторной работе применяется двухканальный осциллограф, имеющий канал А и канал B (Channel A, Channel B) с раздельными регулировками чувствительности в диапазоне от 10мкВ/дел до 5 кВ/дел и смещения по вертикали (Y Position). Чувствительность каналов и положения изображений сигналов регулируются с помощью кнопок «увеличить» и «уменьшить», появляющиеся при щелчке по полю, где отображаются значения чувствительности и смещения. Информационные входы для каждого канала обозначены символом «+», символом «–» обозначены общие входы – «земля».

На условном обозначении осциллографа отмечены несколько типов развёртки Y/T, Add, B/A, A/B. В основном используется режим Y/T – режим, при котором по вертикали отображается напряжение сигнала, по горизонтали с время. Режим Add необходим для воспроизведения суммы каналов А и В. В режиме B/A воспроизводится сигнал канала B по вертикали, по горизонтали – сигнал канала А. В случае использования режима A/B соответственно наоборот.

В ждущем режиме (Trigger) запуск развёртки (Edge) может осуществляться по фронту или срезу запускающего сигнала при регулируемом уровне Level запуска, в режиме Auto (от канала A или B), от канала А, от канала В или от внешнего источника (Exit).

Осциллограф снабжён двумя визирами (T1, T2), необходимыми для проведения измерений. Их положение оцифровывается – под экраном осциллографа для каждого визира отображаются значения напряжения и времени для каналов А и В. В строчке T1-T2 вычисляются значение разности времён и напряжений для моментов времени, определённых визирами. Для

управления визирами можно воспользоваться командами контекстного меню, которое вызывается щелчком по правой кнопке мыши.

## <span id="page-17-0"></span>2.3 Моделирование выпрямителя

 $\mathbf{1}$ Запустить программу NI Multisim 14.0.

 $\mathcal{D}_{\mathcal{L}}$ Используя набор библиотек программы NI Multisim 14.0, построить схему, показанную на рисунке 2.1. Для этого необходимо обратиться к библиотекам:

- Sources, семейство SIGNAL VOLTAGE SOURCES и выбрать компонент AC VOLTAGE - источник переменного синусоидального напряжения. В семействе POEWR SOURCES выбрать компонент GROUND;
- Basic, семейство RESISTOR и выбрать резисторы необходимых номиналов. В семействе TRANSFORMER выбрать компонент **COUPLED INDUCTORS;**
- Diodes, семейство SWITCHING DIODE выбрать 4 компонента модели BAS21.

3 Сохранить файл, присвоив ему подходящее имя с помощью команды File  $\rightarrow$  Save as.

 $\overline{4}$ Установить индикаторы напряжения на вход и выход устройства.

5 Для получения графиков входного напряжения и напряжения на нагрузке выбрать в строке меню опцию Simulate  $\rightarrow$  Analyses and Simulate, и установить тип анализа Transient. В поле Initial Conditions (начальные условия) из раскрывающегося списка выбрать User-defined (начальные условия, определенные пользователем). В поле TSTART(Start time) установить время начала анализа - 0 с. Время завершения анализа  $TSTOP -$ 60мс. Здесь же выбрать вкладку output и задать необходимые переменные PR1, PR2. После установки параметров нажать кнопку Run. При отсутствии ошибок на экране появится график временной зависимости входного и выходного напряжения.

6 С помощью команды Cursor  $\rightarrow$  Show cursors, установить курсор 1 на максимум входного напряжения, курсор 2 установить на максимум выходного напряжения. Для точной установки курсоров можно воспользоваться командами контекстного меню, путём нажатия правой кнопки мыши на курсор и выполнить команду «Go to next YMAX». Зафиксировать результаты. Скопировать график можно с помощью команды Edit  $\rightarrow$  Copy graph.

7 Определить предельное значение входного сигнала для данного типа диодов, увеличивая его значение.

8 Определить влияние на работу выпрямителя значения коэффициента трансформации, путём изменения индуктивности обмоток трансформатора.

9 Последовательно с нагрузкой включить индуктивность. Для этого необходимо открыть библиотеку Basic, семейство INDUCTOR, выбрать индуктивность  $L = 1000$ м $\Gamma$ н.

10 Для исследования входного и выходного напряжения на осциллографе необходимо подключить его к схеме. Для этого выполним команду simulation  $\rightarrow$  instruments  $\rightarrow$  oscilloscope. Информационный вход канала А подключить к входной цепи, информационный вход канала В подключить к выходной. Вход с символом « - » подключить к земле. Подключение осциллографа к схеме, изображено на рисунке 2.2.

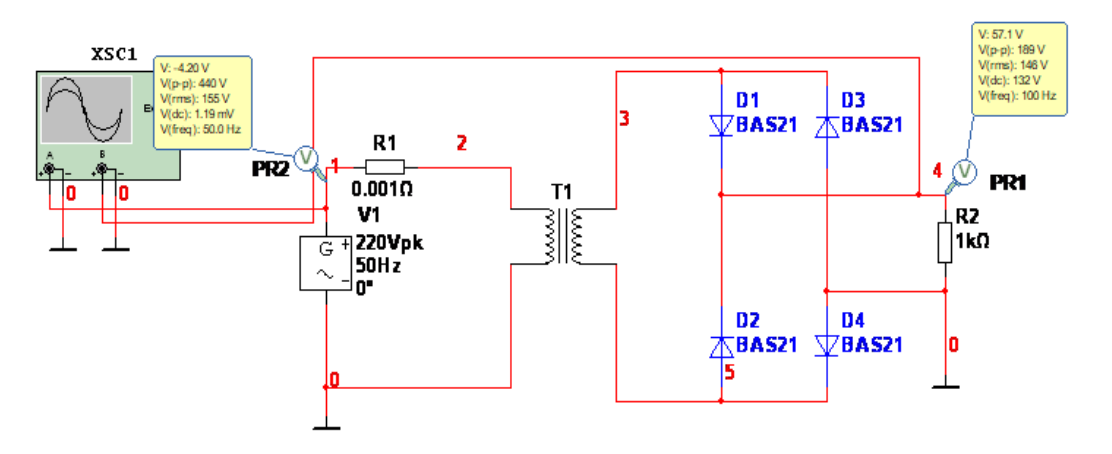

*Рисунок.2.2 – Схема выпрямителя с измерительным прибором*

11 Запустить команду simulation  $\rightarrow$  analyses and simulation и выбрать тип анализа Interactive analyses. Закрыть окно нажатием кнопки Save.

12 Дважды левой кнопкой мыши нажать на подключенный к схеме осциллограф XSC1. В правом нижнем углу в секции Timebase выбрать режим развёртки – Y/T - режим, в котором по вертикали отображается напряжение сигнала, по горизонтали – время. В той же секции выбрать Scale – 10ms/Div. Чувствительность (Scale) и смещение по вертикали (Y Position) для обоих каналов подстраиваются так, чтобы графики было удобно исследовать на экране. Рекомендуется задать Chanal A Scale -100ms/Del. Chanal B Sscale – 100ms/Del. В секции Trigger выбрать Single. Выбрать для каналов А и В тип развёртки – DC. После выполнения настроек осциллографа нажать кнопку Run.

13 Выполнить измерения для канала А. Для этого установить тип развёртки канала В  $\overline{\phantom{a}}$ . Установить курсор на максимум входного напряжения, для этого нажать правой кнопкой мыши на курсор и выполнить команду « Go to next Y MAX ». Зафиксировать результаты.

14 Выполнить измерения для канала В. Зафиксировать результаты.

Сравнить полученные результаты при моделировании схемы выпрямителя с использованием типа анализа – Transient и виртуального осциллографа.

### **2.4 Моделирование стабилизатора напряжения**

<span id="page-19-0"></span>1 Запустить программу NI Multisim 14.0.

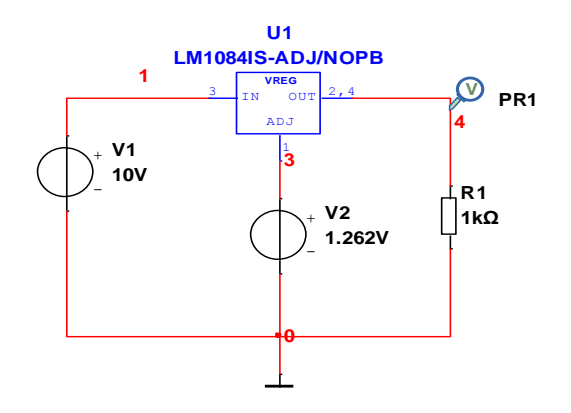

*Рисунок 2.3 – Схема стабилизатора напряжения*

2 Построить схему, показанную на рисунке 2.3. Для этого использовать библиотеки:

- **Sources, семейство POWER\_SOURCES и выбрать два компонента** DС\_POWER – источник постоянного напряжения. В семействе POEWR\_SOURCES выбрать компонент GROUND;
- **Basic, семейство RESISTOR, выбрать резистор необходимого** номинала;
- **Power, семейство VOLTAGE\_REGULATOR выбрать компонент** LM1084IS-ADJ/NOPB.
- 3 Установить значение напряжения  $V1 = 10B$ ,  $V2 = 1.26B$ .

Установить индикатор напряжения перед нагрузкой R1.

4 Установить тип анализа DC Sweep. Для этого во вкладке Analysis parameters поставить галочку в поле Use source 2. Задать линейное изменение источника напряжения V1 в пределах от 0В до 29В с шагом 0,1В. Также задать линейное изменение источника постоянного напряжения V2 в пределах от 1,1В до 1,3В с шагом 0,1В. Нажать кнопку Run.

5 Исследовать нагрузочную характеристику стабилизатора. Для этого необходимо использовать тип анализа – Parameter Sweep. Открыть вкладку Analysis parameters. В разделе Sweep parameters указать в поле Device Type (тип элемента) Resistor; name – R1; parameter – resistance. В разделе Point to sweep(закон изменения параметра) выбрать способ изменения параметра – Linear(линейный). Изменение параметра произвести в пределах от 100Ом до 1кОм с шагом 180Ом. В разделе More options (дополнительные возможности) из развёртывающегося списка выбрать режим исследования по постоянному току – DC Operating Point. Поставить галочку в поле Group all traces on one plot. Поставить галочку в поле Display resultson a graph.

6 Выполнить моделирование. При отсутствии ошибок на экране появится семейство графиков стабилизированного напряжения.

## <span id="page-21-0"></span>**2.5 Отчёт по лабораторной работе №1**

/Изъято согласно Заявлению/

## <span id="page-22-0"></span>**ГЛАВА 3. МОДЕЛИРОВАНИЕ ТРАНЗИСТОРНОГО УСИЛИТЕЛЯ. ЛАБОРАТОРНАЯ РАБОТА №2**

### **3.1 Основные теоретические положения**

<span id="page-22-1"></span>Транзисторный усилитель – усилитель, основанный на применении транзисторов в качестве усилительных элементов [\[12\]](#page-53-5). Транзисторные усилители классифицируют по форме электрических сигналов как:

- усилители постоянного тока усилители непрерывных сигналов;
- усилители переменного тока усилители сигналов с несущим гармоническим процессом. Из них выделяют узкополосные или избирательные, усиливающие только одну гармоническую составляющую из ряда гармоник периодического тока;
- импульсные усилители широкополосные усилители импульсных сигналов;
- усилители среднего значения тока усилители, преобразующие изменение амплитуды или фазы гармонического сигнала в зависимости от изменения значения и знака постоянного тока

Схемотехнику усилителей на транзисторах можно разделить на три основные схемы, именно они лежат в основе более сложных схем транзисторного усилителя:

- усилитель с общим эмиттером (ОЭ);
- усилитель с общей базой (ОБ);
- усилитель с общим коллектором (ОК).

Основной усилительный элемент – транзистор содержит три вывода, поэтому один из его выводов необходимо использовать одновременно для подключения источника сигнала и подключения нагрузки. Тогда получается, что схема с общим эмиттером является усилителем, где эмиттер транзистора используется как для подключения входного сигнала, так и для подключения нагрузки.

Рассмотрим схему транзисторного усилителя с общим эмиттером, представленную на рисунке 3.1

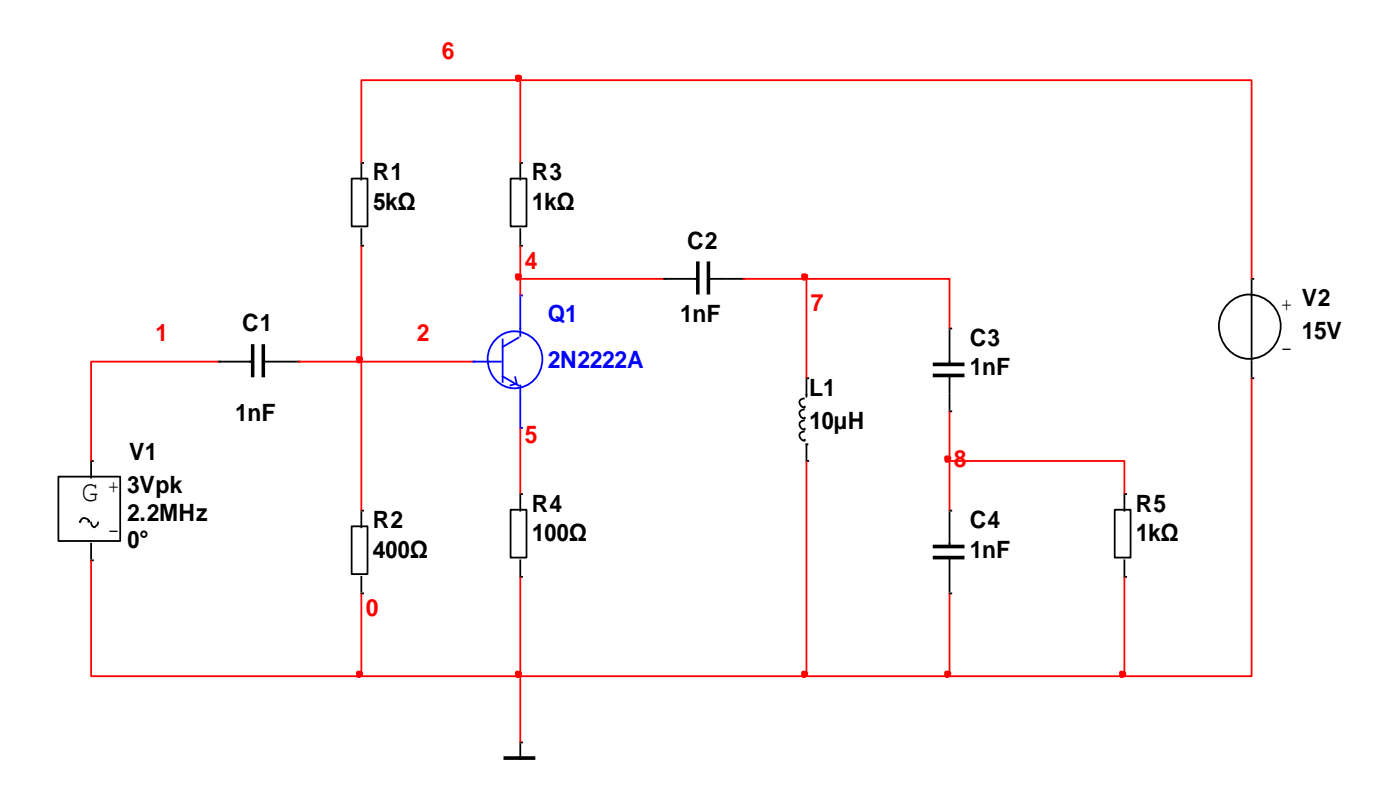

### Рисунок 3.1 – Схема транзисторного усилителя

Главным элементом схемы является транзистор. В данной работе используется биполярный транзистор марки 2N2222A - кремниевый NPN транзистор с металлическим корпусом, его характеристики подробно описаны в приложении В. Он рассчитан на высокую скорость переключения при токе коллектора до 500мА. Конденсатор С<sub>1</sub> выбирают таким образом, чтобы фильтр частот, образованный высоких последовательным соединением этого конденсатора с резисторами смещения базы, пропускал все нужные частоты. Иначе говоря, делитель напряжения, образованный за счёт резисторов R1 и R2 используется для смещения транзистора, т.е. напряжение, проходящее через R2, будет напряжением на базе транзистора, которое смещает своё соединение базы-эмиттера. В схеме транзисторного усилителя присутствует также колебательный контур, представляющий собой колебательный контур.

В работе предлагается провести измерения характеристик исследуемых устройств с помощью виртуальных приборов, таких как анализатор спектра, осциллограф, анализатор амплитудных и фазочастотных характеристик.

### **3.2 Использование в работе анализатора спектра сигналов**

<span id="page-24-0"></span>Спектроанализатор – прибор, предназначенный для измерения и отображения спектра исследуемого сигнала – зависимость амплитуд гармонических составляющих от частоты. [\[1313\]](#page-53-6). Условное обозначение прибора показано на рисунке 3.2.

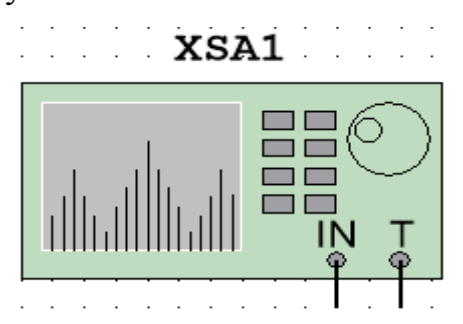

*Рисунок 3.2 – Условное обозначение спектроанализатора*

Для проведения исследований необходимо подключить информационный вход прибора (IN)к источнику сигнала и задать настройки удобные для его исследования. Внешний вид прибора показан на рисунке 3.3.

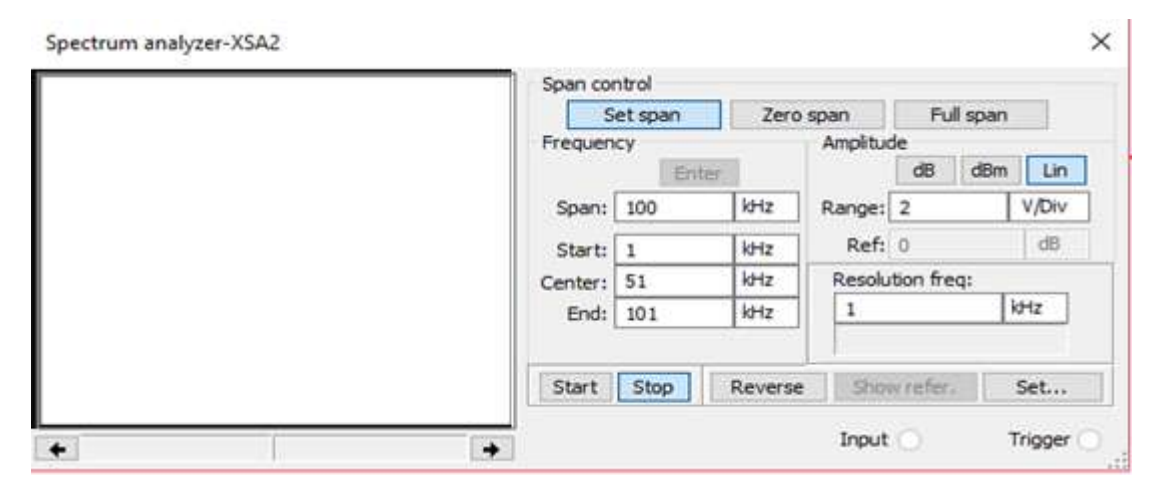

*Рисунок 3.3 – Внешний вид спектроанализатора*

Для получения спектрограммы исследуемого сигнала необходимо выполнить настройки в поле Frequency:

- указать контрольную частоту Span;
- задать начальное (Run) и конечное (End) значение частот, после этого становится активна кнопка «Enter», при нажатии которой автоматически устанавливается среднее значение частоты (Center).

Для удобного восприятия результатов исследования в поле Amplituda подбирается:

- масштаб, полученного изображения по амплитуде (Range);
- способ представления амплитуд гармоник линейный (Lin) в вольтах или логарифмический в децибелах. При выборе логарифмического способа представления есть возможность задать линию отсчёта (Ref);
- разрешение прибора по частоте (ResolutionFreq). Минимальное значение разрешения по умолчанию составляет конечную частоту, деленную на 1024 – FFT Points.

Можно изменить число точек, нажав кнопку Set, выбрав одно из значений раскрывающегося списка. В этом же диалоговом окне определяется:

- источник синхронизирующих сигналов внешний (External) или внутренний (Internal);
- $\blacksquare$  способ синхронизации Triggermode непрерывным или одиночным сигналом (Continuous – Single);
- Порог синхронизирующего сигнала (Threshold)

В поле управления диапазоном исследуемых частот (Spancontrol) при выборе:

- **Zero Span (Центральная частота) пользователь может установить** только среднюю частоту (Center);
- **Full Spen (Полный диапазон частот) гармоники определяются в** диапазоне от 0 Гц до 4 МГц;
- **•** Set Span все необходимые настройки задаются посредством выбора пользователя.

Запускается анализатор кнопкой «Start» на лицевой панели прибора. С помощью визира, расположенного в левом верхнем углу, можно оцифровать значение амплитуды и частоты.

<span id="page-26-0"></span>**3.3 Моделирование транзисторного усилителя в частотной области**

1 Запустить программу NI Multisim 14.0.

2 Построить схему, показанную на рисунке 3.1. Для размещения на рабочем поле графического образа источников напряжения необходимо в библиотеке sources семейства power\_sources выбрать компонент  $DC\_Power$  – источник постоянного тока и компонент AC\_Voltage – источник переменного напряжения, принадлежащий семейству signal\_voltage\_sources. Конденсатор типа C, резистор типа R и индуктивность типа L находятся в библиотеке Basic. Биполярный транзистор типа  $Q2N2222A - B$  библиотеке Transistors, заземление типа GROUND – в библиотеке Sources. Для источника V1 задать амплитуду сигнала 3 В и частоту 2.2 МГц.

3 Сохранить схему с помощью пункта меню File  $\rightarrow$  Save As.

4 Смоделировать схему по постоянному току в рабочей точке.

5 Войти в режим управления моделированием и включить анализ по переменному току с помощью команды Simulate→ Analysis and Simulate  $\rightarrow$  AC Sweep и задать в его параметрах линейное изменение частоты от 10 Гц до 5 МГц. Установить индикатор напряжения (Voltage - V(PR1)) на нагрузку усилителя (резистор R5).

6 Установить индикатор напряжения V(PR2) на вход цепи. Выполнить команду Simulate → Analysis and Simulate  $\rightarrow$  AC Sweep, открыть вкладку output и нажать кнопку Add expression. В появившемся окне диалога Analysis Expression в поле Expression задать отношение выходного и входного напряжения. Нажать кнопку Run.

7 При отсутствии ошибок, появится семейство частотных характеристик входного, выходного и их отношения. Выполнить команду  $Cursor \rightarrow Show$  cursors. Появятся два визира, установить один из них на максимальное значение амплитуды отношения входного и выходного напряжения. Результат зафиксировать.

8 Нажав правой кнопки мыши на график ФЧХ, установить визир на фрагмент кривой соответствующий частоте 2.2МГц. Результат зафиксировать.

9 Изучить режим модификации параметров элементов. Для этого выполнить команду Simulate → analyses and simulate → Parameter Sweep.Окно диалога Parameter Sweep содержит три раздела. В разделе Sweep parameters в поле Sweep parameters из развёртывающегося списка выбрать Device parameter. В поле Device type – Resistor, Name – R5, Parameter – resistance. В разделе Points to sweep задать линейное изменение глобального параметра R5 в диапазоне от 50 Ом до 1 кОм через 200 Ом;

10 Изучить режим анализа шумов. Установить маркер напряжения на коллектор транзистора. Выполнить команду Simulate  $\rightarrow$  analyses and simulate  $\rightarrow$  Noise. В первой вкладке Analysis Parameters задать в качестве выходного напряжения (Output Voltage) напряжение на коллекторе транзистора V(Q1:c), а в качестве внешнего источника - источник V1. Для этого в поле Input noise reference source выбрать - V1, output node - V(PR2). Во вкладке Frequency parameters задать настройки анализа переменного тока AC Sweep, для этого необходимо нажать кнопку Reset to main AC values. Во вкладке output задать onoise для всех элементов и нажать Run.

11 Для исследования вклада элементов схемы в выходной шум указать во вкладке output на необходимость вывода графиков суммарной спектральной плотности выходного шума onoise\_spectrum и спектральной плотности шумов элементов onoise\_rr1, onoise\_rr2, onoise\_rr3, onoise\_rr4.

12 Удалить график, соответствующий элементу, вносящему наименьший вклад в шумовые характеристики схемы.

13 Выполнить команду Simulate  $\rightarrow$  analyses and simulate  $\rightarrow$ Interactive Simulation. Закрыть диалоговое окно нажатием кнопки Save.

14 Изучить прицеп работы виртуального анализатора амплитудных и фазочастотных характеристик – Bode Plotter. Для размещения прибора на рабочем поле выполнить команду Simulate → Instruments → BodePlotter.

Левые клеммы подключить к входам исследуемой цепи, правые подключить к выходам.

15 Измерить АЧХ исследуемого сигнала. Нажатием кнопки Magnitude, воспроизвести на экране прибора амплитудную характеристику исследуемого устройства. Установить диапазон частот в окне параметров Horizontal. От начальной частоты (Initial= 3 mHz) до конечной (Final = 3MHz). В поле Vertical установить минимальное  $(I=0)$  и максимальное  $(F=5)$ значение коэффициента передачи. Установить по горизонтали и вертикали линейный масштаб – Lin. С помощью визира измерить значение амплитуды соответствующее частоте сигнала 2.2МГц и зафиксировать его.

16 Измерить ФЧХ исследуемого сигнала. Нажатием кнопки Phase, воспроизвести на экране прибора фазовую характеристику исследуемого устройства. Установить диапазон частот в окне параметров Horizontal. От начальной частоты (Initial = 3 mHz) до конечной (Final = 3 MHz). В поле Vertical установить минимальное  $(I=-720^{\circ})$  и максимальное  $(F=720^{\circ})$ значение. Установить по горизонтали и вертикали линейный масштаб – Lin. С помощью визира установить максимальное значение фазы соответствующе частоте сигнала 2.2МГц и зафиксировать его.

17 Сравнить полученные результаты с помощью моделирования схемы транзисторного усилителя при использовании типа анализа – AC Sweep и при использовании виртуального анализатора амплитудных и фазочастотных характеристик – Bode Plotter.

#### <span id="page-28-0"></span>**3.4 Моделирование переходных процессов**

1 Построить схему, показанную на рисунке 3.1.

2 Сохранить схему с помощью пункта меню File  $\rightarrow$  Save As.

3 Войти в режим управления моделированием с помощью команды Simulate  $\rightarrow$  Analysis and Simulate, включить моделирование переходных процессов Transient и задать в его параметрах время моделирования Final Time 3 мкс. Установить индикаторы напряжения на вход и выход усилителя.

4 Выполнить моделирование командой Run. При отсутствии ошибок на экране появится временные зависимости входного и выходного напряжения. Измерить, полученные графики с помощью курсоров. Результаты зафиксировать.

5 Выполнить команду Simulate  $\rightarrow$  Analysis and Simulate  $\rightarrow$ Transient, открыть вкладку output и с помощью кнопки Add добавить ток коллектора. Входное и выходное напряжение удалить с помощью кнопки Remove. Закрыть диалоговое окно нажатием кнопки Run. Проанализировать полученные результаты и определить режим работы транзистора.

6 Выполнить преобразование Фурье для данных графиков и получить их спектральное представление. Для этого выполнить команду Simulate  $\rightarrow$  Analysis and Simulate  $\rightarrow$  Fourier. Установить разрешение по частоте (Frequency resolution) 2.2МГц, число, вычисляемых гормоник-20. Время, в течение которого будет производиться дискретизация – 2мкс. В поле Display в раскрывающемся списке выбрать опцию Chart and Graph. Выбрать масштаб, используемый при воспроизведении амплитуда (фазы)– линейный. Во вкладке output указать в поле Selected variables for analysis входное напряжение или индикатор напряжения (PR1).

7 При отсутствии ошибок на экране появится спектрограмма и таблица анализа гармонических составляющих. Экспортировать таблицу, выполнив команду Tools→Export to Excel. Сохранить график, выполнив команду Edit  $\rightarrow$  Copy Graph.

8 Выполнить п .6, п.7 для выходного напряжения и для тока коллектора.

9 Удалить индикаторы напряжений, и установить индикатор тока между конденсатором C2 и индуктивностью L1. Выполнить команду View  $\rightarrow$ Circuit Parameters. В правом нижнем углу в поле Name задать имя глобального параметра. Нажав дважды на источник синусоидального напряжения в поле voltage также указать имя глобального параметра. Выполнить команду Simulate → analyses and simulate → Parameter Sweep. В

разделе Sweep parameters в поле Sweep parameters из развёртывающегося списка выбрать Circuit Parameter. Parameter – имя глобальной переменной. Тип анализа – Transient, время анализа – 2мкс. Способ изменения параметра выбрать линейный. Изменять от 0 до 3 с шагом 0.5.

10 Выполнить моделирование. На экране появится семейство переходных процессов при разных амплитудах входного воздействия. Зафиксировать результат.

11 Для исследования входного и выходного напряжения на осциллографе необходимо подключить его к схеме. Для этого выполним команду simulation  $\rightarrow$  instruments  $\rightarrow$  oscilloscope. Информационный вход канала А подключить к входной цепи, информационный вход канала В подключить к выходной. Вход с символом « - » подключить к земле. Подключение осциллографа к цепи, изображено на рисунке 3.4.

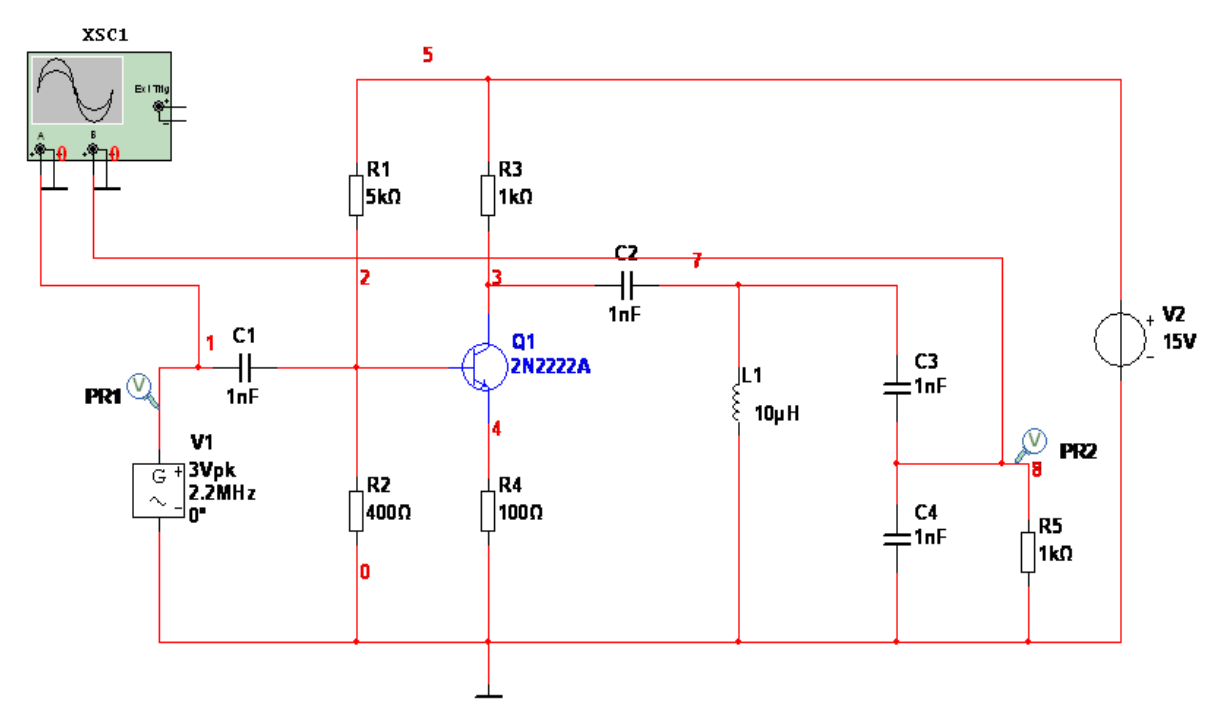

### *Рисунок 3.4 – Схема транзисторного усилителя с осциллографом*

12 Дважды левой кнопкой мыши нажать на подключенный к схеме осциллограф - XSC1. В правом нижнем углу в секции Timebase выбрать режим развёртки – Y/T – режим, в котором по вертикали отображается напряжение сигнала, по горизонтали – время. В той же секции выбрать Scale 500ns/Div. Чувствительность (Scale) и смещение по вертикали (Y Position)

для обоих каналов подстраиваются так, чтобы графики было удобно исследовать на экране. Рекомендуется задать Chanal A Scale - 2V/Del. Chanal B Scale – 2V/Del. В секции Trigger выбрать Single. Выбрать для каналов А и В тип развёртки – DC. После выполнения настроек осциллографа нажать кнопку Run и Start на лицевой панели прибора.

13 Выполнить измерения для канала А. Для этого установить тип развёртки канала В  $\overline{\phantom{a}}$ . Установить курсор на максимум входного напряжения, для этого нажать правой кнопкой мыши на курсор и выполнить команду « Go to next Y MAX ». Зафиксировать результаты.

14 Выполнить измерения для канала В. Зафиксировать результаты.

15 Сравнить полученные результаты с помощью моделирования схемы транзисторного усилителя при использовании типа анализа – Transient и при использовании виртуального осциллографа.

16 Для исследования спектра входного сигнала использовать виртуальный измерительный прибор – Анализатор спектра. Выполнить команду simulation → instruments → Spectrumanalyzer. Информационный вход IN подключить к входной цепи, вход T подключить к земле. Подключение анализатора спектра к схеме, изображено на рисунке 3.5.

17 Выполнить настройки спектроанализатора. Для этого задать Span – 2МГц, диапазон частот от 2МГц до 5МГц, средняя частота – 2.5МГц, масштаб изображения по амплитуде – 0,5V/Del. Способ представления амплитуд гармоник – линейный (Lin), разрешение прибора по частоте (Resolution Freq) - 15,925кГц. С помощью визира измерить амплитудное значение гармонической составляющей на частоте 2.2МГц. Результаты зафиксировать.

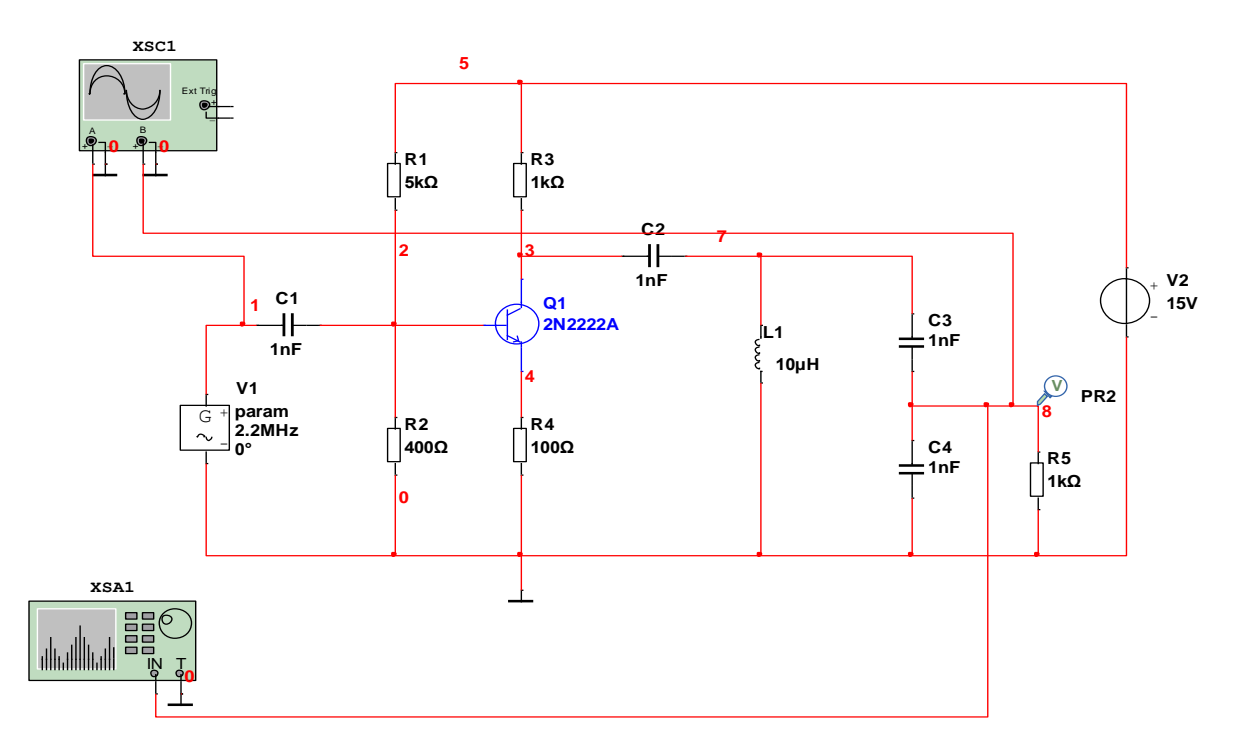

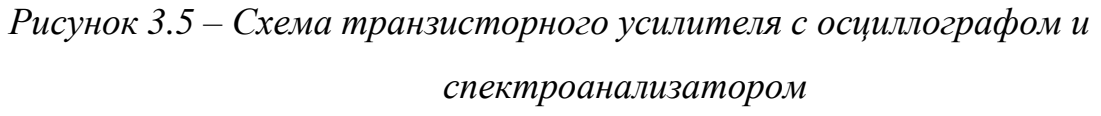

18 Повторить п.15, п.16 для исследования выходного сигнала. Результаты зафиксировать.

19 Сравнить полученные результаты с помощью моделирования схемы транзисторного усилителя при использовании типа анализа - Fourier и при использовании виртуального анализатора спектра.

## <span id="page-32-0"></span>3.5 Моделирование влияния разбросов параметров

- $\mathbf{1}$ Построить схему, показанную на рисунке 3.1.
- $\overline{2}$ Сохранить схему с помощью пункта меню File  $\rightarrow$  Save As

3 Установить индикатор напряжения на нагрузку транзисторного усилителя. Включить режим моделирования по переменному току и выполнить его в диапазоне от 10Гц до 5МГц, число точек – 10000. Тип развёртки и вертикальный масштаб выбрать линейный. Во вкладке output выходная переменная задана по умолчанию - V(PR1). После выполнения настроек, нажать кнопку Run.

Установить для всех резисторов предел разброса сопротивления  $\overline{4}$ TOLERANCE равным 10% на схеме, дважды нажав на необходимый

компонент. С помощью команды Simulate  $\rightarrow$  analyses and simulate включить режим статистического анализа Monte-Carlo. Во вкладке TOLERANCE с помощью кнопки Add tolerance добавить в поле tolerancelist поочерёдно все резисторы, имеющиеся в схеме. Задать в поле tolerance value  $-10\%$ , в поле Description из раскрывающегося списка выбрать UNIFORM (равномерное распределение). Во вкладке Analysis parameters указать:

- число статистических испытаний 10;  $\mathbf{H}^{\text{max}}$
- тип анализа АС. Далее слева нажать кнопку Edit analysis в появившемся окне нажать кнопку Reset to main AC values, закрыть окно нажатием кнопки ОК;
- выходную переменную выходное напряжение  $V(PR1)$ .  $\blacksquare$  .

Выполнить моделирование. На экране появится график семейства 5 статистических характеристик выходного напряжения и таблица статистического анализа. Сохранить графики и экспортировать результирующую таблицу в Excel.

6 Повторить п.4, п.5, изменив вид распределения в поле Description на Gaussian. Выполнить моделирование. Зафиксировать, полученные результаты.

 $\overline{7}$ Выполнить расчет оценки наихудшей комбинации значений параметров. Для этого в окне параметров режима указать:

- $\blacksquare$  способ анализа метод Worst Case;
- тип анализа АС, выходная переменная выходное напряжение - PR1;
- направление отклонения от номинала вверх (High);  $\mathbf{E}^{\text{max}}$
- разброс параметров сопротивлений 10%.  $\blacksquare$

Выполнить моделирование. На экране появятся две частотные 8 характеристики выходного напряжения - для номинальных значений параметров и для наихудшей комбинации при максимальных, в пределах разброса, значениях всех параметров. Зафиксировать результаты.

9 Повторить п.7, п.8, изменив направление отклонения от номинала Low (вниз). Зафиксировать результаты.

## <span id="page-34-0"></span>**3.6 Отчёт по лабораторной работе №2**

/Изъято согласно Заявлению/

## <span id="page-35-0"></span>**ГЛАВА 4. МОДЕЛИРОВАНИЕ ГЕНЕРАТОРОВ. ЛАБОРАТОРНАЯ РАБОТА № 3**

### **4.1 Основные теоретические положения**

<span id="page-35-1"></span>Генератор – устройство, которое преобразует механическую энергию, полученную из внешнего источника, в электрическую энергию.

В данной лабораторной работе будут рассмотрены такие генераторы как:

- Мультивибратор
- Генератор Колпитца
- Кварцевый генератор на инверторах

*Мультивибратор* – генератор прямоугольных импульсов, работающий в режиме автогенератора. Схема мультивибратора основана на двух транзисторах или логических схемах с дополнительными элементами. Можно сказать, что мультивибратор представляет собой двухкаскадный усилитель с цепью положительной обратной связи. Благодаря наличию положительной обратной связи усилитель превращается в генератор.

Существуют симметричные и несимметричные мультивибраторы.

Рассмотрим симметричный мультивибратор, показанный на рисунке 4.1

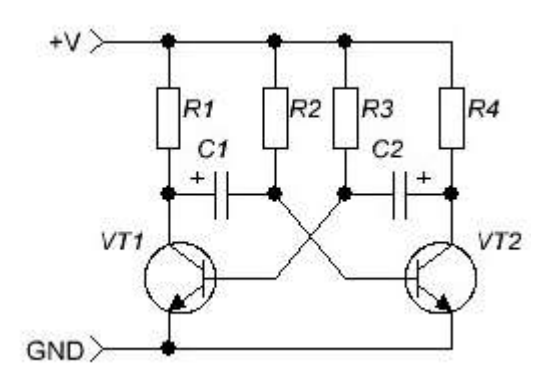

*Рисунок 4.1 – Схема мультивибратора* 

Номиналы элементов каждого из двух плеч симметричного мультивибратора совпадают: R1=R4, R2=R3, C1=C2. На осциллограмме выходного сигнала симметричного мультивибратора можно легко заметить,
что прямоугольные импульсы и паузы между ними равны. Его работа основана на зарядно-разрядных процессах конденсаторов, которые вместе с резисторами образуют RC- цепочки.

Генератор Колпитца или LC-генератор - является одной из схем генераторов, использующих комбинацию индуктивности и ёмкости для определения частоты.

Рассмотрим генератор Колпица собранный на операционном усилителе, показанный на рисунке 4.2

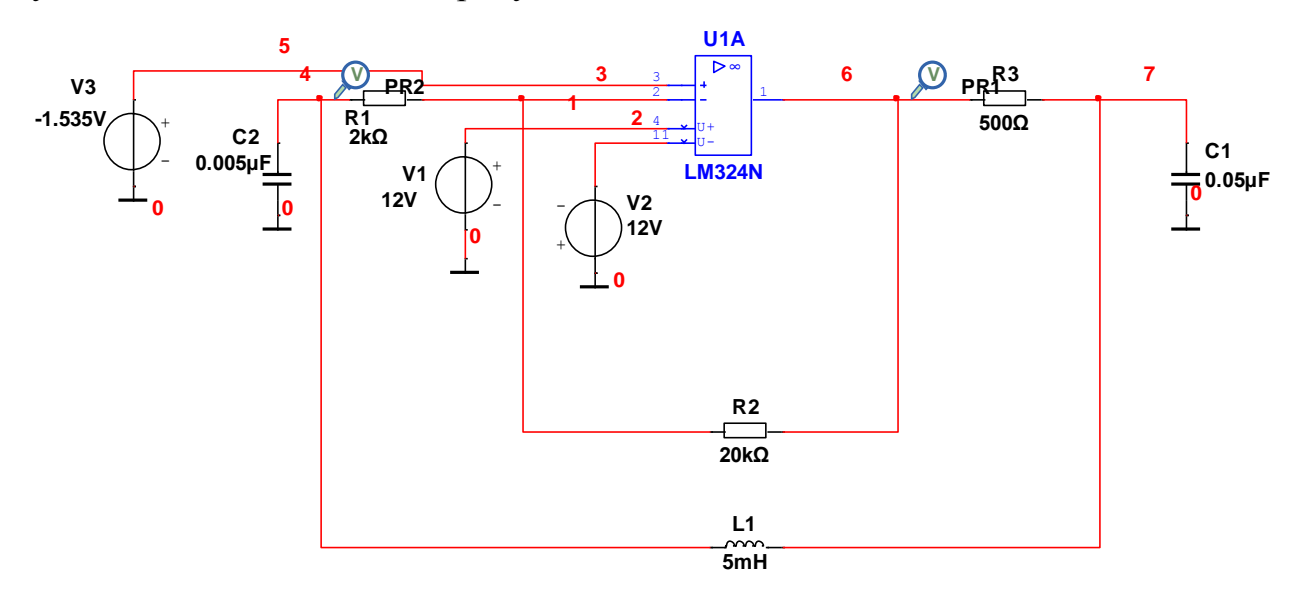

Рисунок 4.2 – Генератор Колпитца

Использование  $\overline{B}$ работе **LC**-генератора позволяет получить высокочастотные синусоидальные колебания. Они возникают за счёт LCконтура, который настроен на определенную частоту и подключен к усилительной схеме, чтобы обеспечить необходимое усиление на его резонансной частоте. Петля обратной связи применяется для поддержания колебаний на резонансной частоте колебательного контура LC. В схему включен операционный усилитель марки LM324N - четырёх ядерный операционный усилитель, работающий при напряжении питания до 3В. Подробно его технические характеристики описаны в приложении Г.

Квариевый генератор – автогенератор, предназначенный ЛЛЯ получения колебаний фиксированной частоты, в состав которой входит

кварцевый резонатор. На рисунке 4.3 представлена схема кварцевого генератора на инверторах.

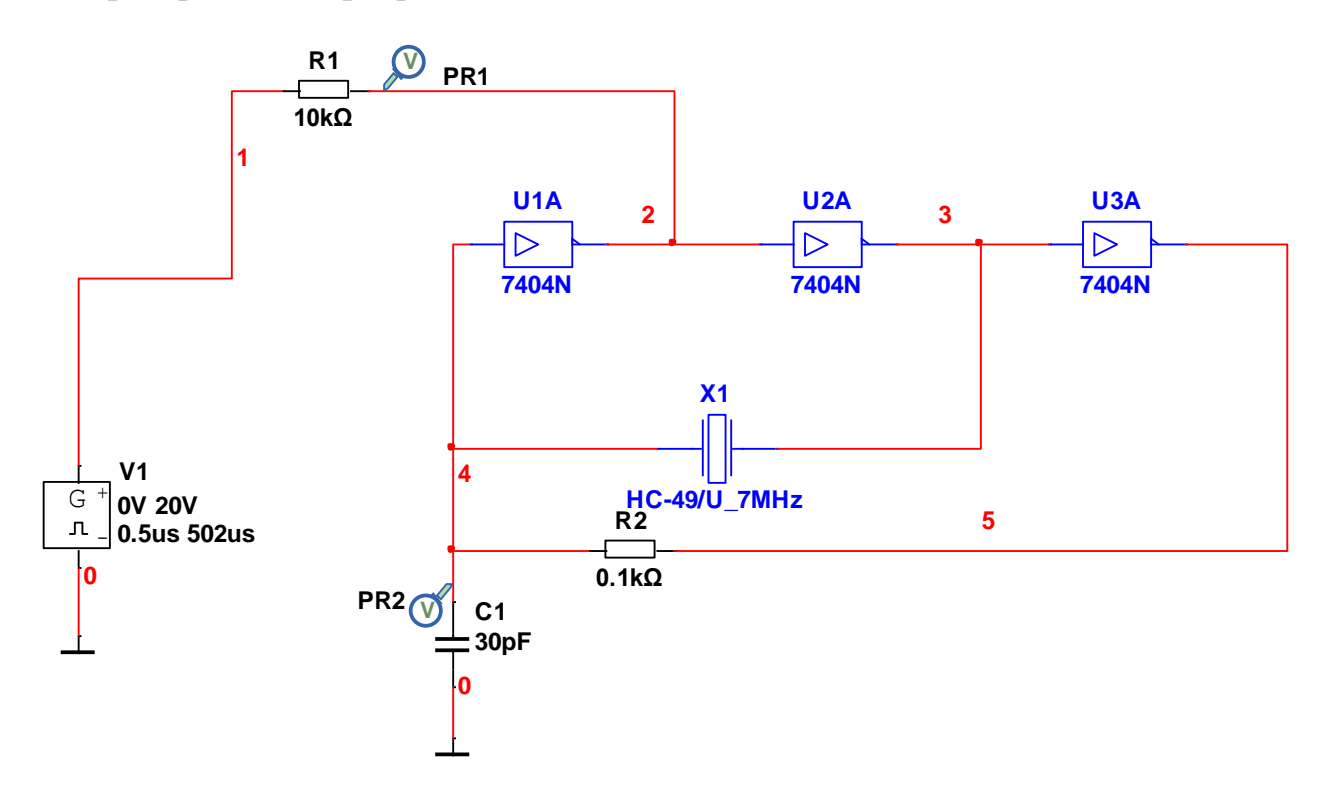

Рисунок 4.3 – Кварцевый генератор на инверторах

Главным элементом схемы является кварцевый резонатор марки НС-49U 7MHz. Его основные характеристики описаны в приложении Д. Он предназначен для стабилизации и выделения электрических колебаний определенной частоты. Стоит отметить, что кварцевый резонатор имеет лучшие характеристики, чем другие приборы для стабилизации частоты, такие как стабильность по частоте и температуре. Ещё одним важным элементом схемы являются инверторы марки 7404N, характеристики которых описаны в приложении Е, предназначенные для изменения фазы выходного сигнала на 180° относительно входного.

### 4.2 Моделирование мультивибратора

 $\mathbf{1}$ Запустить программу NI Multisim 14.0.

 $\overline{2}$ Построить схему, показанную на рисунке 4.4. Для этого необходимо, используя библиотеки Sources, Basic, Transistors расположить элементы типа - Pulse Voltage - генератор прямоугольных импульсов

напряжения; R –резисторы с номиналами 1k, 100k,750; C – конденсаторы с номиналами 0.01uF; 2Q2222A – два биполярных транзистора. Элемент ground также находится в библиотеке Source. Установить индикаторы PR1, PR2, PR3.

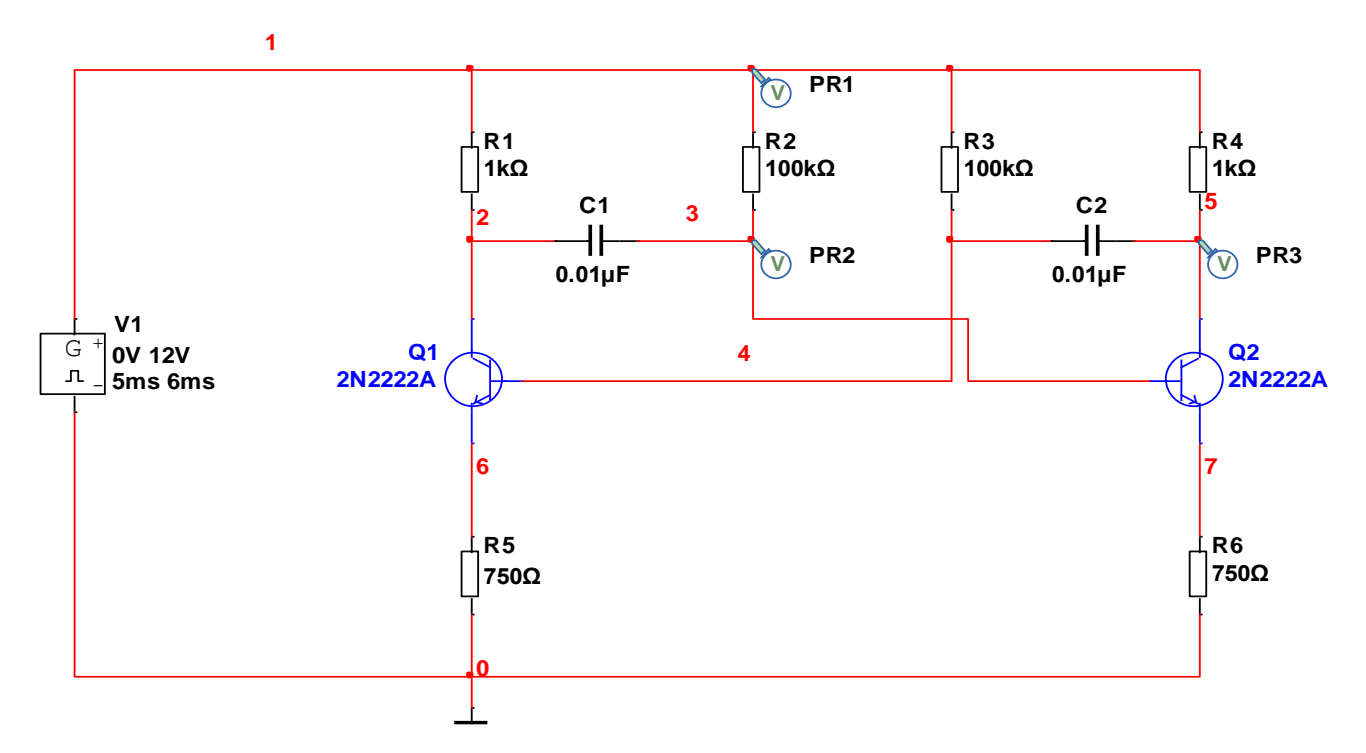

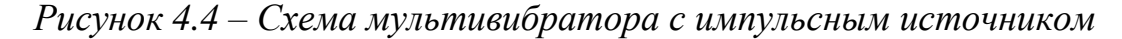

3 Сохранить схему с помощью пункта меню File  $\rightarrow$  Save As.

4 Проверить при какой несимметрии появляются возбуждения, уменьшая значение резистора R5. Для этого воспользуемся типом анализа – TransientAnalysis. Выполнить команду Simulate  $\rightarrow$  analyses and simulate  $\rightarrow$ Transient. Из раскрывающегося списка « начальные условия » выбрать « Calculate DC operating point » (начальные условия устанавливаются на основе расчёта рабочего режима по постоянному току). Время моделирования – 5мс. Во вкладке output в поле Selected variables for analysis по умолчанию установлены индикаторы V(PR1), V(PR2), V(PR3).

5 Выполнить моделирования. На экране появятся график временных зависимостей напряжений в точках установки индикаторов V(PR1), V(PR2), V(PR3).

6 Уменьшая значение резистора R5, добиться появления возбуждений. Результаты зафиксировать.

7 После подбора значения сопротивления R5, измерить амплитуду установившихся колебаний с помощью курсоров. Результаты зафиксировать.

8 Выполнить команду Simulate → analyses and simulate  $\rightarrow$ Interactive Simulation. Закрыть диалоговое окно нажатием кнопки Save.

9 Подключить осциллограф к схеме. Для этого выполнить команду simulation  $\rightarrow$  instruments  $\rightarrow$  oscilloscope. Информационный вход канала А подключить к точке установки индикатора V(PR1), информационный вход канала В подключить к точке установки индикатора V(PR3). Вход с символом « - » подключить к земле.

10 Дважды левой кнопкой мыши нажать на подключенный к схеме осциллограф -XSC1. В правом нижнем углу в секции Timebase выбрать режим развёртки Y/T - режим в котором по вертикали отображается напряжение сигнала, по горизонтали – время. В той же секции выбрать Scale 200us/Div.Чувствительность (Scale) и смещение по вертикали ( YPosition) для обоих каналов подстраиваются так, чтобы оба графика было удобно исследовать на экране. Рекомендуется задать Chanal A Scale - 5V/Del. Chanal B Sscale – 5V/Del. В секции Trigger выбрать Single. Выбрать для каналов А и В тип развёртки – DC.После выполнения настроек осциллографа нажать кнопку Run.

11 Выполнить измерения напряжения V(3). Для этого установить тип развёртки канала B -  $\Box$ . Установить курсор на максимальное значение амплитуды напряжения, для этого нажать правой кнопкой мыши на курсор и выполнить команду « Go to next Y MAX ». Зафиксировать результаты.

12 Выполнить измерения напряжения V(5). Зафиксировать результаты.

# **4.3 Моделирование генератора Колпитца.**

1 Запустить программу NI Multisim 14.0.

2 Построить схему, показанную на рисунке 4.2. Для этого обратимся к библиотекам:

- **Sources, выберем источники постоянного тока DC\_Power с** номиналами (V1=12V, V2=12V, V3=-1.535); GROUND;
- Analog, выберем операционный усилитель Opamp LM324N;
- **Basic, выберем резисторы Resistors (R1 = 2K, R2 = 2k, R3 = 500),** конденсаторы Capacitor (C1=0.05, C2=0.005) и катушку индуктивности Inductor (L1=5mH).

3 Войти в режим управления моделированием с помощью команды  $Simulate \rightarrow Analysis$  and Simulate, включить моделирование переходных процессов Transient и задать в его параметрах время моделирования End Time 800 мкс.Установить индикаторы напряжения Voltage на указанные в схеме точки.

4 Выполнить моделирование. При отсутствии ошибок на экране появится график временной зависимости напряжений V(PR1), V(PR2). Результаты зафиксировать.

5 Увеличивая значение напряжения источника V(3) в пределах от - 1.535V до 1.535V, исследовать изменение поведения кривых V(PR1), V(PR2). Результаты зафиксировать.

# **4.4 Моделирование кварцевого генератора на инверторах**

1 Запустить программу NI Multisim 14.0.

2 Построить схему, показанную на рисунке 4.3. Для этого выбрать следующие библиотеки и компоненты:

- **Mick, семейство CRYSTAL и выбрать компонент HC-**49/U\_7MHz;
- **TTL, семейство 74STD, компонент 7404N;**
- Source, семейство Signal\_Voltage\_Sources, компонент Pulse Voltage;
- Basic, семейство Resistor, компоненты R1 = 10k, R2 = 0.1k;
- **•** Вазіс, семейство CAPACITOR, компонент  $-C1 = 30pF$ ;
- Sources, компонент GROUND.
- Сохранить схему с помощью пункта меню File  $\rightarrow$  Save As.  $\mathfrak{Z}$

 $\overline{4}$ Войти в режим управления моделированием с помощью команды Simulate  $\rightarrow$  Analysis and Simulate, включить моделирование переходных процессов Transient и задать в его параметрах время анализа End Time 2 мкс. Установить индикаторы напряжения Voltage на схему в соответствие с рисунком 4.3. Выполнить моделирование. При отсутствии ошибок на экране появится график временной зависимости напряжений V(PR1), V(PR2).

С помощью курсоров, измерить периоды Ти напряжений в точках 5 V(PR1), V(PR2). Результаты зафиксировать.

Для данных графиков выполнить преобразование фурье и 6 получить их спектральное представление. Для этого выполнить команду Simulate  $\rightarrow$  Analysis and Simulate  $\rightarrow$  Fourier. Установить разрешение по частоте (Frequency resolution) 100кГц, число вычисляемых гормоник - 300. Время, в течении которого будет производиться дискретизация - 2нс. В поле Display в раскрывающемся списке выбрать опцию Graph. Выбрать масштаб, используемый при воспроизведении амплитуда (фазы)-линейный. Во вкладке output указать в поле Selected variables for analysis индикатор напряжения (PR1).

 $\overline{7}$ При отсутствии ошибок на экране появится спектрограмма индикатор напряжения (PR1). Измерить с помощью курсоров частоту сигнала  $F_u$ . Сохранить график, выполнив команду Edit  $\rightarrow$  Copy Graph и показание курсоров.

8 Повторить п.6, п.7 для индикатора напряжения (PR2). Зафиксировать результаты.

9 Внимательно изучить показание курсоров (п.5 и п.7). Проверить выполняется ли условие:  $F_u = \frac{1}{T_u}$ , где  $F_u$  частота сигнала,  $T_u$ - период сигнала.

# **4.5 Отчёт по лабораторной работе**

/Изъято согласно Заявлению/

## ГЛАВА 5. БЕЗОПАСНОСТЬ ЖИЗНЕДЕЯТЕЛЬНОСТИ

Темой данной ВКР является «Разработка цикла лабораторных работ по моделирование аналоговых устройств». Она подразумевает под собой проектирование и моделирование схем исследуемых устройств с помощью программы NI Multisim. Результатом работы является часть методического пособия, в которой представлено руководство по выполнению трёх лабораторных работ. Все лабораторные работы выполняются с помощью персонального компьютера. Выполнение каждой из них, в лучшем случае, рассчитано на пару академических часов, в зависимости от успеваемости студента. Известно, что при длительном использовании компьютера, он становится источником вредного воздействия на здоровье человека и, как следствие, источником профессиональных заболеваний. Для того чтобы уменьшить пагубное воздействие вредных факторов, необходимо соблюдать меры защиты, оговоренные в разделах БЖД.

Безопасность жизнедеятельности – наука, подразумевающая под собой выполнения ряда правил, направленных на сохранения здоровья и создания комфортной рабочей среды. Целью изучения безопасности жизнедеятельности является формирования свода правил, направленных на снижение потерь здоровья людей от внешних факторов окружающей среды.

### 5.1 Опасные и вредные производственные факторы

Для попытки исключения вредоносных факторов, нужно определить какие из них возникают, при длительной работе за компьютером. Стоит сразу отметить психофизические опасные факторы [1414]. К ним относятся физические и нервно-психические перегрузки. Они проявляются в виде умственного напряжение, перенапряжения зрительных  $\overline{M}$ слуховых анализаторов, возникают эмоциональные перегрузки. Появлению утомления способствуют изменения в центральной нервной системе, возникающие при работе, что способствует снижению производительности труда. Кроме того долгое пребывание в одном и том же положение вызывает статическое

напряжение. Через некоторое время в клетках напряженной группы мышц запускается процесс торможения – клетки привыкают и стремятся поддерживать такое состояние. В результате развиваются болезни такие, как остеохондроз, грыжа межпозвоночных дисков, искривление позвоночника.

Наличие вредных факторов, уровни которых превышают принятые нормативы для допустимых условий труда, согласно документу [\[1515\]](#page-54-0), соответствующие третьему классу второй степени вредности, оказывают неблагоприятное воздействие на здоровье пользователя.

### **5.2 Эргономика взаимодействия человек-система.**

### **Принципы организации диалога**

В настоящем стандарте организация диалога интерпретируется как установка взаимодействия между человеком и интерактивной системой, подразумевая воздействия пользователя на систему и получения от неё ответной реакции для достижения установленных целей.

В стандарте установлено семь основных эргономических принципов создания интерактивной системы:

- приемлемость организации диалога для выполнения производственного задания;
- информативность;
- соответствие ожиданиям пользователя;
- пригодность для обучения;
- контролируемость;
- устойчивость к ошибкам;
- адаптация к индивидуальным особенностям пользователя.

### *5.2.1 Приемлемость организации диалога для выполнения*

### *производственного задания*

Необходимо, чтобы интерактивная система соответствовала производственному заданию. В качестве интерактивной системы выступает система анализа NI Multisim. В соответствие с требованиями

производственного задания на выходе необходимо получить требуемую информацию в виде графиков и таблиц, что удовлетворяет возможностям диалоговой системы. Это означает, что в процессе диалога пользователь получает информацию об успешном завершении задания. В данной программе предусмотрена поисковая система, которая освобождает пользователя от избыточной информации, тем самым ограничивая его от излишней умственной нагрузки. Поисковая система способна определять искомый компонент схемы по названию, типу, марки и.т.д. Это экономит время. Формат ввода и вывода соответствует производственному заданию. Значение типовых настроек в программе устанавливается по умолчанию, что облегчает выполнения производственного задания. Использование «горячих клавиш» даёт дополнительные возможности пользователю при выполнении повторяющихся длинных команд. Система предусматривает также установку «горячих клавиш» на любую комбинацию команд необходимую пользователю для минимизации промежуточных этапов.

## 5.2.2 Информативность

На любом этапе диалога информация, представленная пользователю, способствует завершению диалога. Этому свидетельствует наличие команды «применить». «отменить», «согласиться» При выполнении настроек. Программа NI Multisim содержит пункты меню, которые описывают характерные задания пользователя, поддерживаемые пакетом программ. Задавая определённый тип анализа, программа отображает все необходимые выполнение которых способствует получению этапы, результатов моделирования. В пакете присутствуют значки, изображающие аппаратное управление: «Run», «Pause», «Stop», с их помощью осуществляется управление моделирования. процессом Программа предоставляет пользователю информацию о единицах измерения, что показано на рисунке  $5.1.$ 

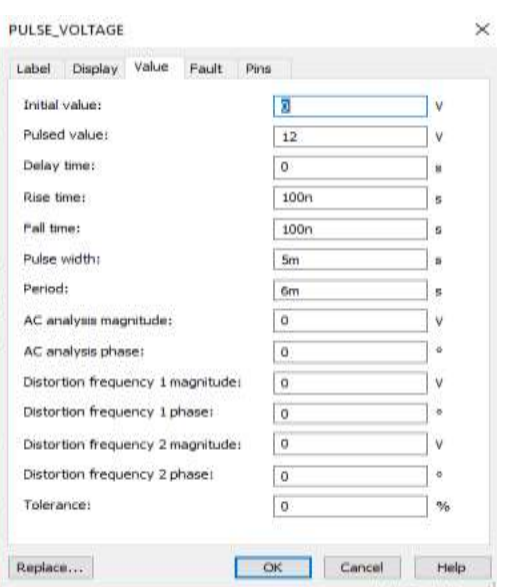

Рисунок 5.1 – Окно основных характеристик источника напряжения

# 5.2.3 Соответствие ожиданиям пользователя

Соответствие ожидаемого диалога определяется посредствам его предсказуемости и соответствия с принимаемым соглашением. ПО NI Multisim использует терминологию проектировщика, что удовлетворяет данного принципа. Установка обратной требованием связи между пользователем и диалоговой системой проявляется в виде результатов моделирования. Пакет содержит европейский и американский стандарты, соответствующие  $\mathbf{M}$ лингвистическим культурным соглашениям. Пользователь может выбрать любой из двух. Расположение кнопок команд «Ок» и «Отмена» соответствуют привычным для пользователя позициям. При размещении компонентов на рабочем поле и их последующее соединение можно прервать нажатием кнопки «Esc». В случае некорректного ввода информации для сохранения файла, появляется сообщение об ошибке. Это означает, что обратная связь, предоставляемая пользователю, представлена в объективном стиле.

# 5.2.4 Пригодность для обучения

Программа содержит раздел «Help», имеющийся во всех диалоговых окнах. Он описывает, как необходимо выполнять задания с помощью пакета Это позволяет создать собственный шаблон и более программы.

эффективный способ для запоминания информации. Обратная связь помогает пользователю в формировании понимания изучаемой программы. Она подсказывает пользователю все действия, требуемые для получения результатов моделирования. ПО NI Multisim даёт возможность пользователю имитировать этапы лиалога  $6e<sub>3</sub>$ отрицательных последствий. Это наличием кнопки  $\langle$ OTMeHa $\rangle$ , позволяющей отменить подтверждается последовательность действий, влияющих на результаты моделирования.

Можно сделать вывод, что программа, рассмотренная выше полностью соответствует требованием ГОСТ Р ИСО 9241-110-2016.

# 5.3 Эргономика взаимодействия человек-система. Элементы графического пользовательского интерфейса

Необходимо установить взаимосвязь методов ввода и графических элементов интерфейса пользователя.

Работа пользователя графическими интерфейса  $\mathbf{c}$ элементами осуществляется с помощью различных способов ввода, использующих следующие приёмы:

- ввод данных с клавиатуры;
- $\blacksquare$ указания с помощью компьютерной мыши, ручки, распознавания жестов, отслеживание положения глазного яблока;
- $\blacksquare$ речевой ВВОД  $\mathbf{c}$ использованием голосовых команд, распознавания голоса;

Программа NI Multisim наделена двумя способами ввода информации, такими как ввод данных с клавиатуры и указания с помощью компьютерной мыши. Программа предоставляет пользователю возможность использовать оба метода. Для того чтобы использовать в качестве инструмента ввода информации клавиатуру, требуется чёткая визуализация места ввода, где происходит взаимодействие, что и показано на рисунке 5.2.

| Select a Component                                    |                                                |                         | ×<br>п        |
|-------------------------------------------------------|------------------------------------------------|-------------------------|---------------|
| Database:                                             | Component:                                     | Symbol (IEC 60617)      | OK            |
| Master Database<br>$\checkmark$                       |                                                | $\overline{\mathbf{v}}$ | Close         |
| Group:                                                | 0.5 AMP                                        | ۸                       |               |
| All <all groups=""><br/><math>\checkmark</math></all> | 02BZ2.2                                        |                         | Search        |
| Family:                                               | 02DZ4.7                                        |                         | Detail report |
| $\boldsymbol{\wedge}$<br><all families=""></all>      | 05AZ2.2                                        |                         | View model    |
| <b>3D VIRTUAL</b><br>ßР                               | 1 mF [T491E108M004AT]                          |                         |               |
| THE 74ALS                                             | 1 mF [T491X108M004AT]                          |                         |               |
| THE 74AS                                              | 1 mF [T494E108M004AT]<br>1 mF [T494X108M004AT] |                         |               |
| 꽪 74F                                                 | 1 mF [T495E108M004ATE035]                      |                         | Help          |
| <b></b> 3 74HC_2V                                     | 1 mF [T495E108M006ATE050]                      |                         |               |
| THC_4V                                                | 1 mF [T495X108M004ATE070]                      |                         |               |
| 쨆 74HC 4V IC                                          |                                                | Function:               |               |

*Рисунок 5.2 – Ввод информации с помощью клавиатуры*

При использовании способа указания необходимо визуальное отображение указателя для определения виртуального положения устройства, что представлено на рисунке 5.3.

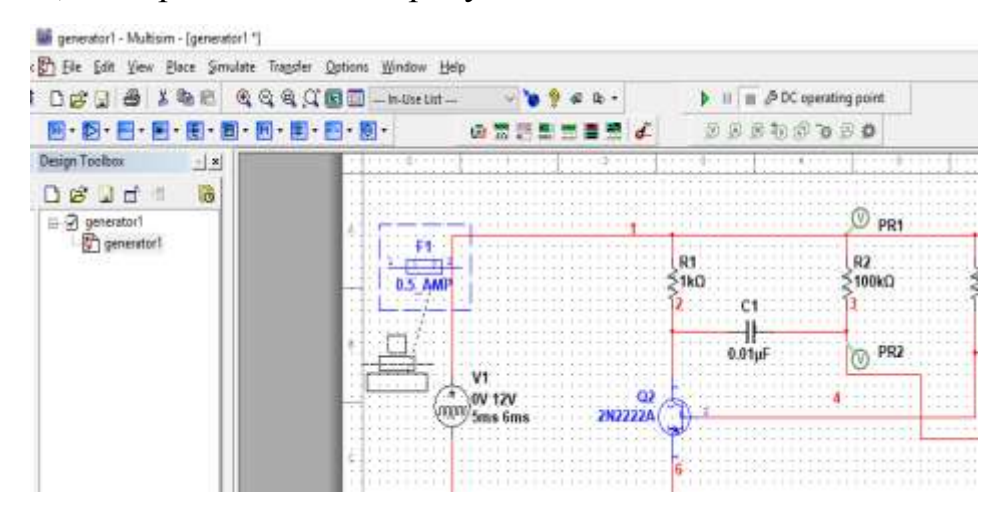

*Рисунок 5.3 – Ввод информации с помощью компьютерной мыши* В программе встречаются графические элементы интерфейса, такие как

- гармошка соединение нескольких развёртываемых секций, каждая из которых представляет собой группу элементов пользовательского интерфейса;
- слайдер элемент интерфейса пользователя, позволяющий ему подбирать значение из непрерывного диапазона;
- карусель набор элементов, отображаемых в круговом расположение, способствующие перемещению вперёд-назад;
- чек-бокс элемент, используемый для выбора варианта, который может находиться в двух состояниях «положительное» или

«отрицательное» с подписью и индикатором, указывающим выбран параметр или нет.

Программа содержит все вышеперечисленные компоненты полностью удовлетворяющие требованием ГОСТ Р ИСО 9241-161-2016.

### **5.4 Эргономика взаимодействия человек-система.**

### **Руководство по индивидуализации программного обеспечения**

Индивидуализация рассматривается как изменение поведения интерактивной системы во время её использования для обеспечения наиболее подходящих условий эксплуатации для отдельного пользователя. Она подразумевает организацию таких изменений, которые не требуют перепрограммирования пакета в виду уже встроенных возможностей индивидуализации.

Программа NI Multisim обладает некоторыми возможностями индивидуализации для удовлетворения требований пользователей, относящихся к различным категориям. Пользователь на своё усмотрения может изменить стандарт символа, выбрать язык ввода английский или немецкий, размер шрифта, цветовую гамму. Также он может располагать панель инструментов на рабочем поле или скрывать её. Расположение кратких характеристик компонентов также регулируются.

Все вышеперечисленные возможности программы свидетельствует тому, что ПО NI Multisim полностью удовлетворяет требованием ГОСТ Р ИСО 9241-129-2014.

Для того чтобы сделать процесс работы студентов более эргономичным, в выпускной квалификационной работе были описаны методы упрощения работы в исследуемой среде разработки. Они включали в себя замену сложных команд, для выполнения определенного действия, на альтернативные команды, реализация которых может значительно сэкономить время.

В данном разделе были рассмотрены психофизические факторы, отрицательно влияющие на здоровье пользователя и причины их возникновения. Так же было установлено полное соответствие ПО NI Multisim с требованиями, описанных выше стандартов. Программа имеет интуитивно понятный интерфейс, пригодный для реализации поставленной задачи.

## **ЗАКЛЮЧЕНИЕ**

Целью работы являлась разработка цикла лабораторных работ по дисциплинам «Основы компьютерного проектирования и моделирования телекоммуникационных систем», «Моделирование микроволновых устройств». Фактически необходимо было модернизировать методическое пособие к лабораторным работам «Проектирование РЭС в пакетах OrCAD и Microwave Office» с помощью программного обеспечения – NI Multisim 14.0.

В ходе выполнения работы были изучены принципы создания схемы устройства в NI Multisim, различные тип анализа исследуемых устройств: анализ переходных процессов, Фурье анализ, анализ по переменному току, статистическое моделирование и др. Также были рассмотрены различные группы базовой библиотеки элементов схем. Для каждой лабораторной работы были разобраны примеры применения виртуальных измерительных приборов для получения характеристик исследуемых устройств.

В результате написания ВКР разработан цикл лабораторных работ «моделирование аналоговых устройств». Цикл содержит  $ce6e$  3  $\bf{B}$ лабораторные работы: «Моделирование источников питания». «Моделирование транзисторного усилителя», «Моделирование генераторов». Для каждой из работ описан подробный алгоритм действий по выполнению. формы Приведены возможные отчётов, содержащие результаты моделирования в виде графиков и таблиц. Полученные результаты моделирования полностью соответствуют теоретическим сведением. Таким образом, цели ВКР достигнуты, поставленная задача выполнена.

# **СПИСОК ИСПОЛЬЗОВАННЫХ ИСТОЧНИКОВ**

- 1 Проектирование РЭС в пакетах OrCAD и Microwave Office : метод. указания к лаб. работам / Головков А.А. и др. - СПб. : Изд-во СПбГЭТУ "ЛЭТИ", 2008. - 32 с. : ил. – 270
- 2 Обзор пакетов прикладных программ электронного проектирования [Электронный ресурс]: В обзоре использованы материалы журналов: «Электронные компоненты», «CAD/CAM/CAE Observer», «EDA Express», сайтов: www.rodnik.ru, www.elcp.ru, www.eltm.ru, rk6.bmstu.ru, книги В.Разевига, В.Дьяконова. URL: [https://www.mirea](https://www.mirea-/)tu.ru/files/okp\_i\_mres/obzor.pdf [дата обращения: 20.05.2018]
- 3 Сайт компании National Instruments [Электронный ресурс]: Multisim. URL: http://www.ni.com/ru-ru/shop/electronic-testinstrumentation/application-software-for-electronic-test-andinstrumentation-category/what-is-multisim.html[дата обращения: 20.05.2018]
- 4 Национальный исследовательский ядерный университет «МИФИ» [ электронный ресурс] : офиц. сайт. М. URL: <https://mephi.ru/students/labs/chair8/MicroCAP.pdf> (дата обращения 20.05.18)
- 5 Разевиг В. **Д**. Применение программ P-CAD и PSpice для схемотехнического моделирования на ПЭВМ. В 4 выпусках. - М.: «Радио и связь», 1992
- 6 Колесникова Т.А. Работа с виртуальными приборами в программной среде NI Circuit Design Suite – Multisim 12.0. Часть 1. // Компоненты и технологии. 2014. №1. с. 158 – 161.
- 7 Резников Б.Л. Лабораторные работы. Автоматизированная среда Multisim: учеб. пособие для вузов / Б.Л. Резников, В.Н. Попов. – М.: МГТУ ГА, 2008. – 72 с.
- 8 Лабораторный практикум по электротехнике и электронике в среде Multisim [Электронный ресурс] / Марченко А.Л., Освальд С.В. - М. : ДМК Пресс, 2010. <http://www.studentlibrary.ru/book/ISBN9785940745938.html> (дата обращения - 26.04.18)
- 9 Терёхин В.Б. Лабораторные работы в Multisim по курсу «Прикладная электроника»: практическое руководство/ В.Б. Терёхин. – Северск: Изд – во СГТА, 2009. – 87 с.
- 10 Шестёркин А. Н. Система моделирования и исследования радиоэлектронных устройств Multisim 10. – М.: ДМК Пресс, 2015. – 360 с.
- 11 Схемы выпрямителей [Электронный ресурс]: Сайт компании Radio prog. URL: <http://radioprog.ru/post/171> (дата обращение 20.05.18)
- 12 Транзисторные усилители [Электронный ресурс]:Сайт электрические приборы и машины. URL:<http://www.elel.ru/tranzistori.html> (дата обращения 20.05.18)
- 13 Раушер К., Йанссен Ф., Минихольд Р. Основы спектрального анализа / Пер. с англ. С. М. Смольского; Под редакцией Ю. А. Гребенко – 2-е изд., испр. – М.: Горячая линия – Телеком, 2014. – 226 с.: ил.
- <span id="page-53-0"></span>14 ГОСТ 12.0.003 – 2015. Система стандартов безопасности труда (ССБТ). Опасные и вредные производственные факторы. Классификация. М.: Стандартинформ, 2015
- <span id="page-54-0"></span>15 Р 2.2.2006-05. Руководство по гигиенической оценке факторов рабочей среды и трудового процесса. Критерии и классификация условий труда. [Текст]: - Введ.2005-11-01.
- 16 ГОСТ Р ИСО 14915-1-2016 Эргономика мультимедийных пользовательских интерфейсов. Часть 1. Принципы проектирования и структура. М.: Стандартинформ, 2015

# ПРИЛОЖЕНИЕ А

**DISCRETE SEMICONDUCTORS** 

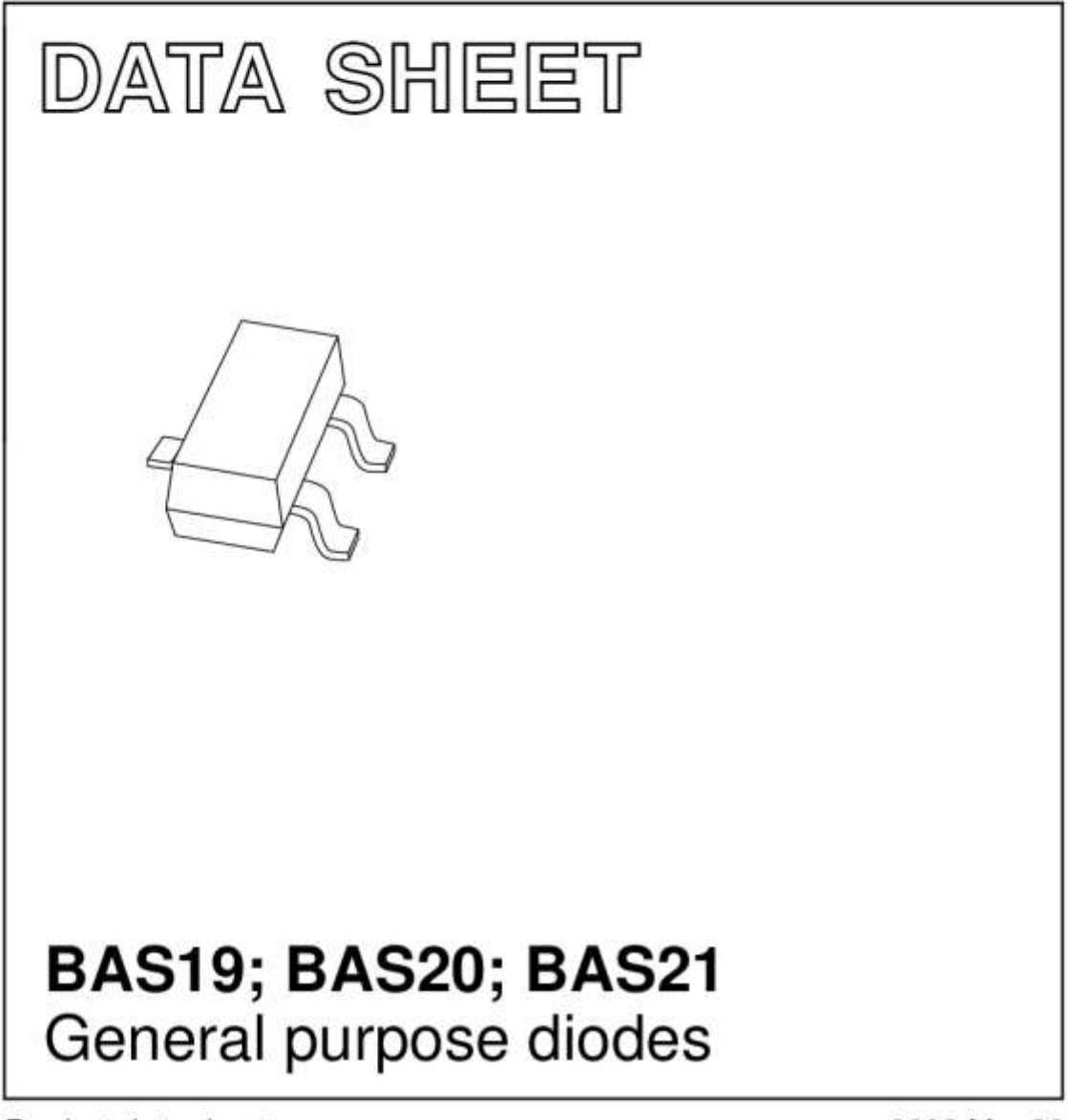

Product data sheet Supersedes data of 1999 May 26 2003 Mar 20

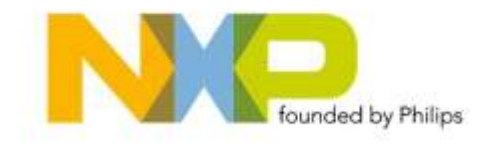

# **BAS19; BAS20; BAS21**

### **FEATURES**

- · Small plastic SMD package
- · Switching speed: max. 50 ns
- · General application
- · Continuous reverse voltage: max. 100 V; 150 V; 200 V
- · Repetitive peak reverse voltage: max. 120 V; 200 V; 250 V
- · Repetitive peak forward current: max. 625 mA.

#### **APPLICATIONS**

· General purpose switching in e.g. surface mounted circuits.

### **DESCRIPTION**

The BAS19, BAS20 and BAS21 are general purpose diodes fabricated in planar technology, and encapsulated in a small SOT23 plastic SMD package.

#### **MARKING**

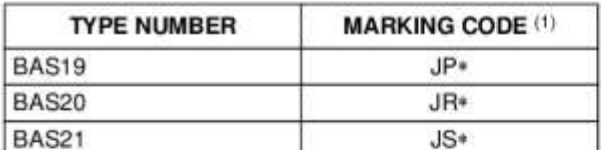

#### Note

- 1. \* = p: Made in Hong Kong.
	- \* = t: Made in Malaysia.
	- \* = W: Made in China.

### **PINNING**

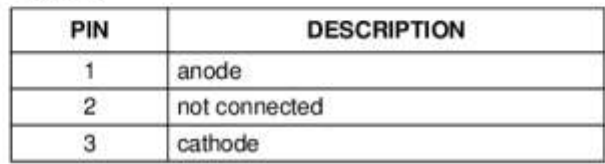

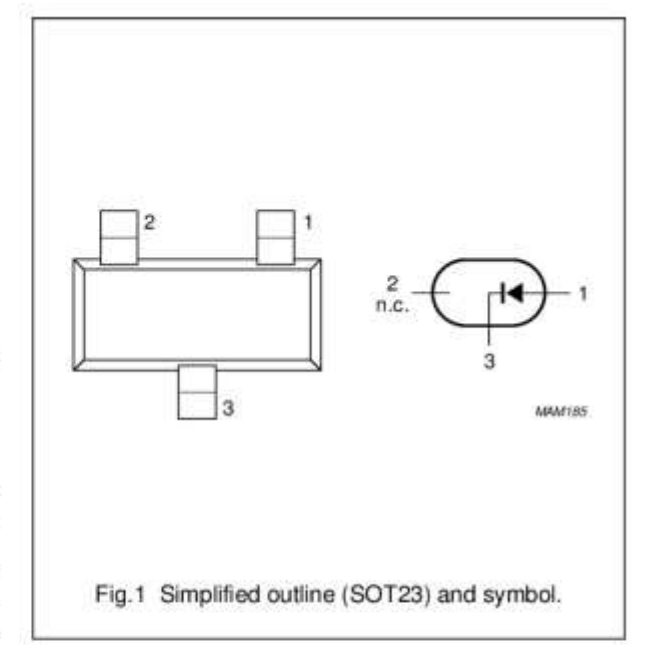

# BAS19; BAS20; BAS21

### **LIMITING VALUES**

In accordance with the Absolute Maximum Rating System (IEC 60134).

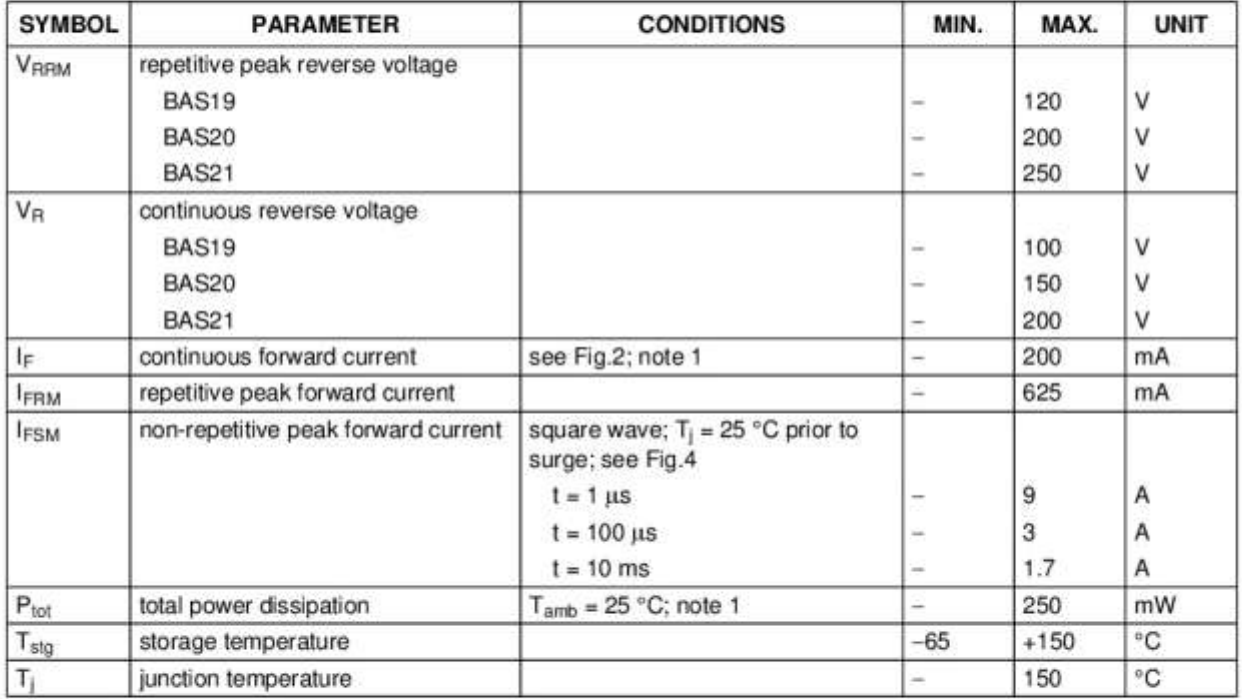

Note

1. Device mounted on an FR4 printed-circuit board.

# BAS19; BAS20; BAS21

### **ELECTRICAL CHARACTERISTICS**

 $T_i$  = 25 °C unless otherwise specified.

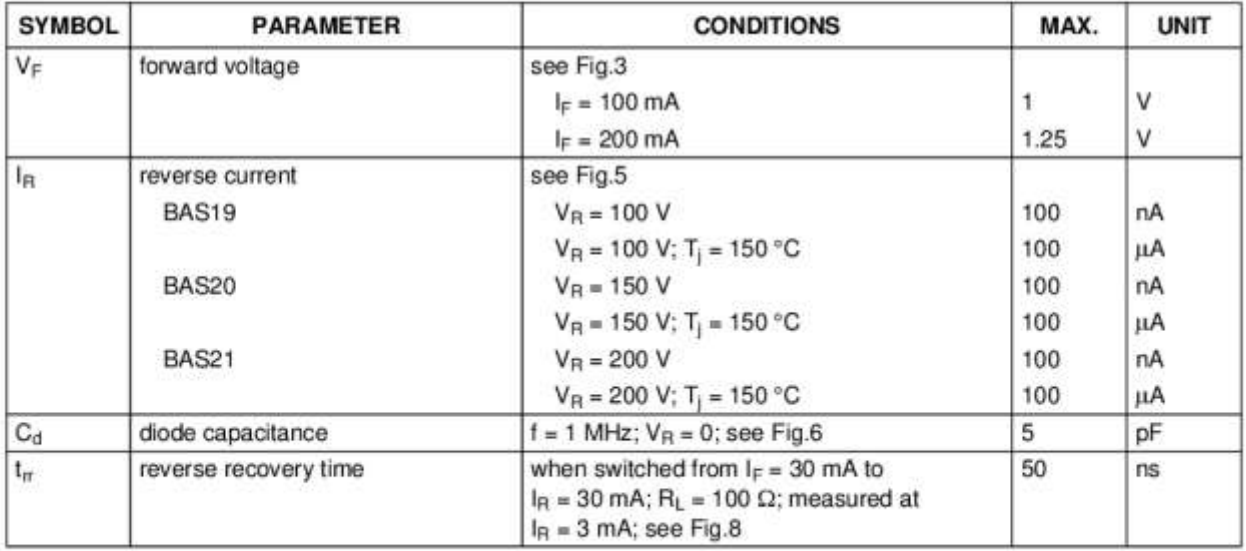

### THERMAL CHARACTERISTICS

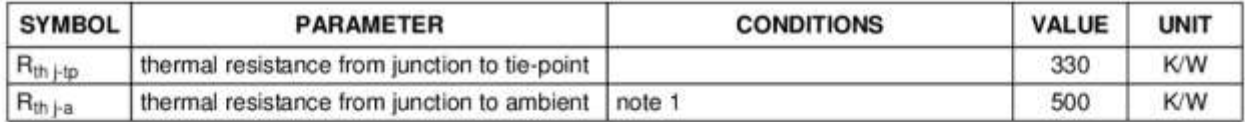

Note

1. Device mounted on an FR4 printed-circuit board.

 $\sqrt{4}$ 

# BAS19; BAS20; BAS21

### **GRAPHICAL DATA**

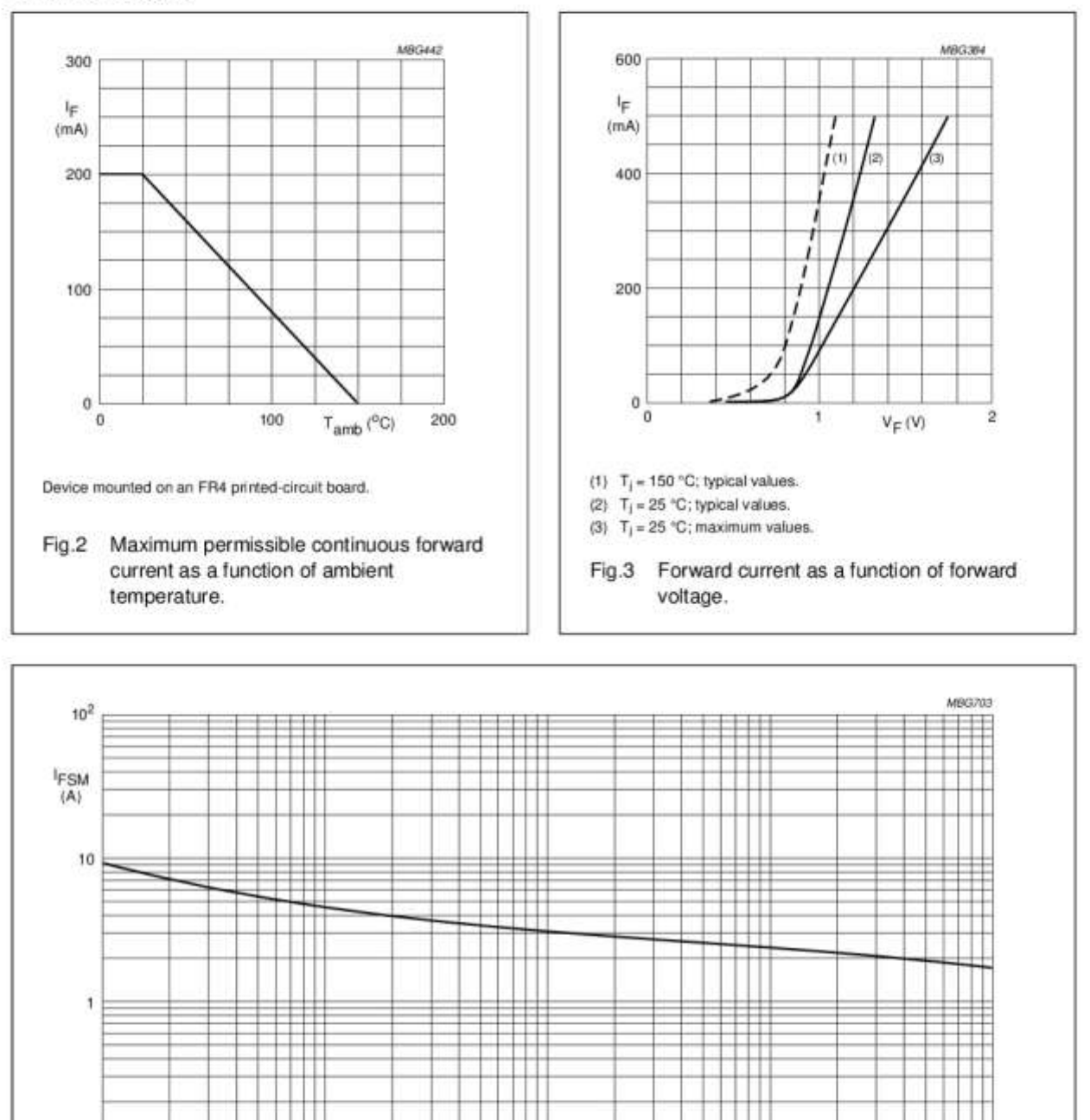

Based on square wave currents.  $T_j = 25 °C$  prior to surge.

10

Fig.4 Maximum permissible non-repetitive peak forward current as a function of pulse duration.

 $10<sup>2</sup>$ 

 $10^{3}$ 

 $10<sup>4</sup>$ 

 $t_{\rm p}\left\langle \mu s\right\rangle$ 

2003 Mar 20

 $10^{-1}$ 

ì

# BAS19; BAS20; BAS21

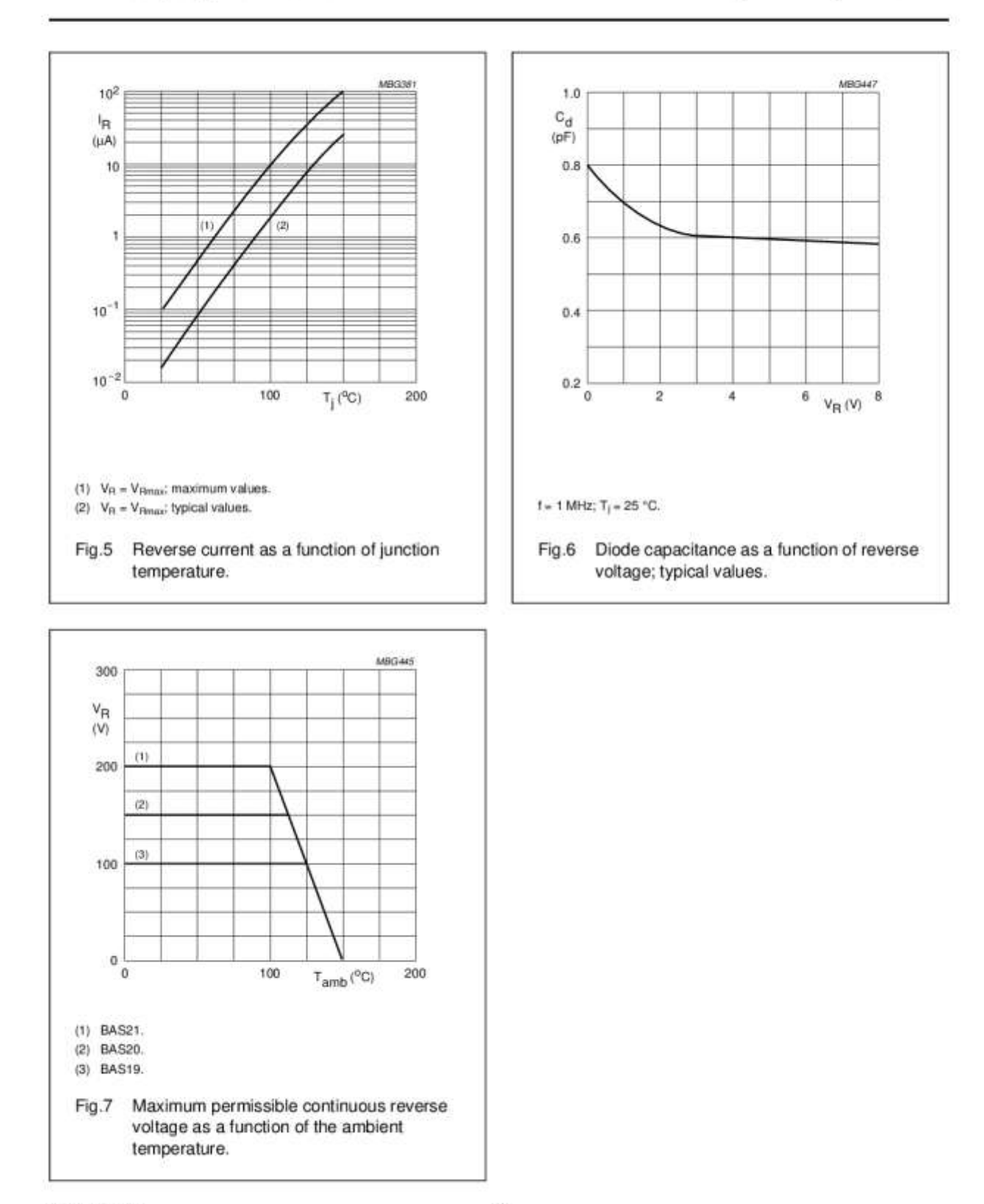

2003 Mar 20

 $6\phantom{1}6$ 

# BAS19; BAS20; BAS21

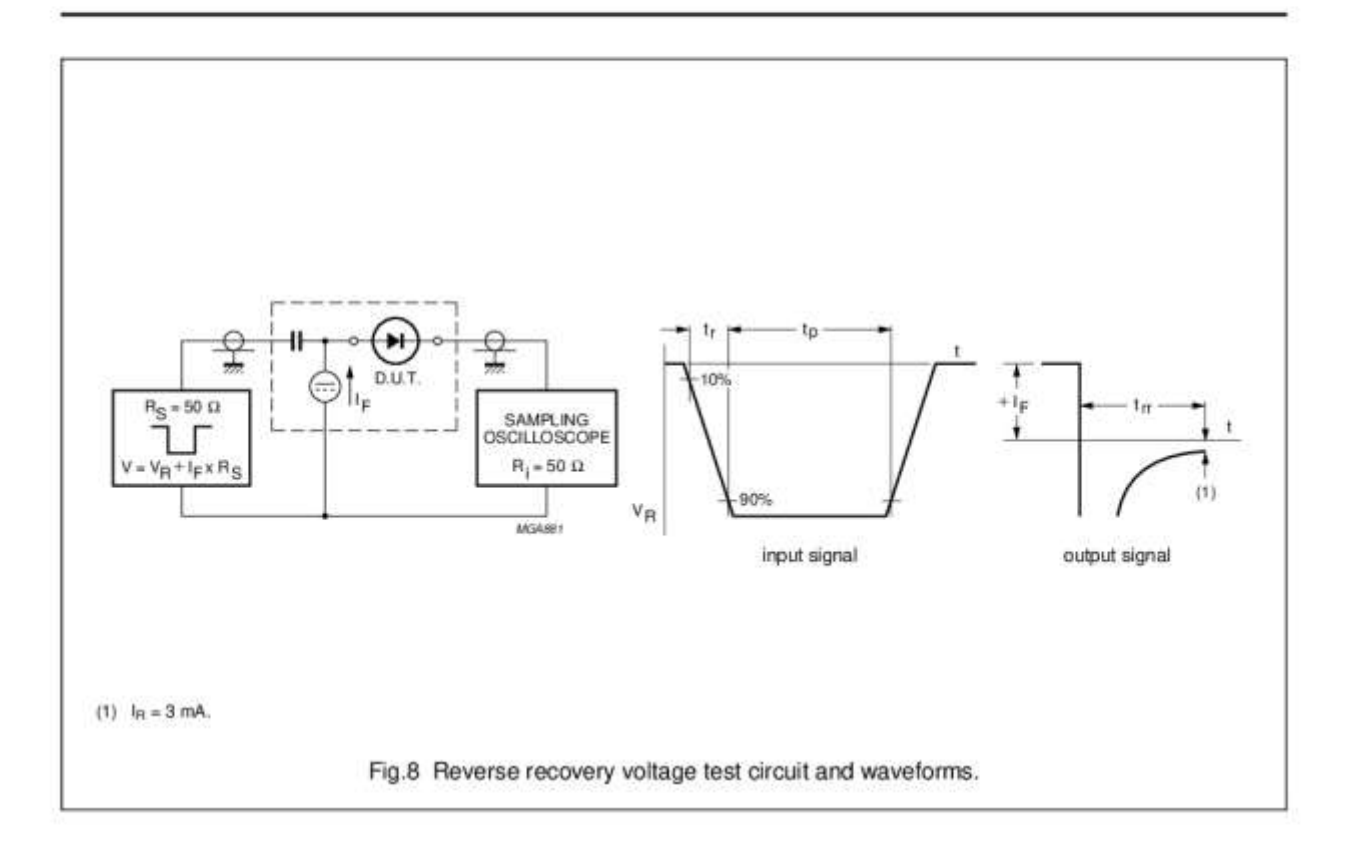

 $\overline{\phantom{a}}$ 

# BAS19; BAS20; BAS21

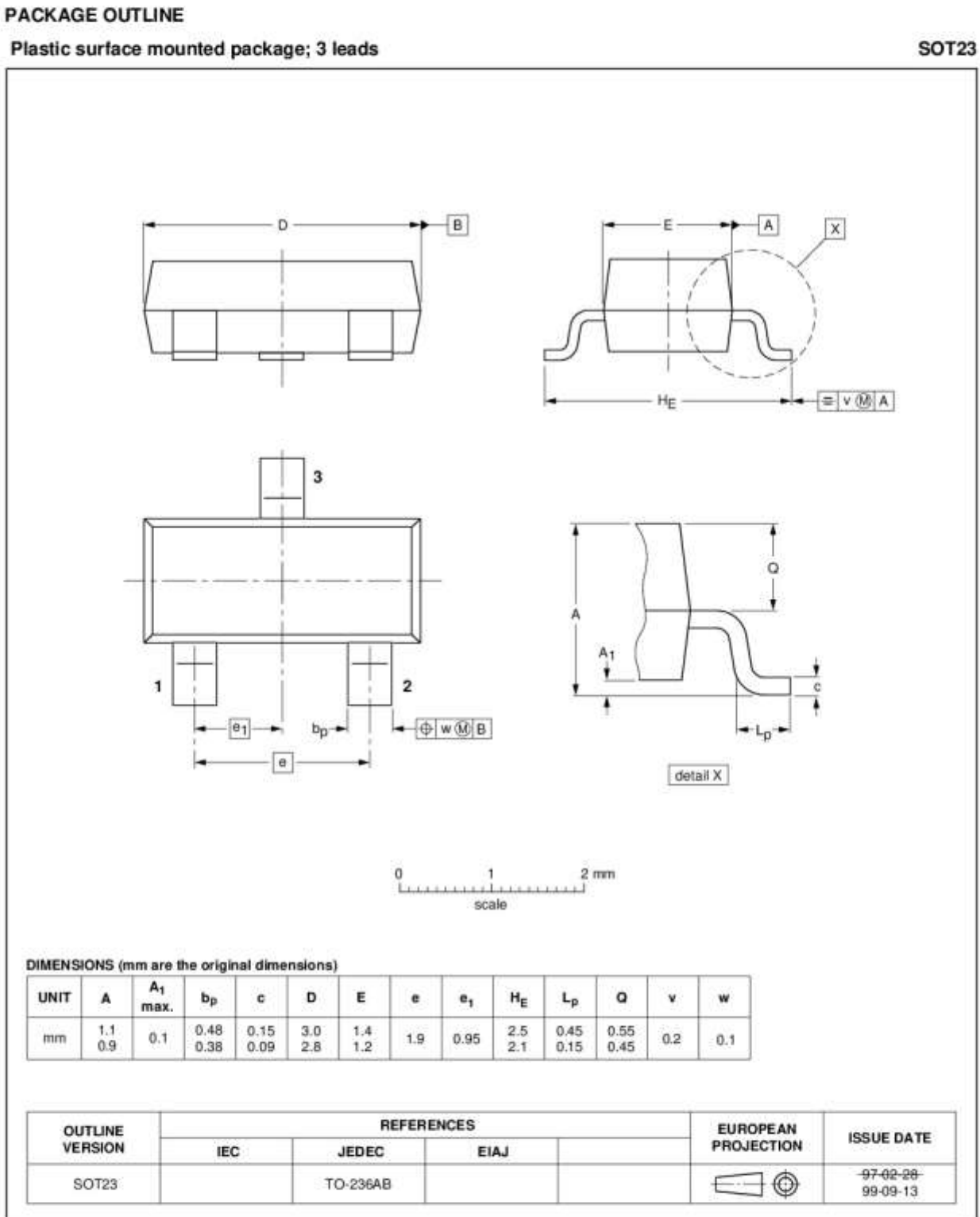

2003 Mar 20

# BAS19; BAS20; BAS21

#### **DATA SHEET STATUS**

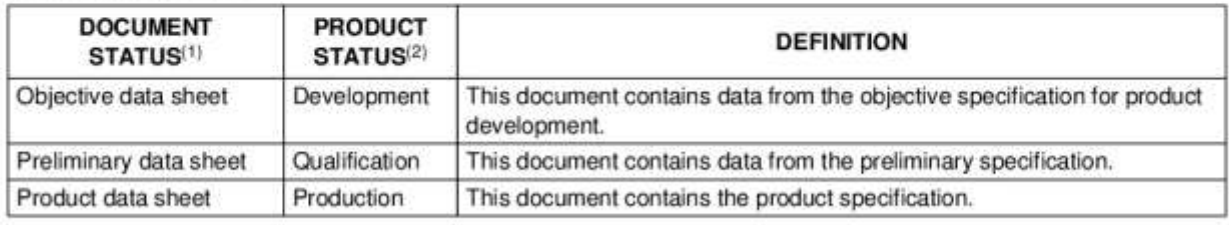

#### **Notes**

- 1. Please consult the most recently issued document before initiating or completing a design.
- 2. The product status of device(s) described in this document may have changed since this document was published and may differ in case of multiple devices. The latest product status information is available on the Internet at URL http://www.nxp.com.

### **DISCLAIMERS**

General - Information in this document is believed to be accurate and reliable. However, NXP Semiconductors does not give any representations or warranties, expressed or implied, as to the accuracy or completeness of such information and shall have no liability for the consequences of use of such information.

Right to make changes - NXP Semiconductors reserves the right to make changes to information published in this document, including without limitation specifications and product descriptions, at any time and without notice. This document supersedes and replaces all information supplied prior to the publication hereof.

Suitability for use - NXP Semiconductors products are not designed, authorized or warranted to be suitable for use in medical, military, aircraft, space or life support equipment, nor in applications where failure or malfunction of an NXP Semiconductors product can reasonably be expected to result in personal injury, death or severe property or environmental damage. NXP Semiconductors accepts no liability for inclusion and/or use of NXP Semiconductors products in such equipment or applications and therefore such inclusion and/or use is at the customer's own risk.

Applications - Applications that are described herein for any of these products are for illustrative purposes only. NXP Semiconductors makes no representation or warranty that such applications will be suitable for the specified use without further testing or modification.

Limiting values - Stress above one or more limiting values (as defined in the Absolute Maximum Ratings System of IEC 60134) may cause permanent damage to

the device. Limiting values are stress ratings only and operation of the device at these or any other conditions above those given in the Characteristics sections of this document is not implied. Exposure to limiting values for extended periods may affect device reliability.

Terms and conditions of sale - NXP Semiconductors products are sold subject to the general terms and conditions of commercial sale, as published at http://www.nxp.com/profile/terms, including those pertaining to warranty, intellectual property rights infringement and limitation of liability, unless explicitly otherwise agreed to in writing by NXP Semiconductors. In case of any inconsistency or conflict between information in this document and such terms and conditions, the latter will prevail.

No offer to sell or license - Nothing in this document may be interpreted or construed as an offer to sell products that is open for acceptance or the grant, conveyance or implication of any license under any copyrights, patents or other industrial or intellectual property rights.

Export control - This document as well as the item(s) described herein may be subject to export control regulations. Export might require a prior authorization from national authorities.

Quick reference data - The Quick reference data is an extract of the product data given in the Limiting values and Characteristics sections of this document, and as such is not complete, exhaustive or legally binding.

# **NXP Semiconductors**

### **Customer notification**

This data sheet was changed to reflect the new company name NXP Semiconductors. No changes were made to the content, except for the legal definitions and disclaimers.

#### **Contact information**

For additional information please visit: http://www.nxp.com For sales offices addresses send e-mail to: salesaddresses@nxp.com

@ NXP B.V. 2009

All rights are reserved. Reproduction in whole or in part is prohibited without the prior written consent of the copyright owner.

The information presented in this document does not form part of any quotation or contract, is believed to be accurate and reliable and may be changed without notice. No liability will be accepted by the publisher for any Date of release: 2003 Mar 20

Printed in The Netherlands 613514/04/pp10

Document order number: 9397 750 10961

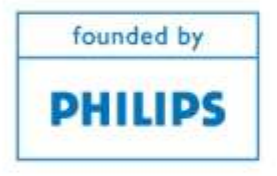

# ПРИЛОЖЕНИЕ Б

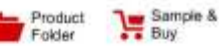

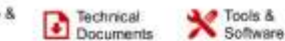

Support &

TEXAS<br>INSTRUMENTS

LM1084 SNVS037G-SEPTEMBER 1999-REVISED JANUARY 2015

### **LM1084 5-A Low Dropout Positive Requlators**

#### 1 **Features**

- Available in 3.3-V, 5.0-V, and Adjustable Versions
- Current Limiting and Thermal Protection
- Output Current 5 A ٠
- Industrial Temperature Range -40°C to 125°C  $\mathcal{L}$  .
- Line Regulation 0.015% (Typical)  $\sim$
- Load Regulation 0.1% (Typical) ×.

#### **Applications**  $\overline{2}$

- Post Regulator for Switching DC-DC Converter ÷
- **High-Efficiency Linear Regulators** ×.
- ۰ **Battery Chargers**

#### 3 Description

The LM1084 is a regulator with a maximum dropout<br>of 1.5 V at 5 A of load current. The device has the same pinout as TI's industry standard LM317.

Two resistors are required to set the output voltage of the adjustable output voltage version of the LM1084. Fixed output voltage versions integrate the adjust resistors.

The LM1084 circuit includes a zener trimmed bandgap reference, current limiting, and thermal shutdown.

Refer to LM1085 for the 3A version, and the LM1086 for the 1.5A version.

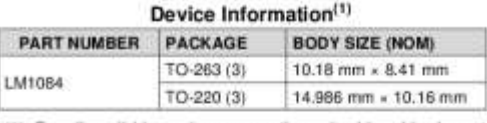

(1) For all available packages, see the orderable addendum at the end of the datasheet.

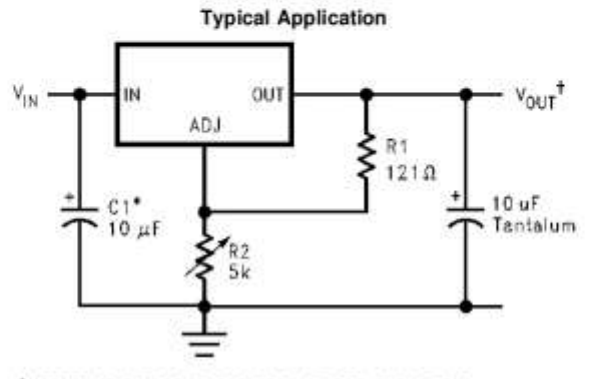

\*NEEDED IF DEVICE IS FAR FROM FILTER CAPACITORS  $+v_{\text{OUT}} = 1.25V(1 + \frac{R2}{R1})$ 

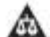

An IMPORTANT NOTICE at the end of this data sheet addresses availability, warranty, changes, use in safety-critical applications,<br>intellectual property matters and other important disclaimers. PRODUCTION DATA.

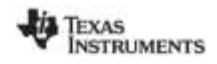

www.tl.com

### LM1084

SNVS037G - SEPTEMBER 1999 - REVISED JANUARY 2015

### **Table of Contents**

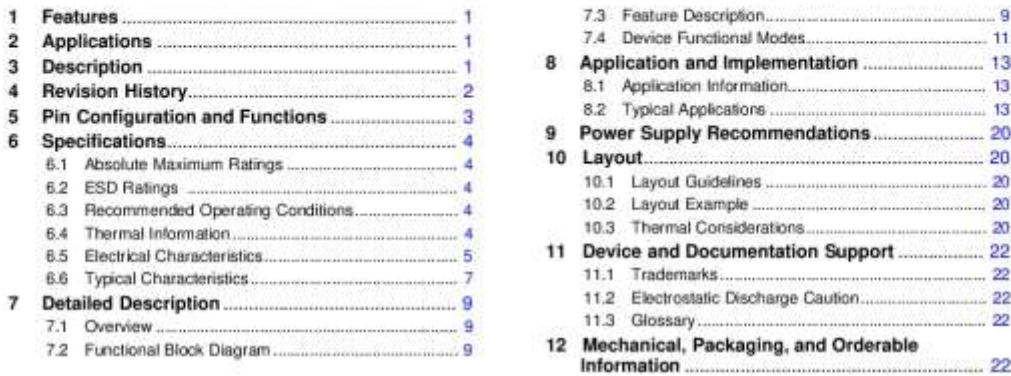

#### 4 Revision History

Changes from Revision F (March 2013) to Revision G

#### Page

¥ Added Pin Configuration and Functions section, ESD Ratings table, Feature Description section, Device Functional Modes, Application and Implementation section, ESD Hamps labe, realine Description section, Device Functional<br>Modes, Application and Implementation section, Power Supply Recommendations section, Layout section, Device<br>and 

 $\overline{2}$ Submit Documentation Feedback

Copyright © 1999-2015, Texas Instruments Incorporated Product Folder Links: LM1084

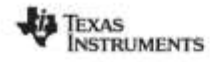

www.ti.com

LM1084

SNVS037G-SEPTEMBER 1999-REVISED JANUARY 2015

### 5 Pin Configuration and Functions

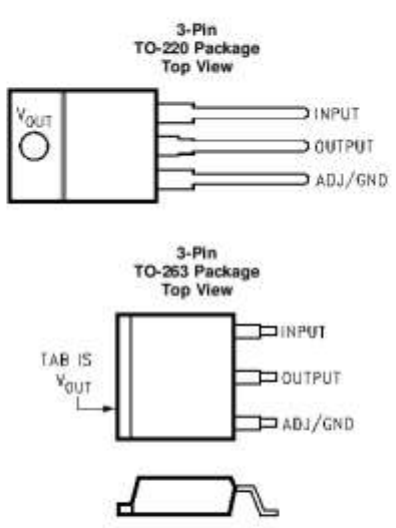

**Pin Functions** 

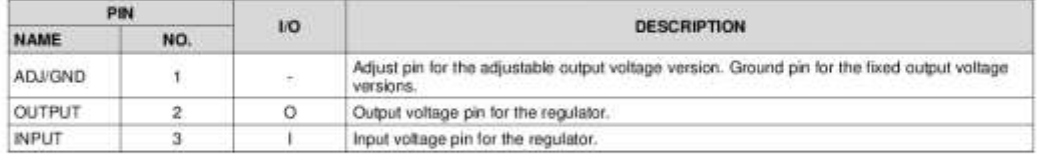

Copyright @ 1999-2015, Texas Instruments Incorporated

Submit Documentation Feedback

 $\overline{\textbf{3}}$ 

Product Folder Links: LM1084

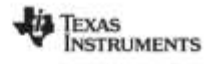

www.tl.com

LM1084

SNVS037G - SEPTEMBER 1999 - REVISED JANUARY 2015

#### 6 Specifications

#### 6.1 Absolute Maximum Ratings

over operating free-air temperature range (unless otherwise noted)<sup>(1)(2)</sup>

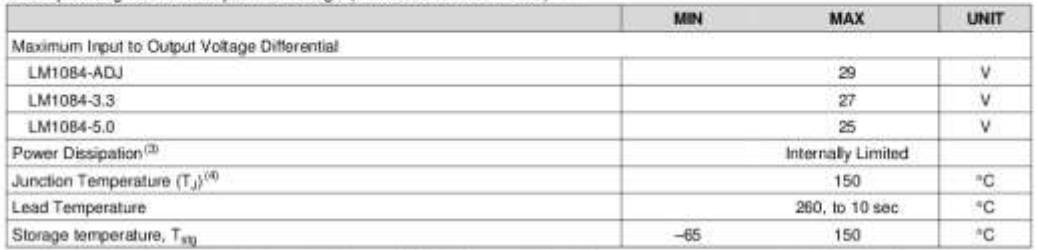

(1) Absolute Maximum Ratings indicate limits beyond which damage to the device may occur. Recommended Operating Conditions indicate conditions for which the device is intended to be functional, but specific performance is not ensured. For ensured specifications and the test conditions, see the Electrical Characteristics.

that community, see the Electron cross surrisms.<br>If Military/Aerospace specified devices are required, please contact the Texas Instruments Sales Office/Distributors for availability and<br>specifications.  $(2)$ 

 $(3)$ 

spectrum and its loss in a safe range by current limiting circuitry. Refer to Overload Recovery.<br>The maximum power dissipation is a function of T<sub>Jimasi</sub> ,  $\theta_{\text{LR}}$ , and T<sub>A</sub>. The maximum allowable power dissipation at  $\frac{1}{41}$ Considerations

#### 6.2 ESD Ratings

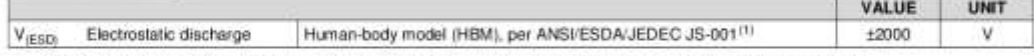

(1) JEDEC document JEP155 states that 500-V HBM allows safe manufacturing with a standard ESD control process.

#### 6.3 Recommended Operating Conditions

over operating free-air temperature range (unless otherwise noted)<sup>(1)</sup>

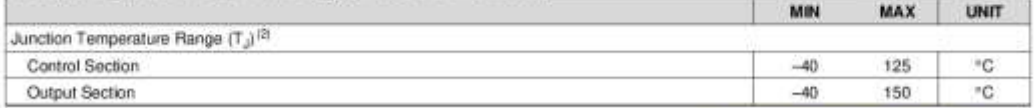

Absolute Maximum Ratings indicate limits beyond which damage to the device may occur. Recommended Operating Conditions indicate<br>conditions for which the device is intended to be functional, but specific performance is not  $(1)$ 

 $12<sup>o</sup>$ 

#### 6.4 Thermal Information

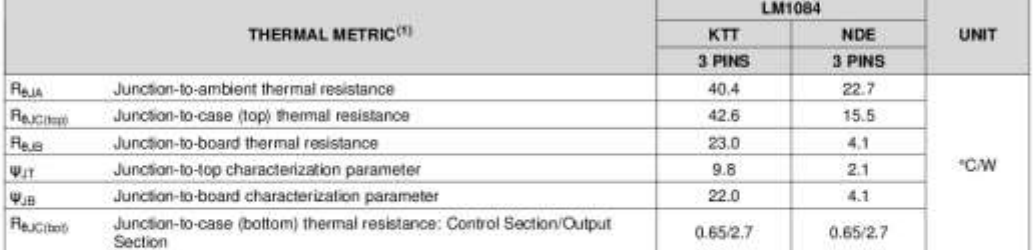

(1) For more information about traditional and new thermal metrics, see the IC Package Thermal Metrics application report, SPRA953.

 $\overline{4}$ Submit Documentation Feedback

Product Folder Links: LM1084

Copyright @ 1999-2015, Texas Instruments Incorporated

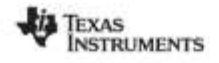

www.ti.com

LM1084

SNVS037G-SEPTEMBER 1999-REVISED JANUARY 2015

#### **6.5 Electrical Characteristics**

Typicals and limits apply for T. = 25°C unless specified otherwise.

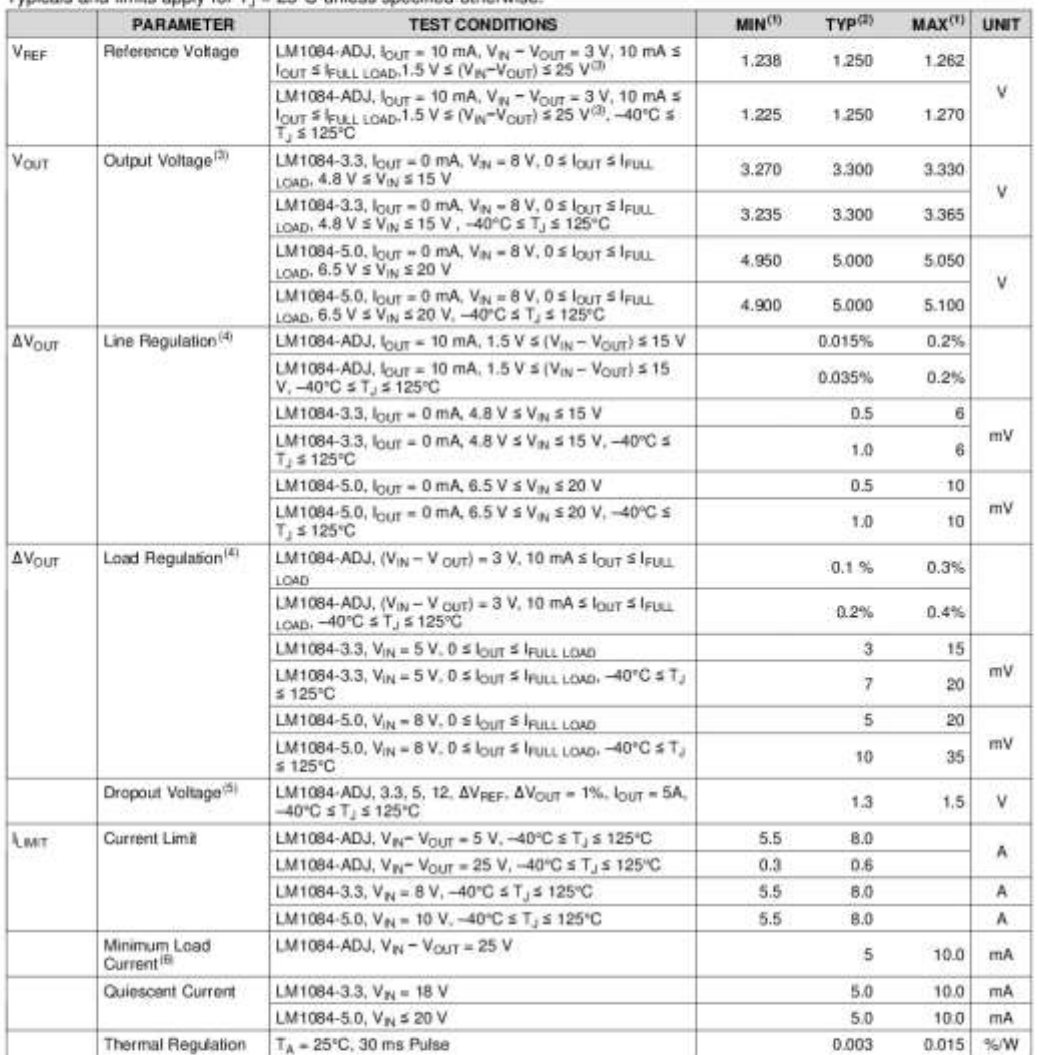

(1) All limits are specified by testing or statistical analysis.<br>
(2) Typical Values represent the most fikely parametric norm.<br>
(3)  $I_{\text{UULLOM0}}$  is defined in the current limit curves. The  $I_{\text{UULLOM0}}$  Curve defines th

Copyright @ 1999-2015, Texas Instruments Incorporated

Product Folder Links: LM1084

Submit Documentation Feedback

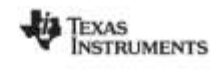

www.tl.com

LM1084

SNVS037G - SEPTEMBER 1999 - REVISED JANUARY 2015

### Electrical Characteristics (continued)

Typicals and limits apply for  $T_1 = 25^{\circ}$ C unless specified otherwise.

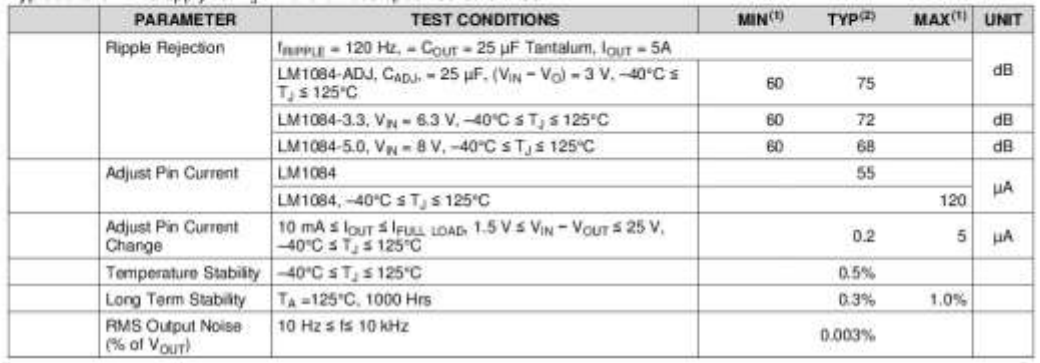

Copyright @ 1999-2015, Texas Instruments Incorporated

Product Folder Links: LM1084

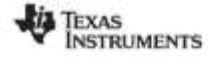

www.ti.com

LM1084

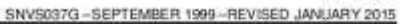

#### **6.6 Typical Characteristics**

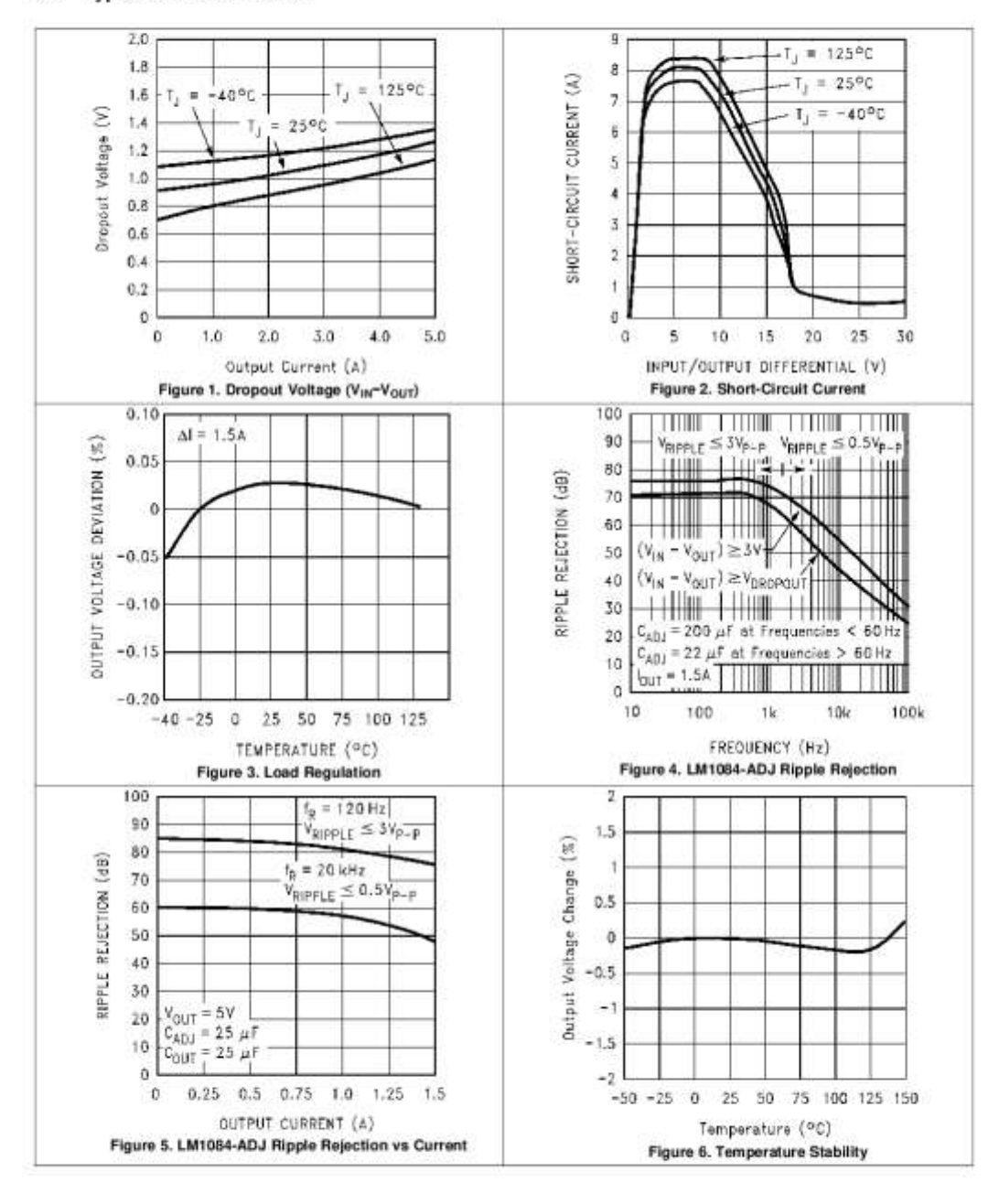

Copyright @ 1999-2015, Texas Instruments Incorporated

Submit Documentation Feedback

 $\overline{ }$ 

Product Folder Links: LM1084
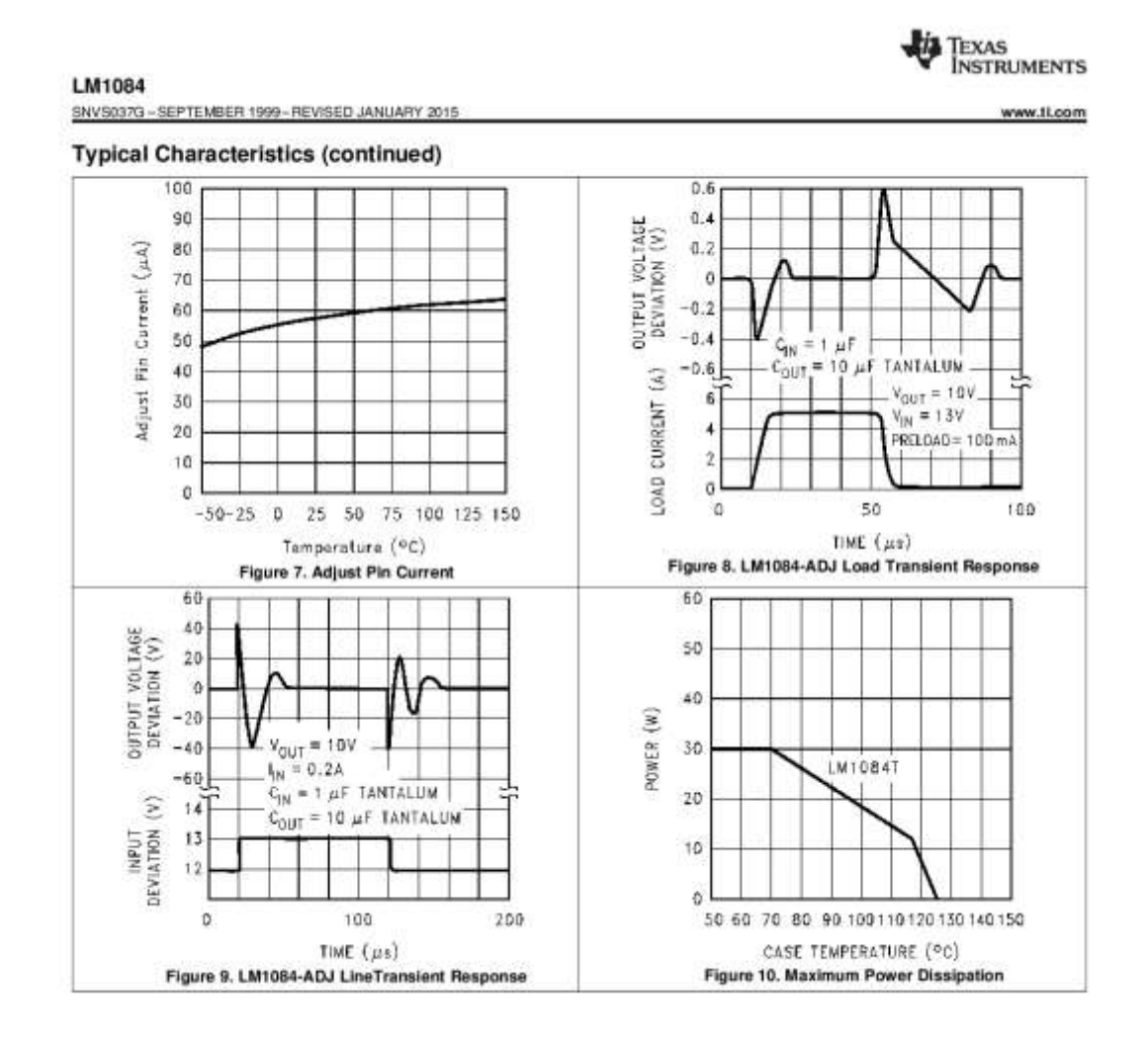

 $\overline{s}$ Submit Documentation Feedback Copyright © 1999-2015, Texas Instruments Incorporated

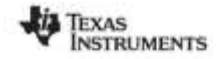

LM1084

#### 7 Detailed Description

#### 7.1 Overview

www.ti.com

A basic functional diagram for the LM1084-ADJ (excluding protection circuity) is shown in Figure 11. The topology is basically that of the LM317 except for the pass transistor. Instead of a Darlington NPN with its two diod lower quiescent current. The LM1084 is ensured to provide a minimum dropout voltage of 1.5-V over temperature, at full load.

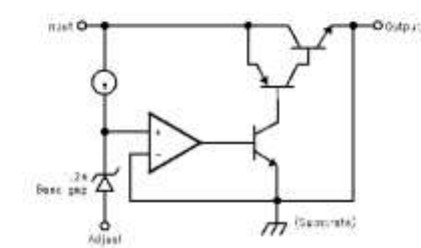

Figure 11. Basic Functional Diagram for the LM1084, Excluding Protection Circuitry

#### 7.2 Functional Block Diagram

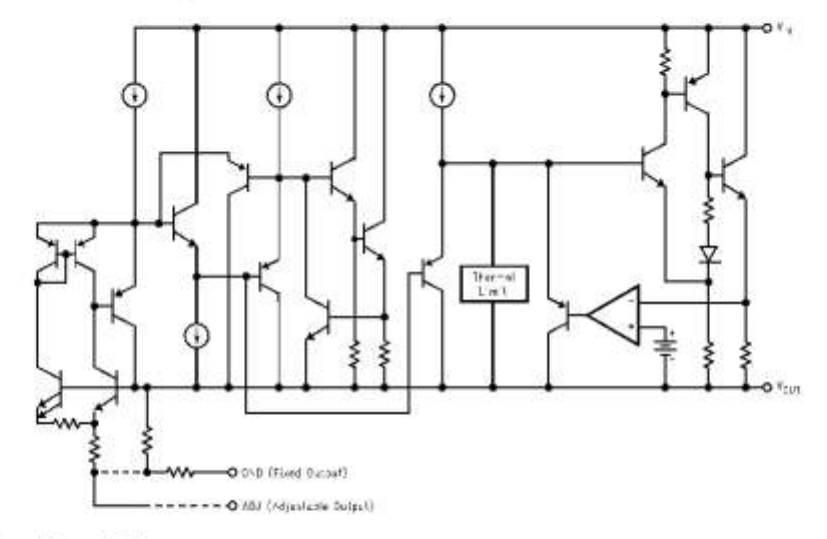

#### 7.3 Feature Description

#### 7.3.1 Ripple Rejection

Ripple rejection is a function of the open loop gain within the feed-back loop (refer to Figure 11 and Figure 14). The LM1084 exhibits 75dB of ripple rejection (typ.). When adjusted for voltages higher than  $V_{\text{REF}}$ , the ripple rejection decreases as a function of adjustment gain: (1+R1/R2) or  $V_0/V_{\text{REF}}$ . Therefore a 5-V adjustment decreases ripple rejection by a factor of four (-12dB); Output ripple increases as adjustment voltage increases.

Copyright @ 1999-2015, Texas Instruments Incorporated

Product Folder Links: LM1084

Submit Documentation Feedback

 $\alpha$ 

**TEXAS INSTRUMENTS** www.fi.com

#### LM1084

SNVS037G - SEPTEMBER 1999 - REVISED JANUARY 2015

#### **Feature Description (continued)**

However, the adjustable version allows this degradation of ripple rejection to be compensated. The adjust terminal can be bypassed to ground with a capacitor  $(C_{\text{at}})$ . The impedance of the  $C_{\text{at}}$  should be equal to or less than R1 at the desired ripple frequency. This bypass capacitor prevents ripple from being amplified as the output voltage is increased.

 $1/(2\pi \times f_{\text{RFPLE}}^{\star} C_{\text{ADJ}}) \leq R_1$ 

 $(1)$ 

#### 7.3.2 Load Regulation

The LM1084 regulates the voltage that appears between its output and ground pins, or between its output and adjust pins. In some cases, line resistances can introduce errors to the voltage across the load. To obtain the best load regulation, a few precautions are needed.

Figure 12 shows a typical application using a fixed output regulator. Rt1 and Rt2 are the line resistances.  $V_{\text{LOAD}}$  is less than the  $V_{\text{GUT}}$  by the sum of the voltage drops along the line resistances. In this case, seen at the R<sub>LOAD</sub> would be degraded from the data sheet specification. To improve this, the load should be tied directly to the output pin on the positive side and directly tied to the ground pin on the negative side.

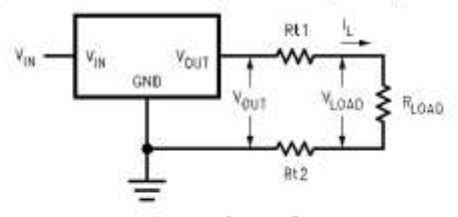

 $V_{LQAD} = V_{DUT} - I_L$  (Rt1+Rt2)

Figure 12. Typical Application Using Fixed Output Regulator

When the adjustable regulator is used (Figure 13), the best performance is obtained with the positive side of the resistor R1 tied directly to the output pin of the regulator rather than near the load. This eliminates line drops from appearing effectively in series with the reference and degrading regulation. For example, a 5-V regulator with 0.05Q resistance between the regulator and load will have a load regulation due to line resistance of 0.05Q x I, If R1 (= 1250) is connected near the load the effective line resistance will be 0.050 (1 + R2/R1) or in this case, it is 4 times worse. In addition, the ground side of the resistor R2 can be returned near the ground of the load to provide remote ground sensing and improve load regulation.

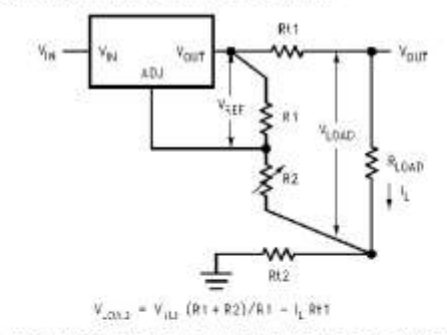

Figure 13. Best Load Regulation Using Adjustable Output Regulator

 $10$ Submit Documentation Feedback Copyright @ 1999-2015, Texas Instruments Incorporated

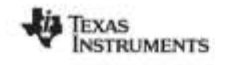

**LM1084** SNVS037G-SEPTEMBER 1999-REVISED JANUARY 2015

#### **Feature Description (continued)**

#### 7.3.3 Overload Recovery

Overload recovery refers to regulator's ability to recover from a short circuited output. A key factor in the recovery process is the current limiting used to protect the output from drawing too much power. The current limiting circuit<br>reduces the output current as the input to output differential increases. Refer to short circuit curve in Characteristics section.

During normal start-up, the input to output differential is small because the output follows the input. But, if the output is shorted, then the recovery involves a large input to output differential. Sometimes during this condition the current limiting circuit is slow in recovering. If the limited current is too low to develop a voltage at the output, the voltage will stabilize at a lower level. Under these conditions it may be necessary to recycle t regulator in order to get the smaller differential voltage and thus adequate start up conditions. Refer to Typical Characteristics section for the short circuit current vs. input differential voltage.

#### 7.4 Device Functional Modes

#### 7.4.1 Output Voltage

The LM1084 adjustable version develops a 1.25-V reference voltage, (V<sub>REF</sub>), between the output and the adjust<br>pin. As shown in Figure 14, this voltage is applied across resistor R1 to generate a constant current I1. This constant current then flows through R2. The resulting voltage drop across R2 adds to the reference voltage to sets the desired output voltage.

The current  $I_{AOL}$  from the adjustment terminal introduces an output error. But because it is small (120 uA max), it becomes negligible when R1 is in the 100  $\Omega$  range.

For fixed voltage devices, R1 and R2 are integrated inside the devices.

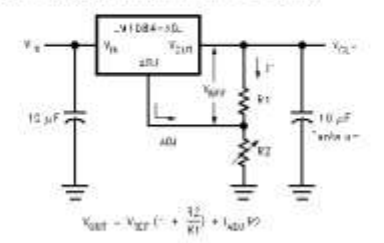

Figure 14. Basic Adjustable Regulator

#### 7.4.2 Stability Consideration

Stability consideration primarily concerns the phase response of the feedback loop. In order for stable operation, the loop must maintain negative feedback. The LM1084 requires a certain amount series resistance with capacitive loads. This series resistance introduces a zero within the loop to increase phase margin and thus increase stability. The equivalent series resistance (ESR) of solid tantalum or aluminum electrolytic capacitors is used to provide the appropriate zero (approximately 500 kHz).

Aluminum electrolytics are less expensive than tantalums, but their ESR varies exponentially at cold<br>temperatures; therefore requiring close examination when choosing the desired transient response over temperature. Tantalums are a convenient choice because their ESR varies less than 2:1 over temperature.

The recommended load/decoupling capacitance is a 10-uF tantalum or a 50-uF aluminum. These values will assure stability for the majority of applications

The adjustable versions allow an additional capacitor to be used at the ADJ pin to increase ripple rejection. If this is done the output capacitor should be increased to 22 uF for tantalum or to 150 uF for aluminum

Capacitors other than tantalum or aluminum can be used at the adjust pin and the input pin. A 10-uF capacitor is a reasonable value at the input. See Ripple Rejection section regarding the value for the adjust pin capacitor.

Copyright @ 1999-2015, Texas Instruments Incorporated

Submit Documentation Feedback  $\overline{\mathbf{1}}$ 

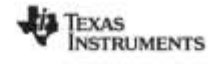

www.fi.com

LM1084

SNVS037G - SEPTEMBER 1999 - REVISED JANUARY 2015

#### **Device Functional Modes (continued)**

It is desirable to have large output capacitance for applications that entail large changes in load current<br>(microprocessors for example). The higher the capacitance, the larger the available charge per demand. It is also desirable to provide low ESR to reduce the change in output voltage:  $(2)$ 

 $AV - AI \times FSR$ 

It is common practice to use several tantalum and ceramic capacitors in parallel to reduce this change in the output voltage by reducing the overall ESR.

Output capacitance can be increased indefinitely to improve transient response and stability.

#### 7.4.3 Protection Diodes

Under normal operation, the LM1084 regulator does not need any protection diode. With the adjustable device, the internal resistance between the adjustment and output terminals limits the current. No diode is needed to divert the current around the requiator even with a capacitor on the adjustment pin. The adjust pin can take a transient signal of ±25 V with respect to the output voltage without damaging the device.

When an output capacitor is connected to a regulator and the input is shorted, the output capacitor will discharge into the output of the regulator. The discharge current depends on the value of the capacitor, the output voltage of the regulator, and rate of decrease of  $V_{\text{IV}}$ . In the LM1084 regulator, the internal diode between the output and input pins can withstand microsecond surge currents of 10A to 20A. With an extremely large output cap 1000 uf), and with input instantaneously shorted to ground, the regulator could be damaged. In this case, an external diode is recommended between the output and input pins to protect the regulator, shown in Figure 15.

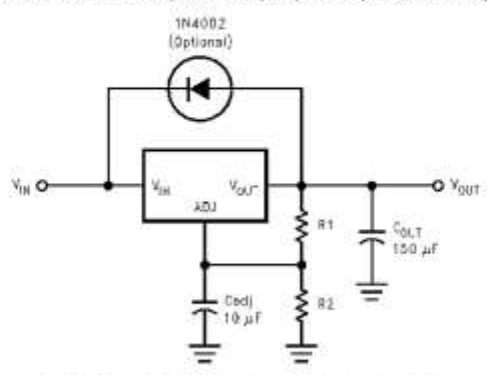

Figure 15. Regulator with Protection Diode

 $12$ Submit Documentation Feedback Copyright @ 1999-2015, Texas Instruments Incorporated

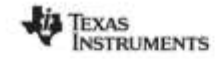

LM1084 SNVS037G-SEPTEMBER 1999-REVISED JANUARY 2015

#### 8 Application and Implementation

**NOTE** 

Information in the following applications sections is not part of the TI component specification, and TI does not warrant its accuracy or completeness. TI's customers are responsible for determining suitability of components for their purposes. Customers should validate and test their design implementation to confirm system functionality.

#### 8.1 Application Information

The LM1084 is versatile in its applications, including uses in programmable output regulation and local on-card regulation. Or, by connecting a fixed resistor between the ADJUST and OUTPUT terminals, the LM1084 can functio the part.

#### **8.2 Typical Applications**

#### 8.2.1 1.2-V to 15-V Adjustable Regulator

This part can be used as a simple low drop out regulator to enable a variety of output voltages needed for demanding applications. By using an adjustable R2 resistor a variety of output voltages can be made possible as sho

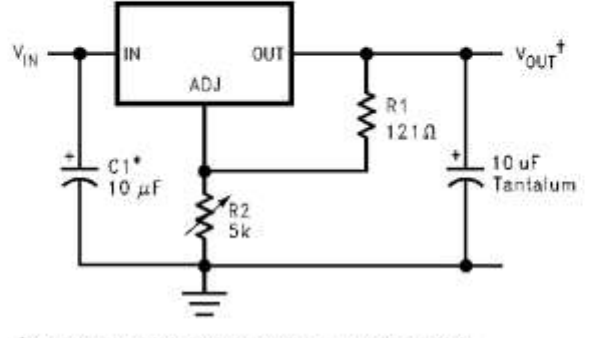

\*NEEDED IF DEVICE IS FAR FROM FILTER CAPACITORS

$$
t_{V_{OUT}} = 1.25V(1 + \frac{hc}{R1})
$$

#### Figure 16. 1.2-V to 15-V Adjustable Regulator

#### 8.2.1.1 Design Requirements

The device component count is very minimal, employing two resistors as part of a voltage divider circuit and an output capacitor for load regulation.

#### 8.2.1.2 Detailed Design Procedure

The voltage divider for this part is set based on the equation shown in Figure 16, where R1 is the upper feedback resistor and R2 is the lower feedback resistor.

Copyright @ 1999-2015, Texas Instruments Incorporated

Product Folder Links: LM1084

Submit Documentation Feedback 13

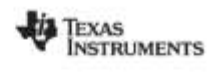

LM1084

SNVS037G - SEPTEMBER 1999 - REVISED JANUARY 2015

# **Typical Applications (continued)**

8.2.1.3 Application Curve

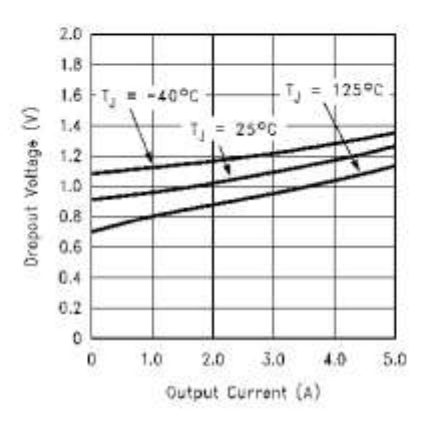

#### 8.2.2 Adjustable at 5 V

The application shown in Figure 17 outlines a simple 5 V output application made possible by the LM1084-ADJ.<br>This application can provide 5 A at high efficiencies and very low drop-out.

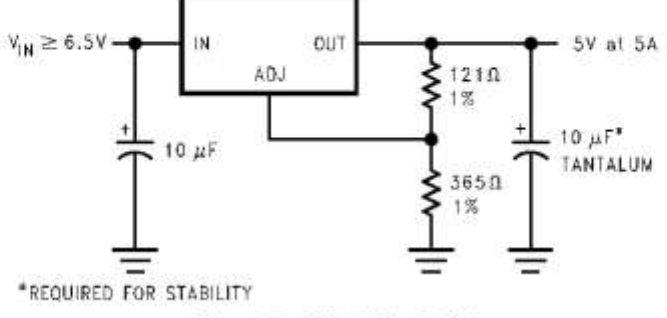

Figure 17. Adjustable @ 5 V

 $\overline{14}$ Submit Documentation Feedback Copyright © 1999-2015, Texas Instruments Incorporated

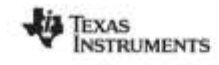

# **Typical Applications (continued)**

# 8.2.3 5-V Regulator With Shutdown

A variation of the 5 V output regulator application with shutdown control is shown in Figure 18 based on the LM1084-ADJ. It uses a simple NPN transistor on the ADJ pin to block or sink the current on the ADJ pin. If the TT If the TTL logic is pulled low, the NPN transistor is unbiased and the regulator functions normally.

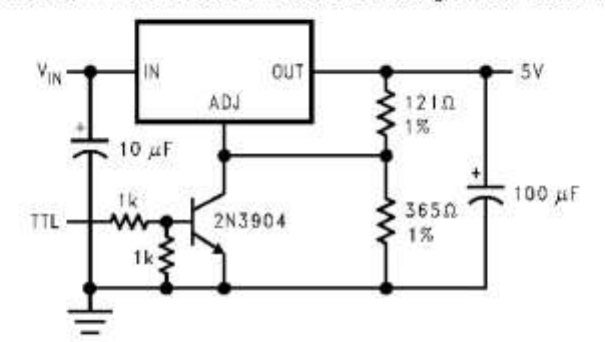

Figure 18. 5-V Regulator with Shutdown

#### 8.2.4 Battery Charger

The LM1084-ADJ can be used as a battery charger to regulate the charging current required by the battery bank<br>as shown in Figure 19. In this application the LM1084 acts as a constant voltage, constant current part by<br>sens throttles back the current to maintain the float voltage of the battery.

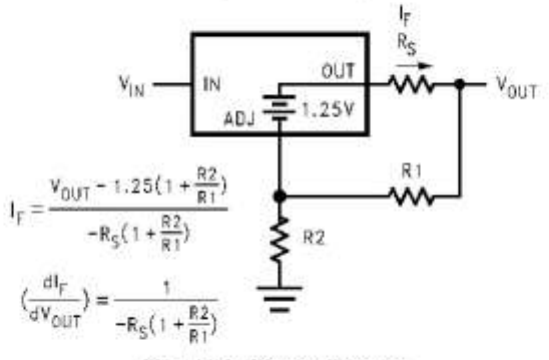

Figure 19. Battery Charger

Copyright @ 1999-2015, Texas Instruments Incorporated

Submit Documentation Feedback 15

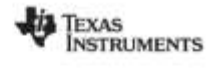

www.tl.com

#### LM1084

SNVS037G - SEPTEMBER 1999 - REVISED JANUARY 2015

#### **Typical Applications (continued)**

#### 8.2.5 Adjustable Fixed Regulator

A simple adjustable, fixed range output regulator can be made possible by placing a variable resistor on the ground of the device as shown in Figure 20 based on the fixed output voltage LM1084-5.0. The GND pin has a small across the resistor. This potential is then mirrored on to the output to increase the total output voltage by the potential drop across the GND resistor.

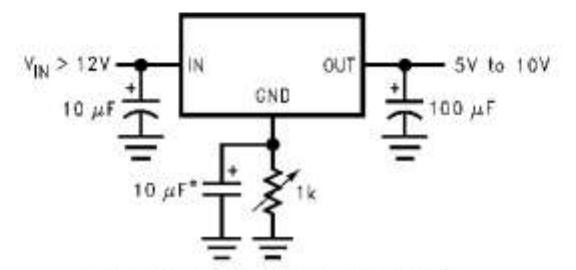

\*OPTIONAL IMPROVES RIPPLE REJECTION

#### Figure 20. Adjustable Fixed Regulator

#### 8.2.6 Regulator with Reference

A fixed output voltage version of the LM1084-5.0 can be employed to provide an output rail and a reference rail at the same time as shown in Figure 21. This simple application makes use of a reference diode, the LM136-5, to regulate the GND voltage to a fixed 5 V based on the quiescent current generated by the GND pin. This voltage is then added onto the output to generate a total of 10 V out.

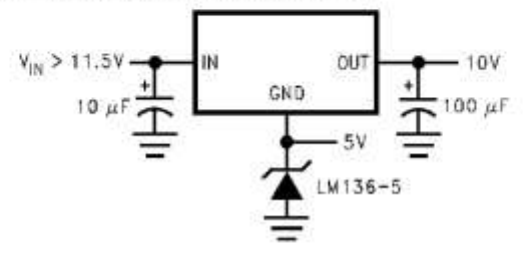

Figure 21. Regulator with Reference

18 Submit Documentation Feedback Copyright © 1999-2015, Texas Instruments Incorporated

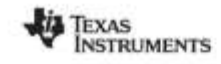

# **Typical Applications (continued)**

#### 8.2.7 High Current Lamp Driver Protection

A simple constant current source with protection can be designed by controlling the impedance between the lamp and ground. The LM1084-ADJ shown in Figure 22 makes use of an external TTL or CMOS input to drive the NPN trans limit. Releasing the logic will reduce the current flow across the lamp into the normal operating current thereby<br>protecting the lamp during startup.

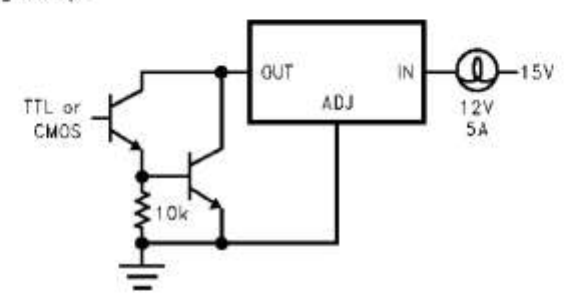

Figure 22. High Current Lamp Driver Protection

#### 8.2.8 Battery Backup Regulated Supply

A regulated battery backup supply can be generated by using two fixed output voltage versions of the part as shown in Figure 23. The top regulator supplies the Line voltage during normal operation, however when the input i

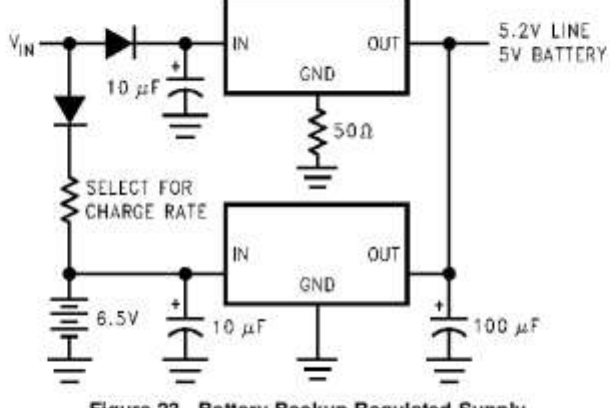

Figure 23. Battery Backup Regulated Supply

Copyright @ 1999-2015, Texas Instruments Incorporated

Submit Documentation Feedback

 $17$ 

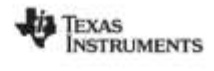

#### LM1084

SNVS037G - SEPTEMBER 1999 - REVISED JANUARY 2015

#### **Typical Applications (continued)**

#### 8.2.9 Ripple Rejection Enhancement

A very simple ripple rejection circuit is shown in Figure 24 using the LM1084-ADJ. The capacitor C1 smooths out the ripple on the output by cleaning up the feedback path and preventing excess noise from feeding back into

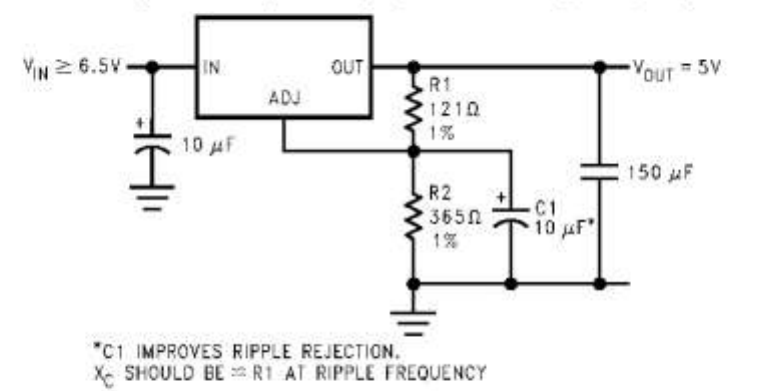

Figure 24. Ripple Rejection Enhancement

#### 8.2.10 Automatic Light Control

A common street light control or automatic light control circuit is designed in Figure 25 based on the LM1084-ADJ. The photo transistor conducts in the presence of light and grounds the ADJ pin preventing the lamp from turning on. However, in the absence of light, the LM1084 regulates the voltage to 1.25V between OUT and ADJ. ensuring the lamp remains on.

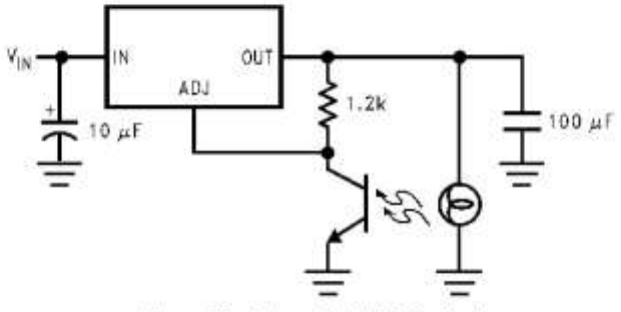

Figure 25. Automatic Light Control

 $\overline{18}$ Submit Documentation Feedback Copyright © 1999-2015, Texas Instruments Incorporated

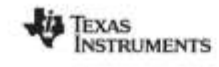

# **Typical Applications (continued)**

#### 8.2.11 Generating Negative Supply Voltage

A quick inverting output rail or negative output rail is shown in Figure 26 using the LM1084 fixed output part. By<br>tying the output to GND, the GND node is at a relatively more negative potential than the output. This is t

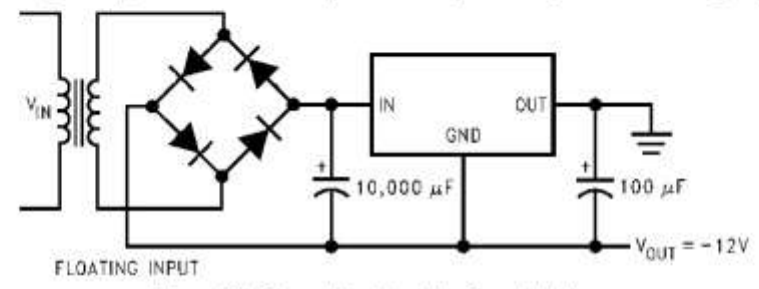

Figure 26. Generating Negative Supply Voltage

#### 8.2.12 Remote Sensing

Remote sensing is a method of compensating the output voltage to a very precise degree by sensing the output<br>and feeding it back through the feedback. The circuit implementing this is shown in Figure 27 using the LM1084-<br>A precise degree without additional loading on the output.

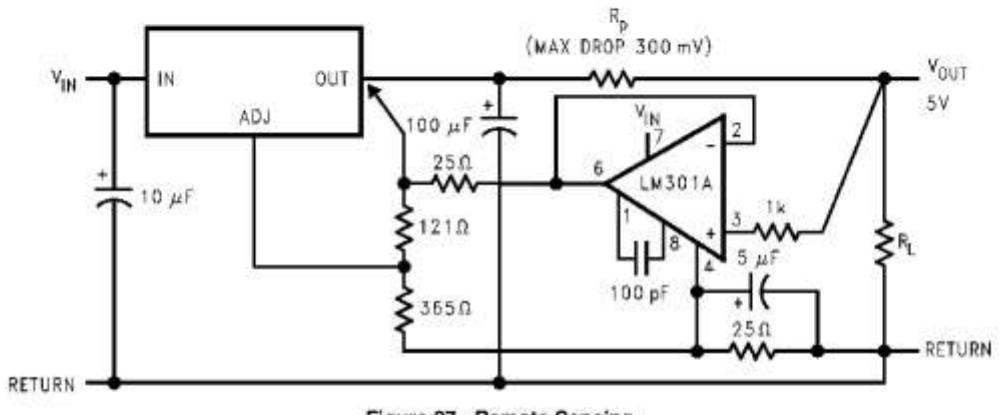

Figure 27. Remote Sensing

Copyright @ 1999-2015, Texas Instruments Incorporated

Product Folder Links: LM1084

Submit Documentation Feedback

19

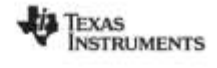

www.fi.com

#### LM1084

SNVS037G - SEPTEMBER 1999 - REVISED JANUARY 2015

#### 9 Power Supply Recommendations

The linear regulator input supply should be well regulated and kept at a voltage level such that the maximum input to output voltage differential allowed by the device is not exceeded. The minimum dropout voltage ( $V_{\text{IV}}$  –<br> $V_{\text{OUT}}$ ) should be met with extra headroom when possible in order to keep the output well regulated. A higher capacitor should be placed at the input to bypass noise.

#### 10 Layout

#### 10.1 Layout Guidelines

For the best overall performance, some layout guidelines should be followed. Place all circuit components on the same side of the circuit board and as near as practical to the respective linear regulator pins. Traces should be kept short and wide to reduce the amount of parasitic elements into the system. The actual width and thickness of traces will depend on the current carrying capability and heat dissipation required by the end system. An array of plated vias can be placed on the pad area underneath the TAB to conduct heat to any inner plane areas or to a bottom-side copper plane.

#### 10.2 Layout Example

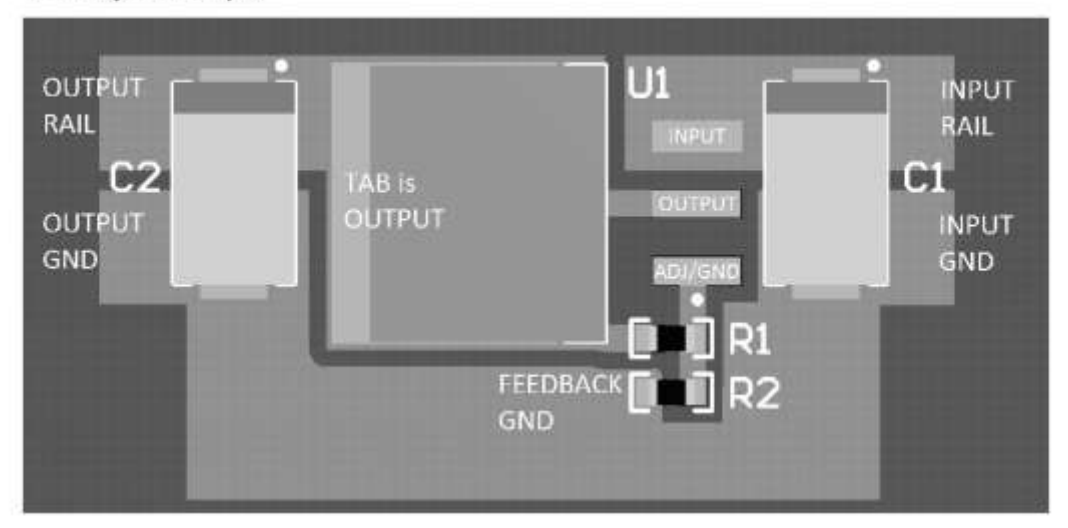

Figure 28. Layout Example

#### 10.3 Thermal Considerations

ICs heats up when in operation, and power consumption is one factor in how hot it gets. The other factor is how well the heat is dissipated. Heat dissipation is predictable by knowing the thermal resistance between the IC and ambient  $(\theta_{jA})$ . Thermal resistance has units of temperature per power (C/W). The higher the thermal resistance, the hotter the IC

The LM1084 specifies the thermal resistance for each package as junction to case ( $\theta_{\text{JC}}$ ). In order to get the total resistance to ambient ( $\theta_{jA}$ ), two other thermal resistance must be added, one for case to heat-sink ( $\theta_{CH}$ ) and one for heatsink to ambient  $(\theta_{HA})$ . The junction temperature can be predicted as follows:  $(3)$ 

$$
T_{\rm J} = T_A + P_{\rm D} (\theta_{\rm JC} + \theta_{\rm CH} + \theta_{\rm HA}) = T_A + P_{\rm D} \theta_{\rm JA}
$$

 $T_J$  is junction temperature,  $T_A$  is ambient temperature, and  $P_D$  is the power consumption of the device. Device power consumption is calculated as follows:

Copyright @ 1999-2015, Texas Instruments Incorporated

 $20$ Submit Documentation Feedback

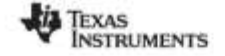

LM1084

 $(4)$ 

 $(5)$ 

SNVS037G-SEPTEMBER 1999-REVISED JANUARY 2015

#### **Thermal Considerations (continued)**

 $I_{00} = I_1 + I_0$ 

 $\mathsf{P}_\mathsf{D} = \left(\mathsf{V}_\mathsf{IV} \neg \mathsf{V}_\mathsf{OUT}\right) \mathsf{I}_\mathsf{L} + \mathsf{V}_\mathsf{IV} \mathsf{I}_\mathsf{G}$ 

Figure 29 shows the voltages and currents which are present in the circuit.

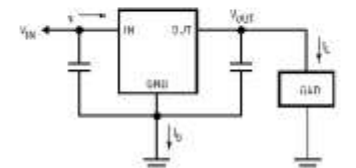

Figure 29. Power Dissipation Diagram

Once the devices power is determined, the maximum allowable  $(\theta_{JA\ (max)})$  is calculated as:

 $\theta_{\text{JA (max)}} = T_{\text{R}(\text{max})}/P_{\text{D}} = T_{\text{J}(\text{max})} - T_{\text{A}(\text{max})}/P_{\text{D}}$ 

 $(6)$ 

The LM1084 has different temperature specifications for two different sections of the IC: the control section and<br>the output section. The *Thermal Information* table shows the junction to case thermal resistances for each output section.

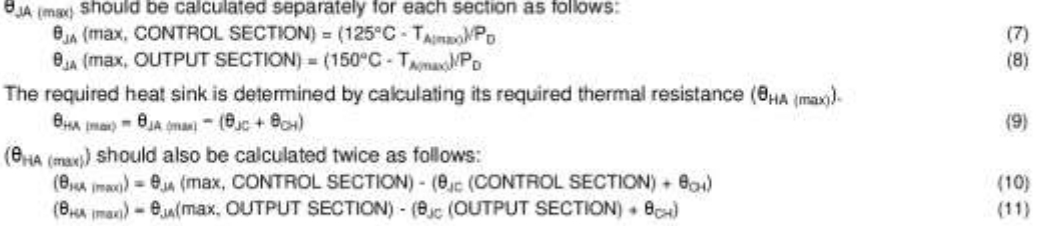

If thermal compound is used,  $\theta_{CH}$  can be estimated at 0.2 C/W. If the case is soldered to the heat sink, then a  $\theta_{CH}$  can be estimated as 0 C/W.

After,  $\theta_{HA_{(HMO)}}$  is calculated for each section, choose the lower of the two  $\theta_{HA_{(HMA)}}$  values to determine the appropriate heat sink.

If PC board copper is going to be used as a heat sink, then Figure 30 can be used to determine the appropriate area (size) of copper foil required.

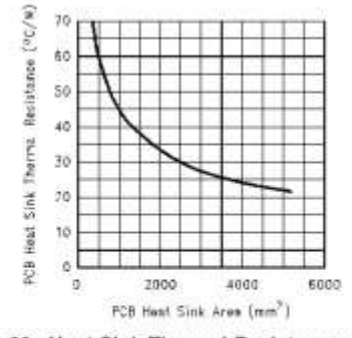

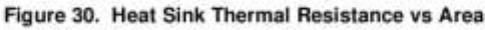

Copyright @ 1999-2015, Texas Instruments Incorporated

Product Folder Links: LM1084

Submit Documentation Feedback  $21$ 

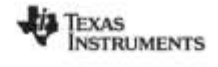

www.tl.com

LM1084

SNVS037G - SEPTEMBER 1999 - REVISED JANUARY 2015

#### 11 Device and Documentation Support

#### 11.1 Trademarks

All trademarks are the property of their respective owners.

#### 11.2 Electrostatic Discharge Caution

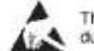

These devices have limited built-in ESD protection. The leads should be shorted together or the device placed in conductive foam

#### 11.3 Glossary

SLYZ022 - TI Glossary.

This glossary lists and explains terms, acronyms, and definitions.

# 12 Mechanical, Packaging, and Orderable Information

The following pages include mechanical, packaging, and orderable information. This information is the most current data available for the designated devices. This data is subject to change without notice and revision of th

Copyright © 1999-2015, Texas Instruments Incorporated

PACKAGE OPTION ADDENDUM

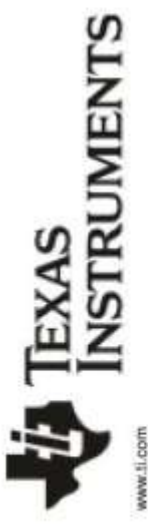

8-Sep-2014

# PACKAGING INFORMATION

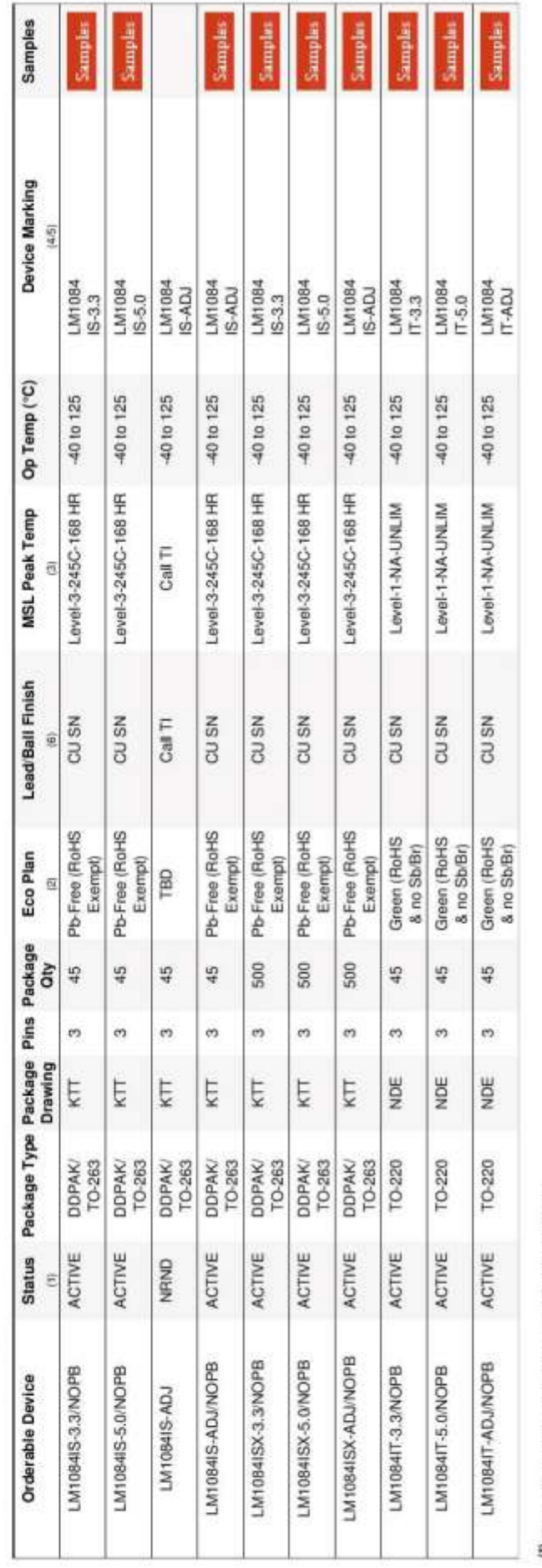

<sup>17</sup> The marketing status values are defined as follows:

ACTIVE: Product device recommended for new designs.

LIFEBUY: TI has announced that the device will be discontinued, and a lifetime-buy period is in effect.<br>NRND: Not recommended for new designs. Device is in production to support existing customers, but ∏ does not recommen

(2) Eco Plan - The planned eco-friendly classification: Pb-Free (RoHS), Pb-Free (RoHS Exempt), or Green (RoHS & no Sb/Br) - please check http://www.fi.com/productcontent for the latest availability TBD: The Pb-Free/Green conversion plan has not been defined. information and additional product content details.

Pb-Free (RoHS): TI's terms "Lead-Free" or "Pb-Free" mean semiconductor products that are compatible with the current RoHS requirements for all 6 substances, including the requirement that

Pb-Free (RoHS Exempt): This component has a RoHS exemption for either 1) lead-based fip-chip solder burnps used between the die and package, or 2) lead-based die adhesive used between<br>the die and leadframe. The component i lead not exceed 0.1% by weight in homogeneous materials. Where designed to be soldered at high temperatures. Ti Pb-Free products are suitable for use in specified lead-free processes.

in homogeneous material)

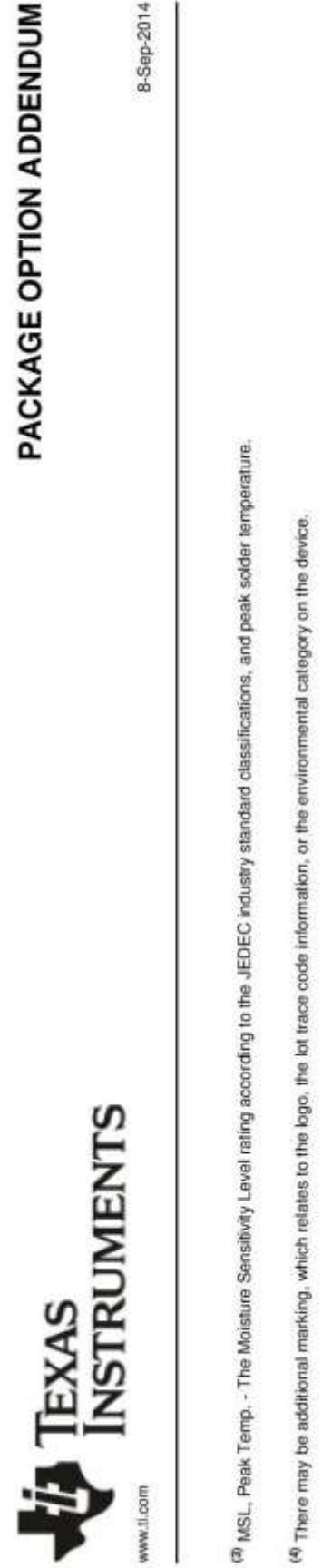

8-Sep-2014

<sup>(5)</sup> Multiple Device Markings will be inside parentheses. Only one Device Marking contained in parentheses and separated by a \*-\* will appear on a device. If a line is indented then it is a continuation<br>of the previous li 69 Lead/Ball Finish - Orderable Devices may have multiple material finish options. Finish options are separated by a vertical ruled line. Lead/Ball Finish values may wrap to two lines if the finish

value exceeds the maximum column width.

**Important Information and Disclaime**r:The information provided on this page represents T1s knowledge and belief as of the date that it is provided. Ti bases its knowledge and belief on information<br>provided by third partie

In no event shall Ti's liability arising out of such information exceed the total purchase price of the Ti part(s) at issue in this document sold by TI to Customer on an annual basis.

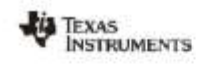

# PACKAGE MATERIALS INFORMATION

8-Sep-2014

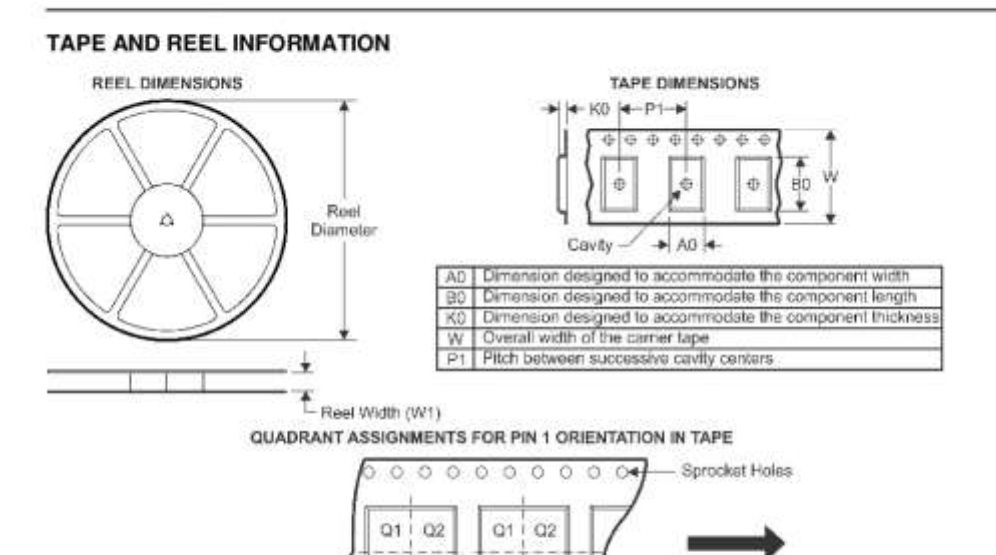

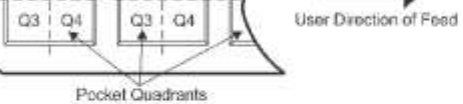

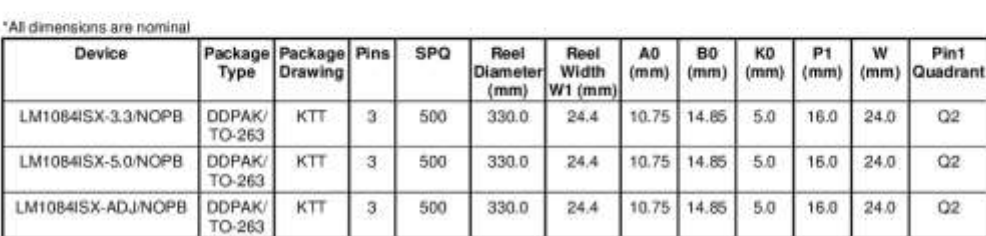

Pack Materials-Page 1

# TEXAS<br>INSTRUMENTS PACKAGE MATERIALS INFORMATION www.ti.com 8-Sep-2014 TAPE AND REEL BOX DIMENSIONS

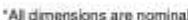

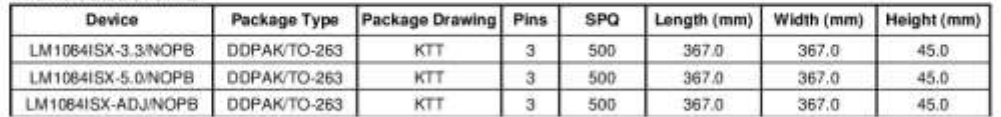

Pack Materials-Page 2

# **MECHANICAL DATA**

# **NDE0003B**

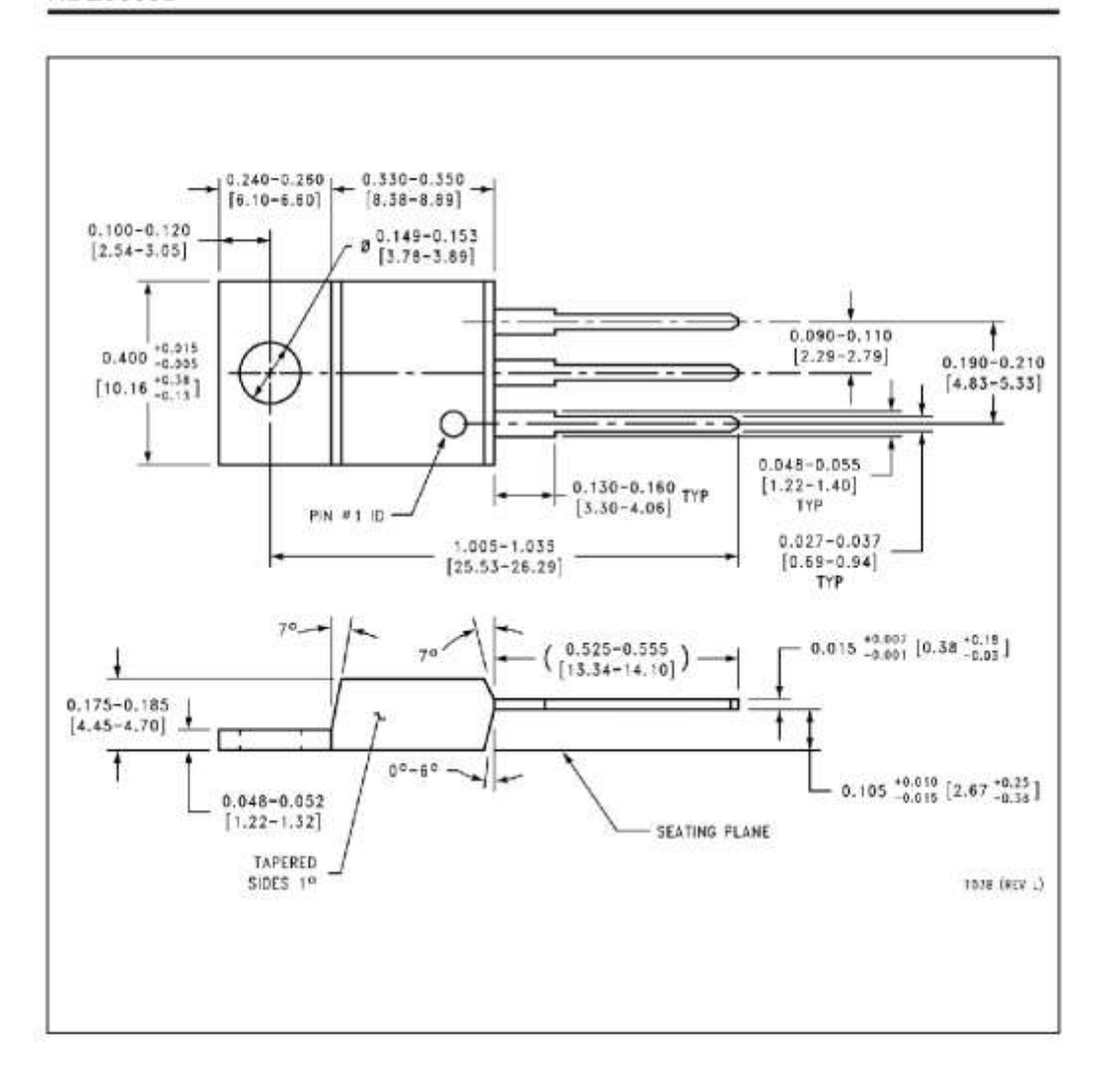

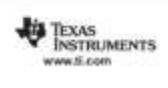

# **MECHANICAL DATA**

# KTT0003B

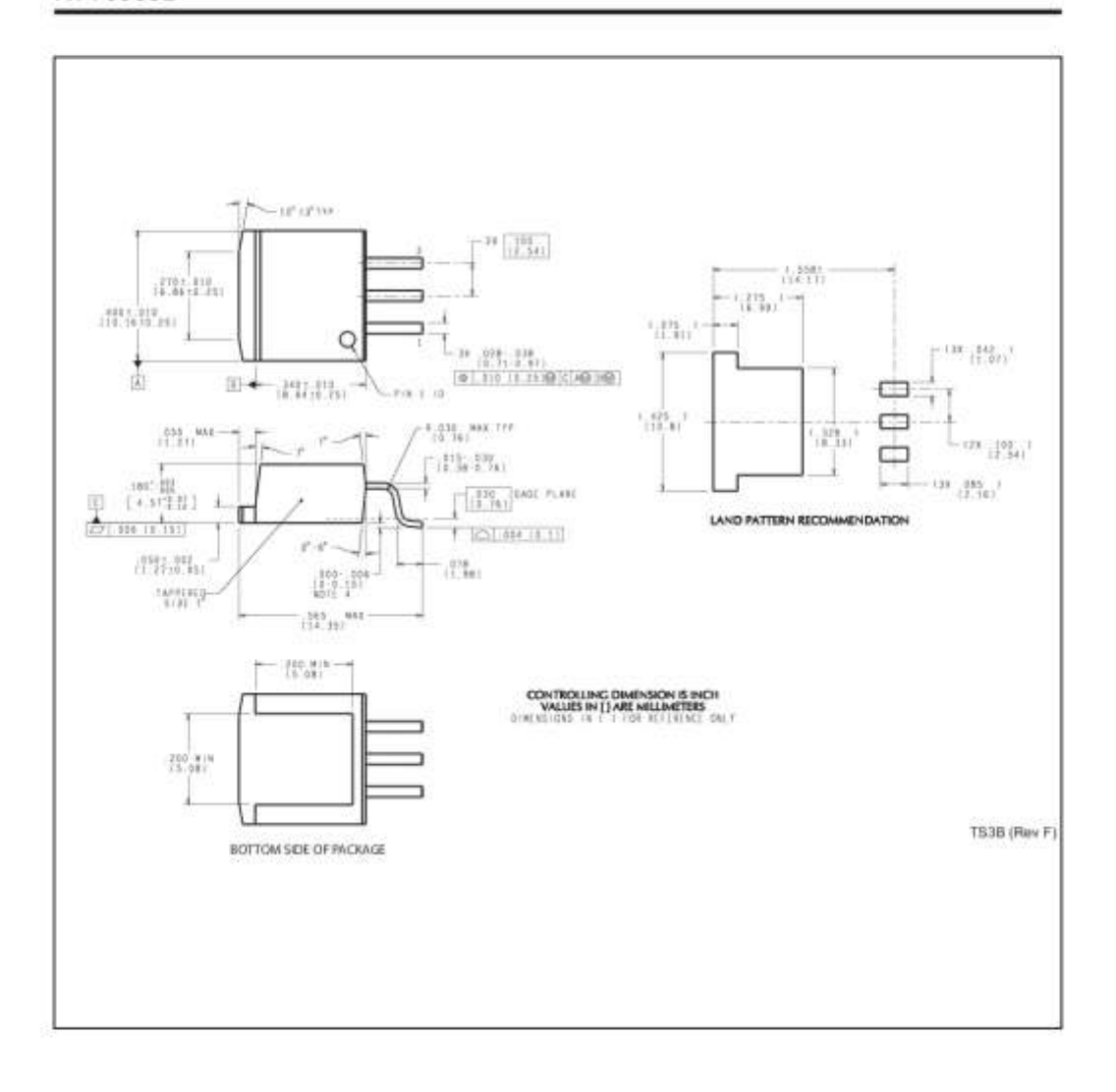

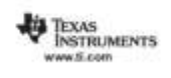

#### **IMPORTANT NOTICE**

Texas Instruments Incorporated and its subsidiaries (TI) reserve the right to make corrections, enhancements, improvements and other changes to its semiconductor products and services per JESD46, latest issue, and to discontinue any product or service per JESD48, latest<br>issue. Buyers should obtain the latest relevant information before placing orders an complete. All semiconductor products (also referred to herein as "components") are sold subject to TI's terms and conditions of sale supplied at the time of order acknowledgment.

TI warrants performance of its components to the specifications applicable at the time of sale, in accordance with the warranty in TI's terms<br>and conditions of sale of semiconductor products. Testing and other quality cont performed

TI assumes no liability for applications assistance or the design of Buyers' products. Buyers are responsible for their products and applications using TI components. To minimize the risks associated with Buyers' products and applications, Buyers should provide<br>adequate design and operating safeguards.

Ti does not warrant or represent that any license, either express or implied, is oranted under any patent right, copyright, mask work right, or TI does not warrant or represent that any license, either express or implied, is granted under any patent right, copyright, mask work right, or published by TI regarding third-party poiducts or services does not constitute

Reproduction of significant portions of TI information in TI data books or data sheets is permissible only if reproduction is without alteration-<br>and is accompanied by all associated warranties, conditions, limitations, an documentation. Information of third parties may be subject to additional restrictions.

Resale of TI components or services with statements different from or beyond the parameters stated by TI for that component or service voids all express and any implied warranties for the associated TI component or service and is an unfair and deceptive business practice, TI is not responsible or liable for any such statements.

Buyer acknowledges and agrees that it is solely responsible for compliance with all legal, regulatory and salaty-related requirements. buyer advocates and agrees that its some responsible to applications, notwithstanding equivalents related information or support concerning its products, and any use of Ti components in its applications, notwithstanding eq of any TI components in safety-critical applications.

In some cases, TI components may be promoted specifically to facilitate safety-related applications. With such components, TI's goal is to help enable customers to design and create their own end-product solutions that meet applicable functional safety standards and<br>requirements. Nonetheless, such components are subject to these terms.

No TI components are authorized for use in FDA Class III (or similar life-critical medical equipment) unless authorized officers of the parties have executed a special agreement specifically governing such use

Only those TI components which TI has specifically designated as military grade or "enhanced plastic" are designed and intended for use in<br>military/aerospace applications or environments. Buyer acknowledges and agrees that regulatory requirements in connection with such use.

TI has specifically designated certain components as meeting ISO/TS16949 requirements, mainly for automotive use. In any case of use of<br>non-designated products, TI will not be responsible for any failure to meet ISO/TS1694

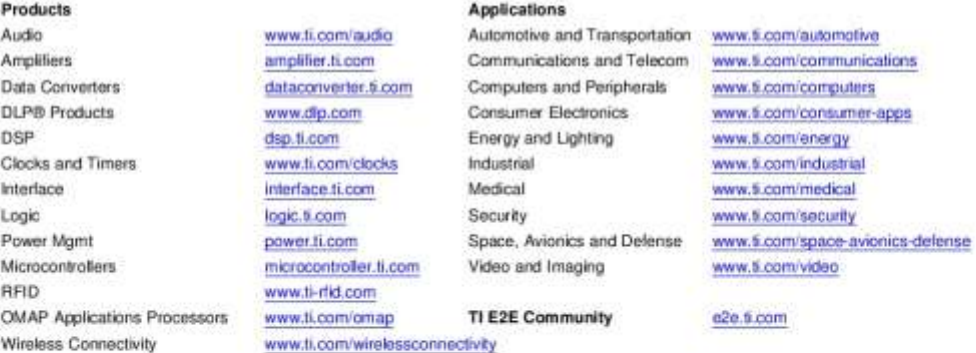

Mailing Address: Texas Instruments, Post Office Box 655303, Dallas, Texas 75265 Copyright © 2016. Texas Instruments Incorporated

# ПРИЛОЖЕНИЕ В

# 2N2222A

# **Small Signal Switching Transistor**

# **NPN Silicon**

#### Features

- · MIL-PRF-19500/255 Qualified
- · Available as JAN, JANTX, and JANTXV

#### MAXIMUM RATINGS (TA = 25°C unless otherwise noted)

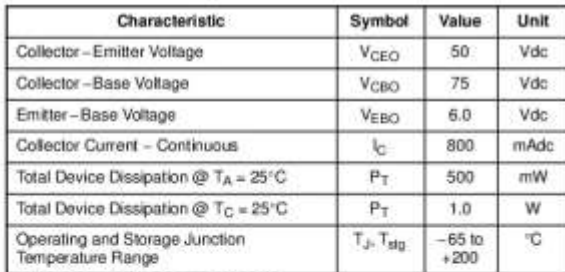

#### THERMAL CHARACTERISTICS

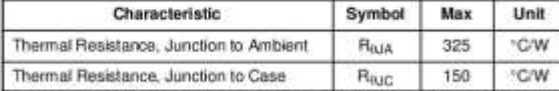

Stresses exceeding those listed in the Maximum Ratings table may damage the<br>device. If any of these timits are exceeded, device functionality should not be<br>assumed, damage may occur and reliability may be affected.

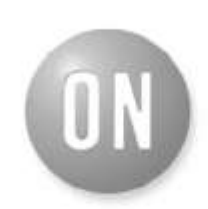

#### **ON Semiconductor®**

http://onsemi.com

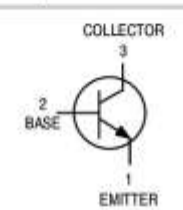

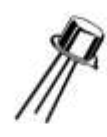

 $TO-18$ **CASE 206AA** STYLE 1

#### **ORDERING INFORMATION**

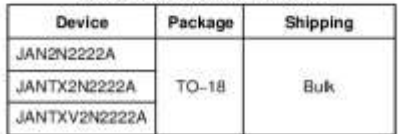

Sericonductor Components Industries, LLC, 2013<br>November, 2013 - Rev. 2

Publication Order Number:<br>2N2222A/D

×

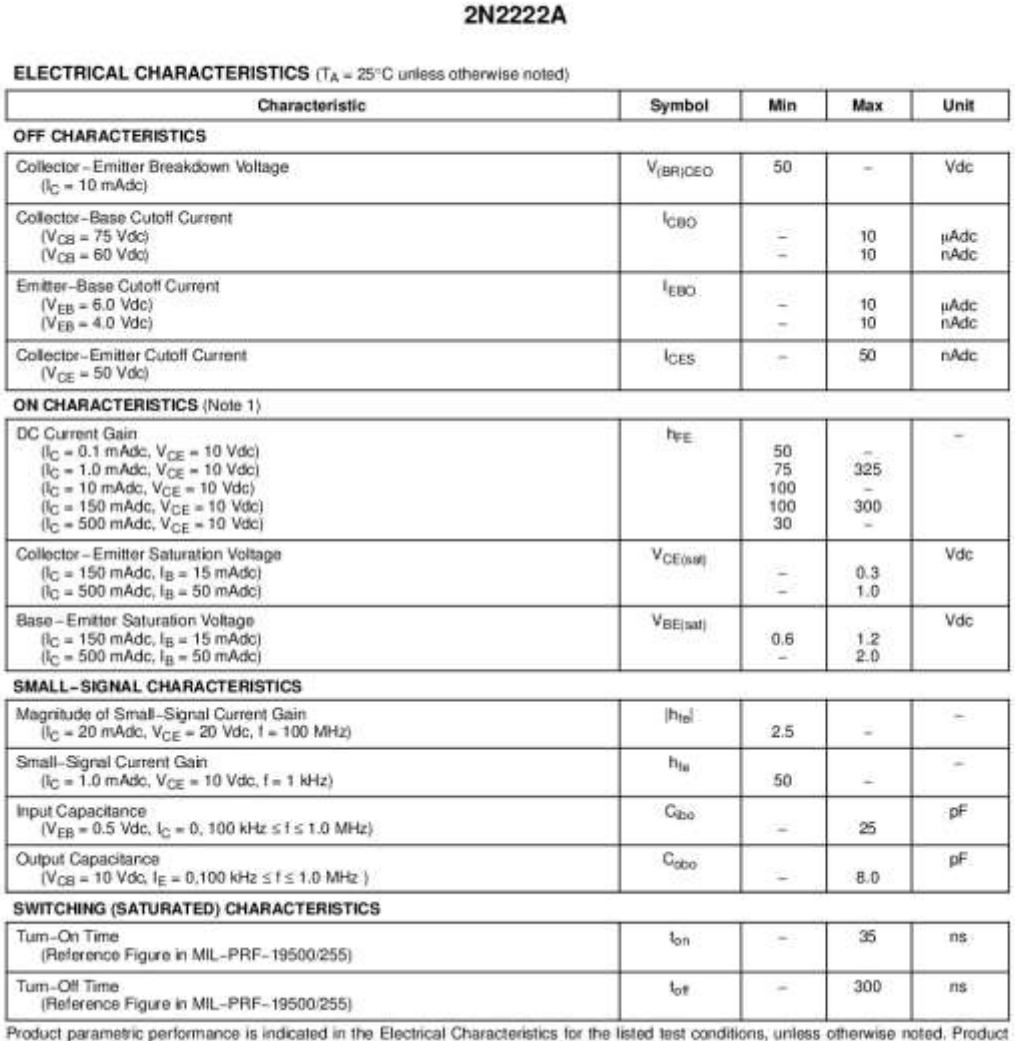

 $\frac{1}{\text{duct}}$ Product parametric performance is indicated in the Electrical Characteristics for the listed test condition<br>performance may not be indicated by the Electrical Characteristics if operated under different conditions.<br>1. Puls

http://onsemi.com<br>2

2N2222A

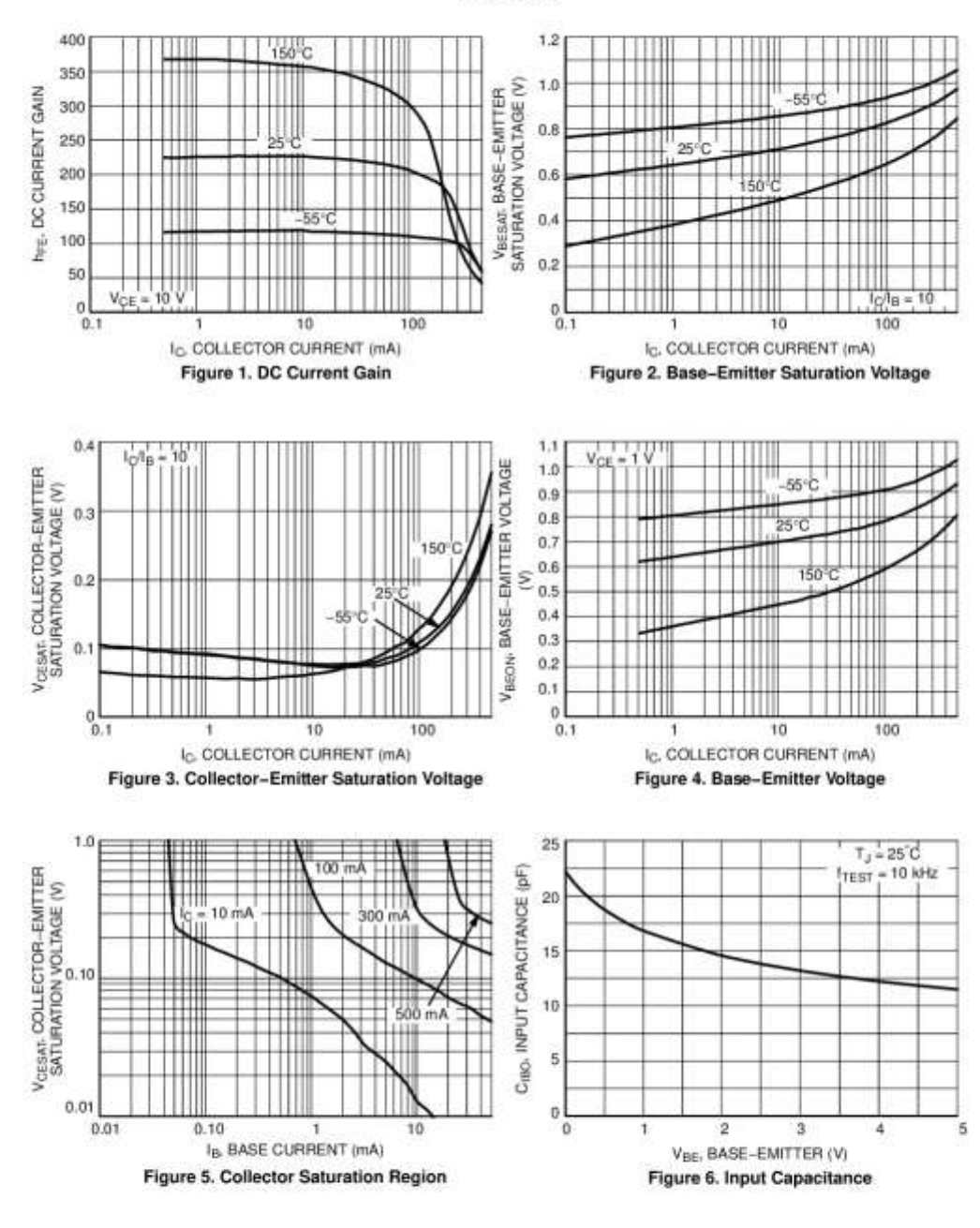

http://onsemi.com  $\bf{3}$ 

2N2222A

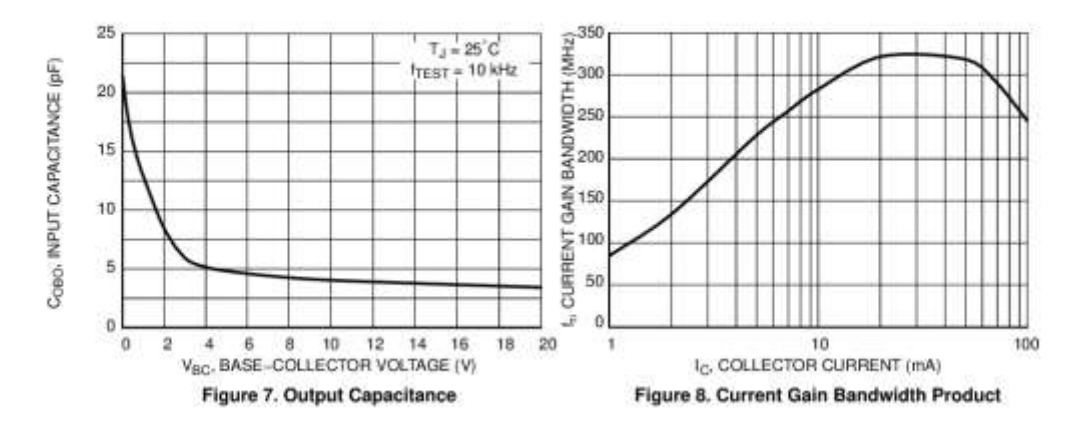

http://onsemi.com<br>4

#### 2N2222A

#### **PACKAGE DIMENSIONS**

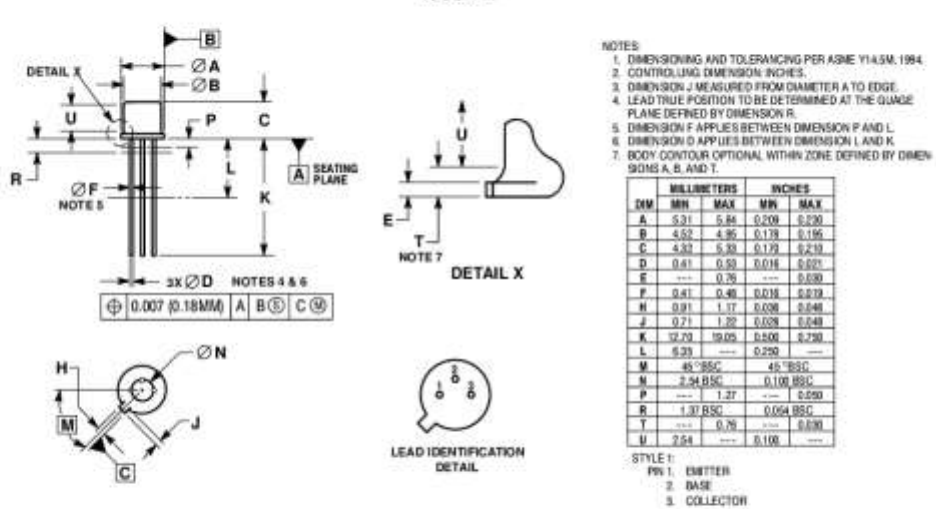

**ON Semicanductor and Convertise of the production of Semiconductor Components Industries, U.C. (SCLLC), SCLLC, owes the rights is a number of paints, indemness, copyrights, trade secrets, and other instellated property.** 

#### PUBLICATION ORDERING INFORMATION

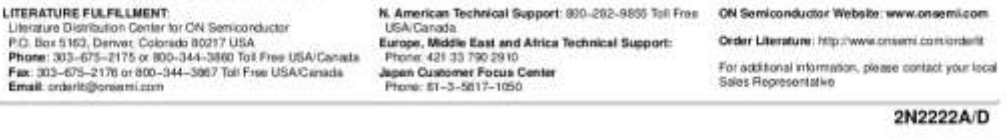

TO-183 CASE 206AA **ISSUE A** 

# ПРИЛОЖЕНИЕ Г

# LM324, LM324A, LM324E, LM224, LM2902, LM2902E, **LM2902V, NCV2902**

# **Single Supply Quad Operational Amplifiers**

The LM324 series are low-cost, quad operational amplifiers with true differential inputs. They have several distinct advantages over standard operational amplifier types in single supply applications. The quad amplifier can operate at supply voltages as low as 3.0 V or as high as 32 V with quiescent currents about one-fifth of those associated with the MC1741 (on a per amplifier basis). The common mode input range includes the negative supply, thereby eliminating the necessity for external biasing components in many applications. The output voltage range also includes the negative power supply voltage.

#### Features

- Short Circuited Protected Outputs
- True Differential Input Stage
- Single Supply Operation: 3.0 V to 32 V
- · Low Input Bias Currents: 100 nA Maximum (LM324A)
- · Four Amplifiers Per Package
- · Internally Compensated
- Common Mode Range Extends to Negative Supply
- · Industry Standard Pinouts
- · ESD Clamps on the Inputs Increase Ruggedness without Affecting **Device Operation**
- NCV Prefix for Automotive and Other Applications Requiring Unique Site and Control Change Requirements; AEC-Q100 Qualified and PPAP Capable
- These Devices are Pb-Free, Halogen Free/BFR Free and are RoHS Compliant

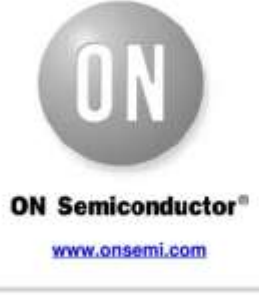

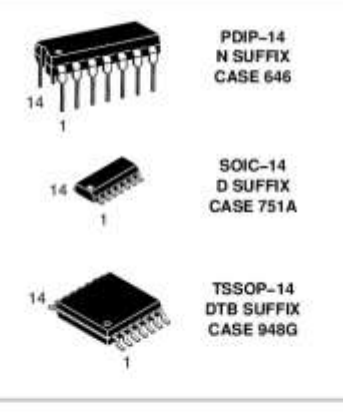

PIN CONNECTIONS

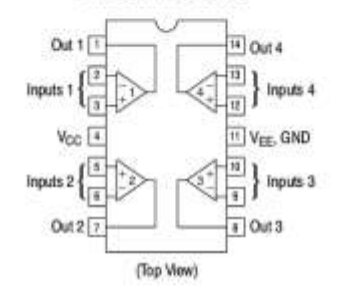

#### **ORDERING INFORMATION**

See detailed ordering and shipping information in the package<br>dimensions section on page 10 of this data sheet.

#### DEVICE MARKING INFORMATION

See general marking information in the device marking

Seniconductor Compon mi Industria, LLC, 2016 October 2016 - Bev 29

Publication Order Number **LM324/D** 

ï

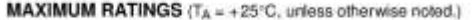

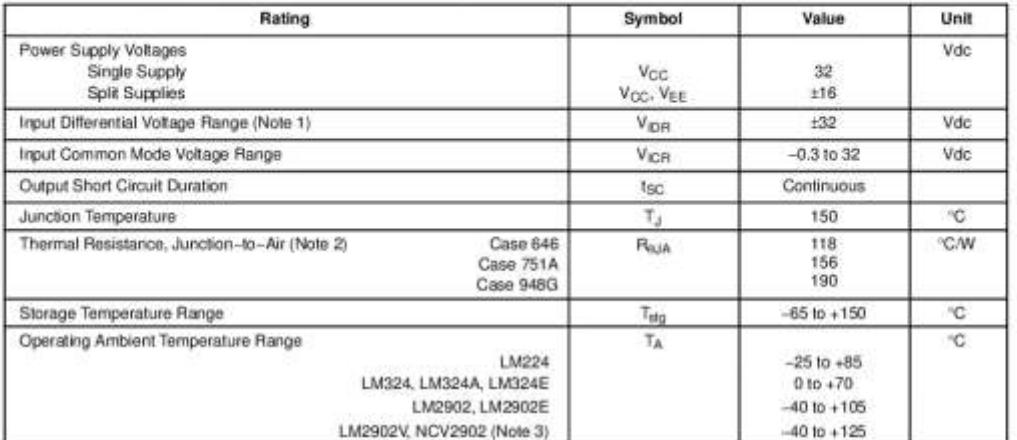

Stresses exceeding those lated in the Maximum Ratings table may damage the device. If any of these limits are exceeded, device functionality<br>should not be assumed, damage may occur and reliability may be affected.<br>1. Split

# **ESD RATINGS**

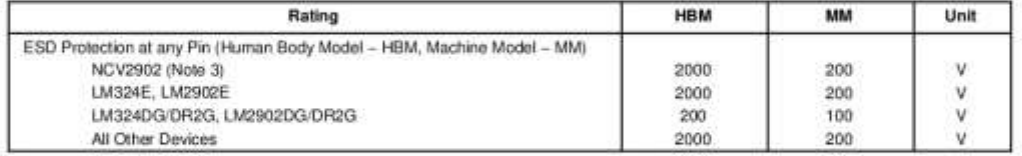

www.onsemi.com<br>2

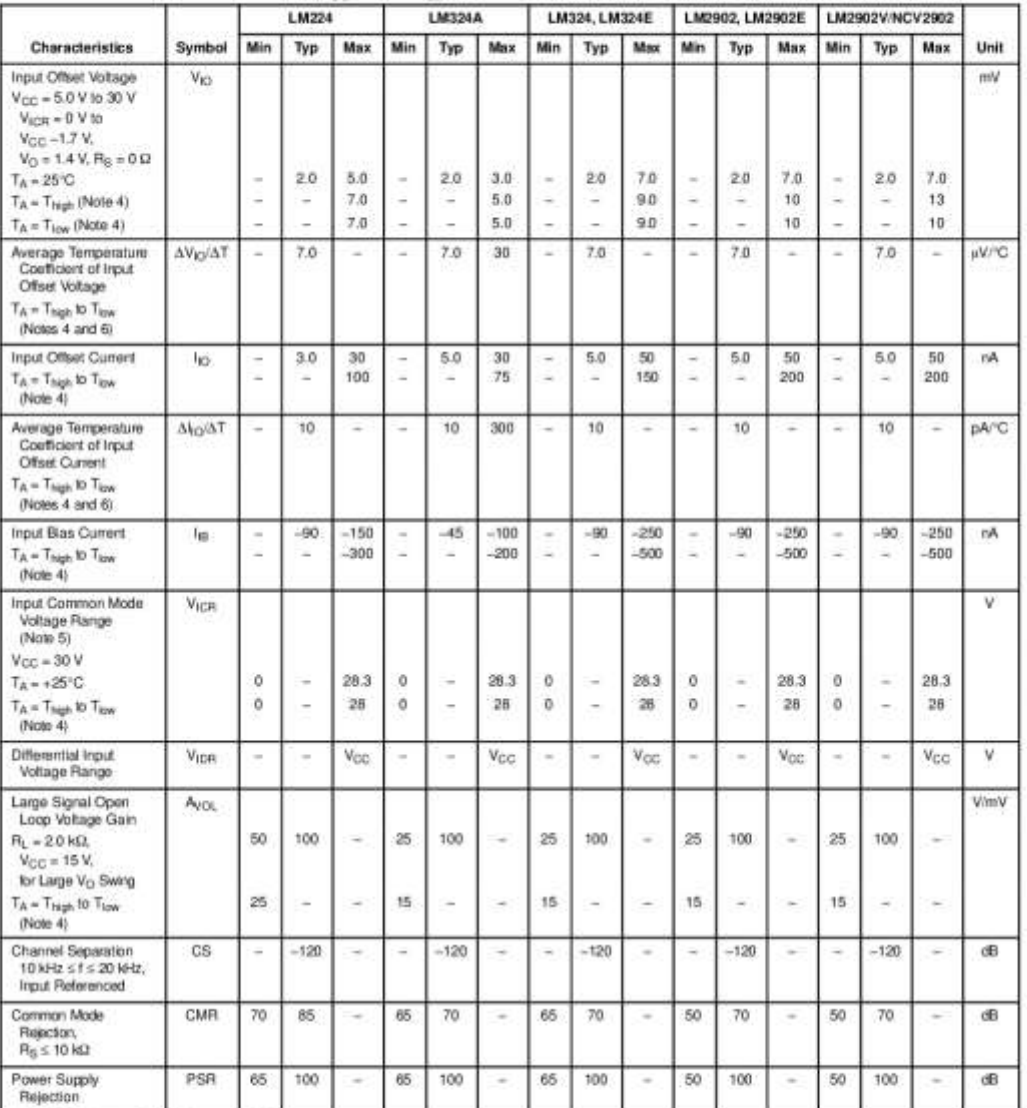

**ELECTRICAL CHARACTERISTICS** (V<sub>CC</sub> = 5.0 V, V<sub>EE</sub> = GND,  $T_A$  = 25°C, unless otherwise noted.)

4. LM224:  $T_{low} = -25^{\circ}\text{C}$ ,  $T_{high} = +85^{\circ}\text{C}$ <br>
LM324:  $T_{low} = -25^{\circ}\text{C}$ ,  $T_{high} = +85^{\circ}\text{C}$ <br>
LM324:  $M3244M.1M3245 = T_{low} = -40^{\circ}\text{C}$ ,  $T_{high} = +105^{\circ}\text{C}$ <br>
LM22021.M23022 is qualified for automotive use.<br>
5. The impute

www.onsemi.com 

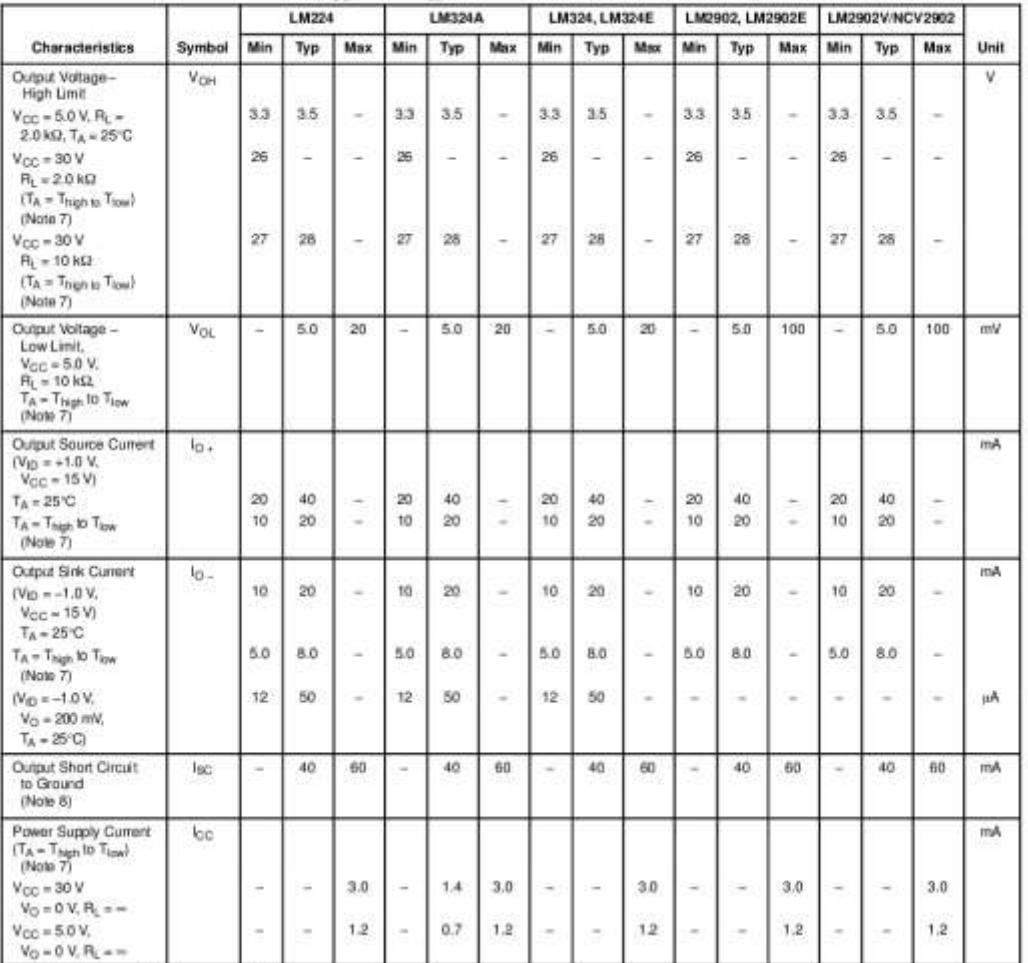

**ELECTRICAL CHARACTERISTICS** (V<sub>CC</sub> = 5.0 V, V<sub>EE</sub> = GND,  $T_A$  = 25°C, unless otherwise noted.)

To  $= 0 \times m_e = -25^{\circ}\text{C}$ ,  $T_{\text{high}} = +85^{\circ}\text{C}$ <br>  $= 10 \times 2847 \text{ L} \text{M} \text{m} \text{m}^2 = -25^{\circ}\text{C}$ ,  $T_{\text{high}} = +65^{\circ}\text{C}$ <br>  $= 10 \times 2902 \text{ L} \text{M} \text{m} \text{m}^2 = 40^{\circ}\text{C}$ ,  $T_{\text{high}} = +70^{\circ}\text{C}$ <br>  $= 10 \times 2902 \text{ L} \text{M} \text{m}^$ 

www.onsemi.com  $\overline{4}$ 

LM324, LM324A, LM324E, LM224, LM2902, LM2902E, LM2902V, NCV2902

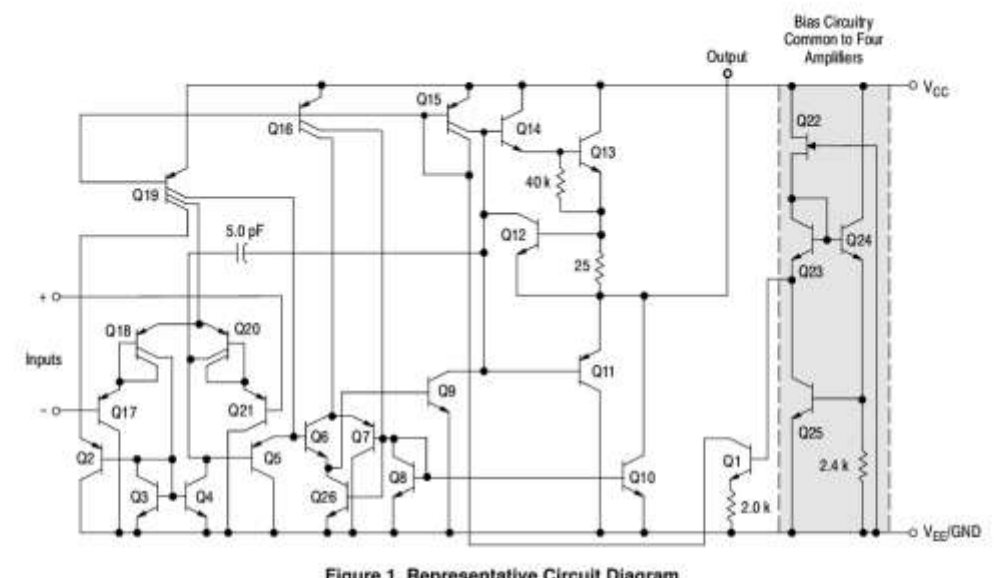

Figure 1. Representative Circuit Diagram<br>(One-Fourth of Circuit Shown)

www.onsemi.com<br>5

#### **CIRCUIT DESCRIPTION**

The LM324 series is made using four internally compensated, two-stage operational amplifiers. The first stage of each consists of differential input devices Q20 and Q18 with input buffer transistors Q21 and Q17 and the differential to single ended converter Q3 and Q4. The first stage performs not only the first stage gain function but also performs the level shifting and transconductance reduction functions. By reducing the transconductance, a smaller compensation capacitor (only 5.0 pF) can be employed, thus saving chip area. The transconductance reduction is accomplished by splitting the collectors of Q20 and Q18. Another feature of this input stage is that the input common mode range can include the negative supply or ground, in single supply operation, without saturating either the input devices or the differential to single-ended converter. The second stage consists of a standard current source load amplifier stage.

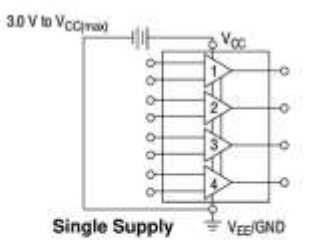

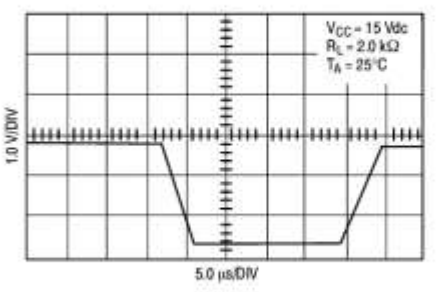

Figure 2. Large Signal Voltage Follower Response

Each amplifier is biased from an internal-voltage regulator which has a low temperature coefficient thus giving each amplifier good temperature characteristics as well as excellent power supply rejection.

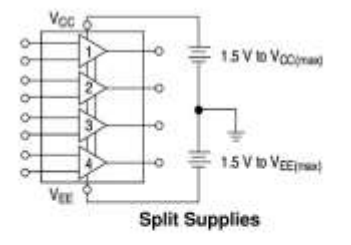

![](_page_104_Figure_8.jpeg)

![](_page_104_Figure_9.jpeg)

www.onsemi.com  $\overline{6}$ 

![](_page_105_Figure_0.jpeg)

www.onsemi.com 7

![](_page_106_Figure_1.jpeg)

Figure 11. Voltage Reference

![](_page_106_Figure_3.jpeg)

Figure 12. Wien Bridge Oscillator

![](_page_106_Figure_5.jpeg)

Figure 13. High Impedance Differential Amplifier

![](_page_106_Figure_7.jpeg)

![](_page_106_Figure_8.jpeg)

![](_page_106_Figure_9.jpeg)

Figure 15. Bi-Quad Filter

www.onsemi.com B

![](_page_107_Figure_1.jpeg)

**Figure 16. Function Generator** 

![](_page_107_Figure_3.jpeg)

Given:  $\mathfrak{t}_b$  = center frequency<br>A( $\mathfrak{t}_b$ ) = gain at center frequency Choose value  $t_o$ , C

Then: 
$$
BA = \frac{Q}{\pi \xi_0 C}
$$
  
\n $At = \frac{Bd}{2A[\xi_0]}$   
\n $B2 = \frac{B1Bd}{4Q^2B1 - B2}$ 

 $\mathbf{Q}_0\,\mathbf{t}_0$  < 0.1 For less than 10% error from operational amplifier, BW

where f<sub>o</sub> and BW are expressed in Hz.

If source impedance varies, litter may be preceded with<br>voltage follower buffer to stabilize filter parameters.

www.onsemi.com  $\overline{9}$
# **ORDERING INFORMATION**

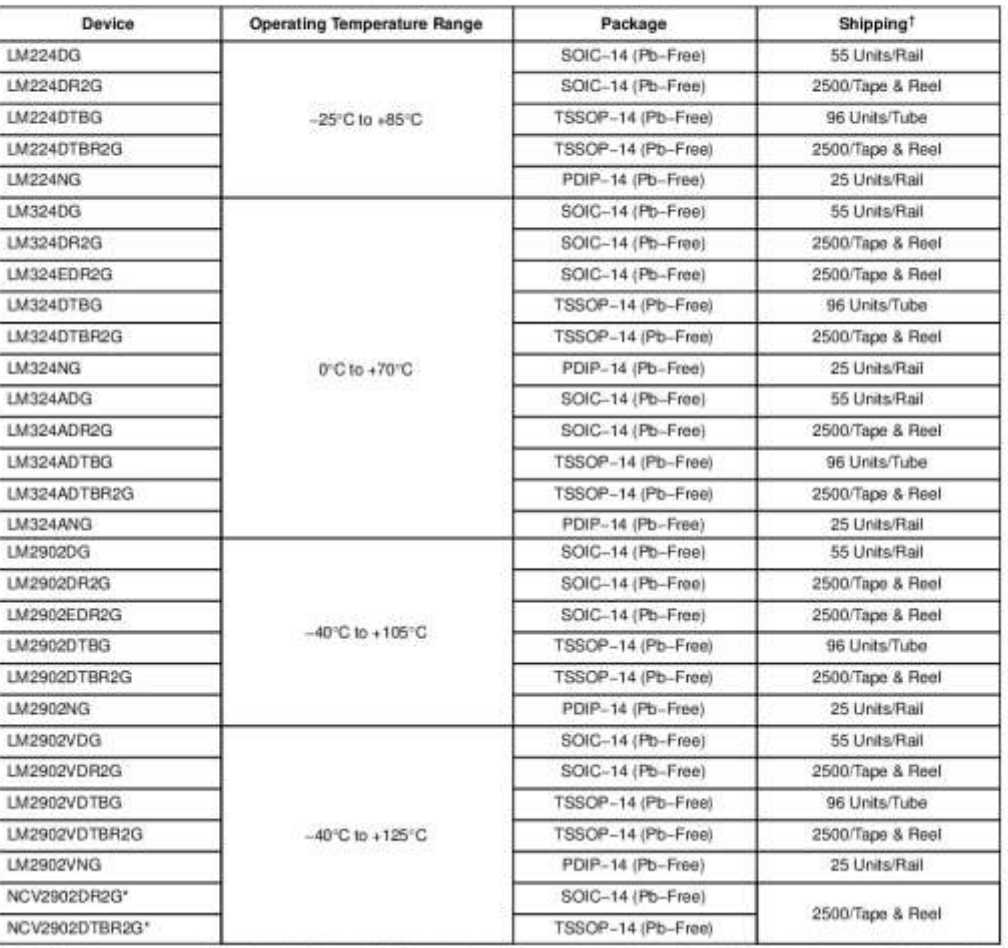

TFor information on tape and reel specifications, including part orientation and tape sizes, plaase refer to our Tape and Reel Packaging<br>Specifications Brochure, BRD8011/D.<br>"NCV Prefix for Automotive and Other Applications

www.onsemi.com<br>10

#### **MARKING DIAGRAMS**

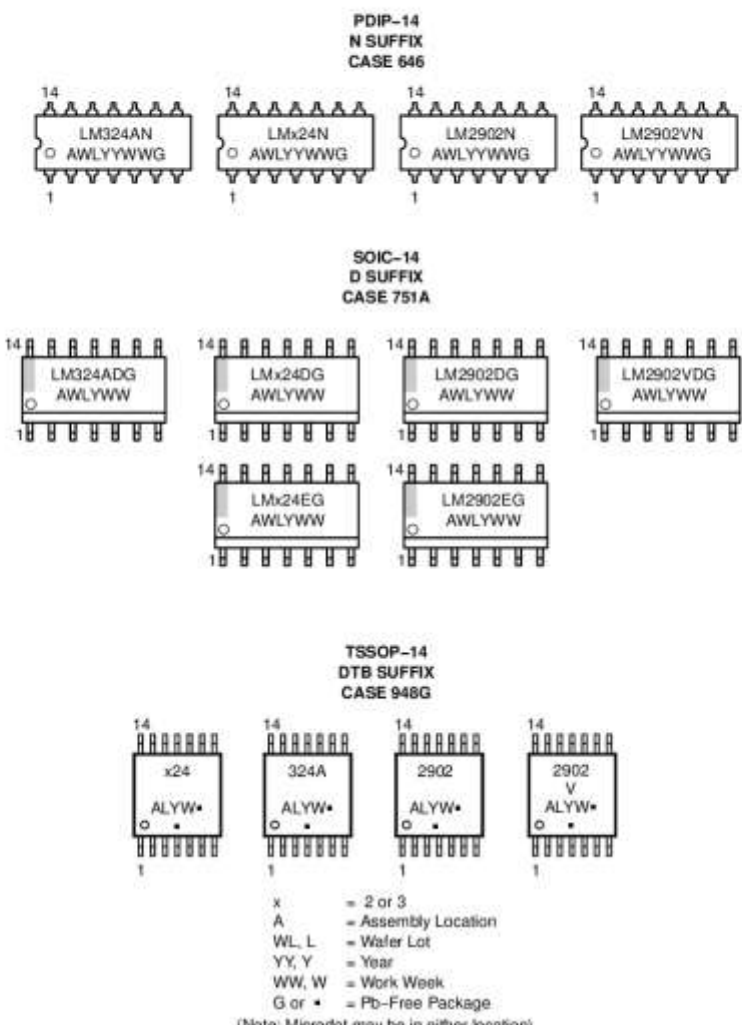

(Note: Microdot may be in either location)<br>This marking diagram also applies to NCV2902.

www.onsemi.com  $\overline{11}$ 

# **PACKAGE DIMENSIONS**

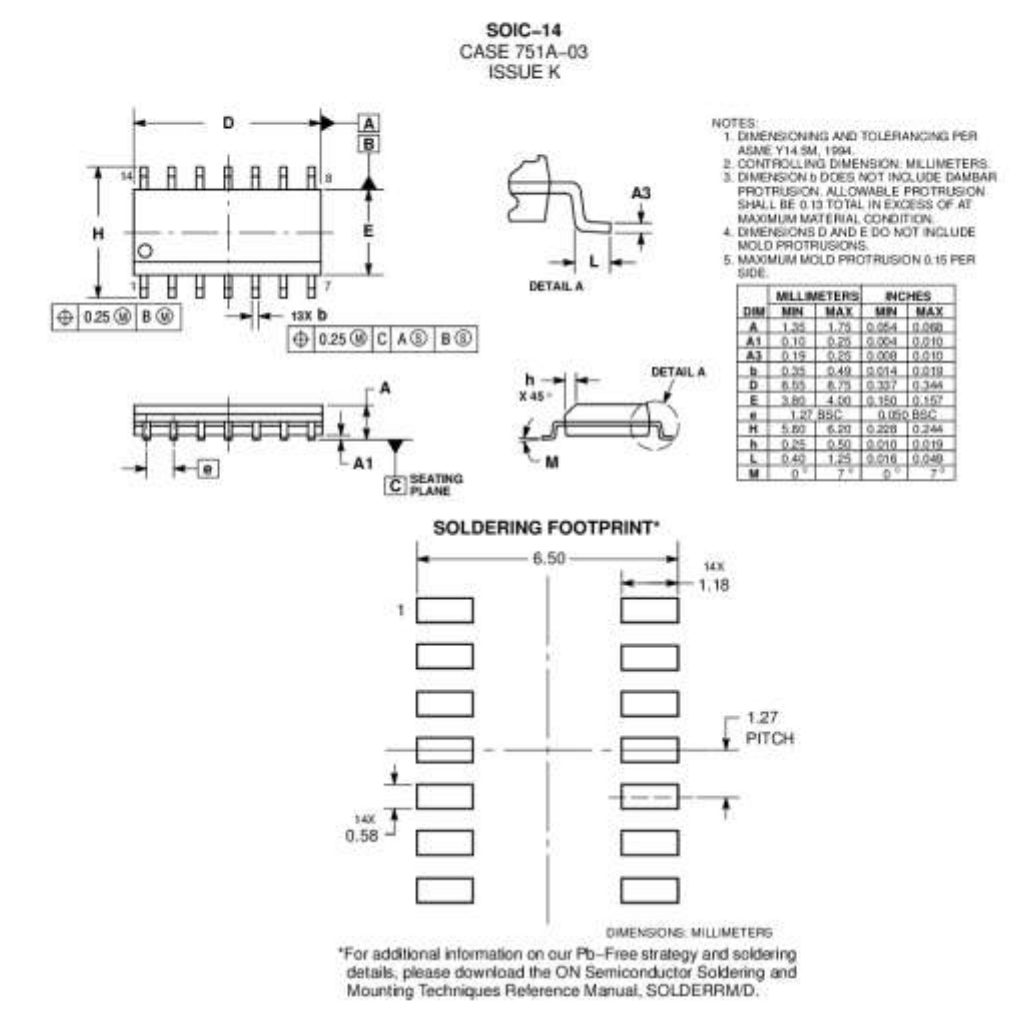

www.onsemi.com  $12$ 

#### **TSSOP-14** CASE 948G MOTES:<br>
1. DRIENSDOWNG AND TOLERANCING PER<br>
2. CONTROLLING DAME SON WILLINGTER<br>
2. CONTROLLING DAME SON WILLINGTER<br>
1. DRIENSDOW A QUES NOT INCLUDE MOLD<br>
FASH (NOLD FLASH OR DATE BURRIS SHALL NOT<br>
ENGLEP 0.1 S AND THE SURE **TOX K REP**  $\Theta$ 0.10(0.004) $\P$ | U  $\circ$  | V  $\circ$  $\boxed{\bigcirc}$  0.15 (0.006)  $\boxed{\top}$  U  $\textcircled{\$}$ П  $\mathsf{R}$ A  $\overline{H}$ д A  $\mathbf{r}$ N  $0.25 | 0.010 \rangle$ ÷  $2xL/2$ c M  $\ddot{L}$  $-1$  $N -$ PIN<sub>1</sub> × Õ **DETAIL E HUUUUUU**  $\boxed{\bigcirc}$  0.15 (0.006) T U  $\circledS$ к MILLINETERS INCHES<br>
MILLINETERS INCHES<br>
A 4.90 5.10 9.189 0.200<br>
B 4.30 4.50 9.189 0.2017<br>
D 0.05 0.15 0.002 0.006 À  $+$  K1  $+$  $-V \mathbf{r}$ J J1 7 P 0.50 0.75 0.020 0<br>Q 0.05 BSC 0.028 B<br>H 0.50 0.00 0.020 0 SECTION N-N  $\begin{array}{|ccc|c|c|c|c|c|} \hline \textbf{J} & 0.09 & 0.09 & 0.00 & 0.004 & 0.004 & 0.004 & 0.004 & 0.004 & 0.004 & 0.004 & 0.004 & 0.000 & 0.000 & 0.000 & 0.000 & 0.000 & 0.000 & 0.000 & 0.000 & 0.000 & 0.000 & 0.000 & 0.000 & 0.000 & 0.000 & 0.000 & 0.000 & 0.00$ Ĵ  $-w-$ **Christman**  $\frac{1}{10}$  $\frac{\bigcirc \bigcirc \bigcirc \{0.10\} \{0.004\}}{-T - \bigcirc \{SANTING\}}$ Ĥ  $\mathbf{D}$ **DETAIL E-**SOLDERING FOOTPRINT  $-7.06 -$ ٦  $\mathbf{1}$ r ٦ r ٦ г - 1 ٦  $-0.65$ D ⊐ D ٦ PITCH Ŷ. D Đ ٦  $\mathbf{r}$ ÷.  $6.36$   $\overline{J}$ Ŧ 148  $1.26$ DANENSIONS: MILLIMETERS

# **PACKAGE DIMENSIONS**

www.onsemi.com  $13$ 

#### **PACKAGE DIMENSIONS**

**PDIP-14** 

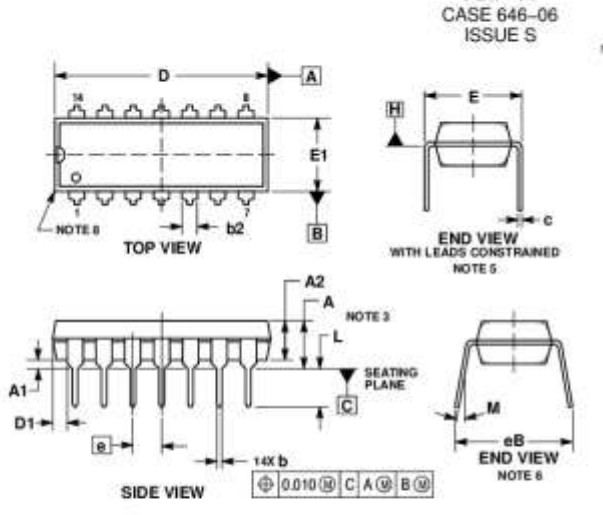

- 
- NOTES.<br>
1. DAMENSION PIG AND TOLERANCING PER ASME Y14 SM, 1994<br>
2. CONTROLLING DIMENSION: INCHES, IRED WITH THE PACK-<br>
3. DAMENSIONS A A MAD, LAPS NASHIRED WITH THE PACK-<br>
4. DIMENSIONS A MAD PLOT SEATH OF LANE GAUGE GS-3<br>
- PAAR IN WITH THE LEADS CONSTRAINED PERPENDICULAR<br>
B. DIMENSION 4B IS MEASURED AT THE LEAD TPS WITH THE<br>
LEADS UNCONSTRAINED.<br>
T. DATUM PLANE HIS CONCIDENT WITH THE BOTTOM OF THE<br>
LUADS, WHITH THE LEADS EXIT THE BOOK.<br>
B. D
- 
- 

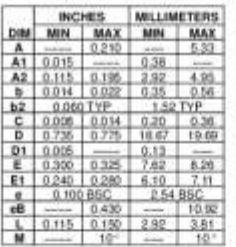

ON Semiconductor and Chase instantant of Semiconductor Components Industries, LLC dia ON Semiconductor or as autoidanes in the United Seess and/or other contries.<br>ON Semiconductor developments of Semicondular publishing a

#### PUBLICATION ORDERING INFORMATION

# Procedure FULFILLINERY<br>LITERATURE FULFILLINERY<br>19821 E. 2010 Powy, Austra Colorado BOOT USA<br>Phone: 303-075-2175 or 800-344-3860 Tol Free USA/Canada<br>Phone: 303-075-2175 or 800-344-3860 Tol Free USA/Canada<br>Final: criterist[c

For additional information, please contact your local<br>Sales Representative

LM324/D

 $\overline{\circ}$ 

# ПРИЛОЖЕНИЕ Д

· CPU, Memory

· Computer, printer

# **HC49/U CRYSTAL**

AB

(Pb) RoHS/RoHS II Compliant

Moisture Sensitivity Level (MSL) - This product is not Moisture Sensitive - MSL = 1 **APPLICATIONS:** 

- **FEATURES:** ï5
	- · High precision availability
	- · Resistance welded

· Ideal for large pullability application · Wide frequency range

- - · Data communication (1MHz)
		- · Data input output machine (1MHz)

# STANDARD SPECIFICATIONS:

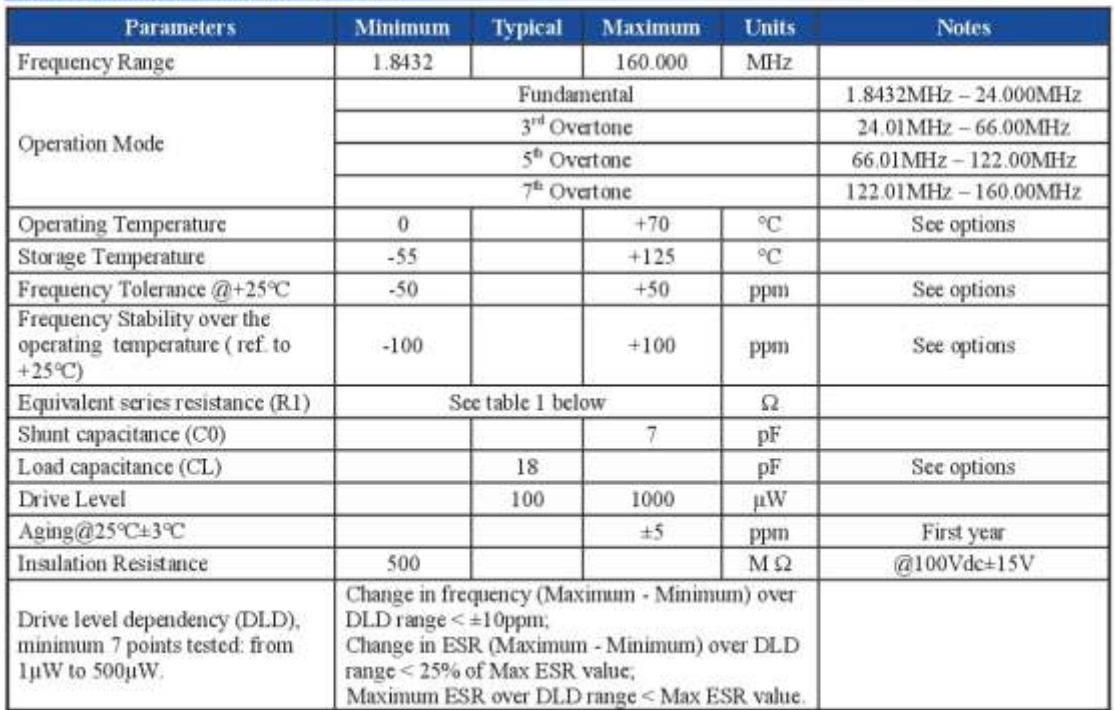

# Table 1

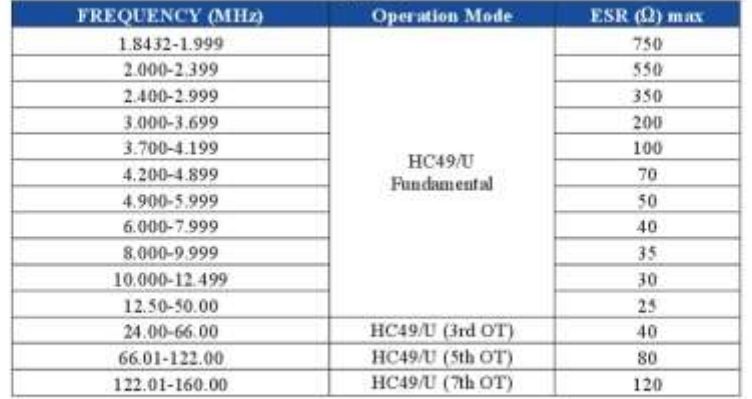

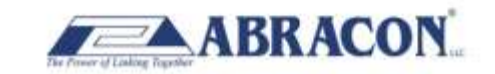

 $5101 \text{ Hidden Crab}$   $512-371-6159 \text{ [Rac St2-31-8858}$   $\text{Phone} \text{ 512-371-6159} \text{ [Rac St2-31-8858}$  For terms and conditions of sale please visit: www.abracon.com

REVISED 0105.2017 ABRACON IS ISO9001-2008 CERTIFIED

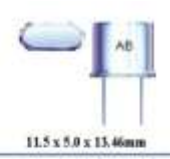

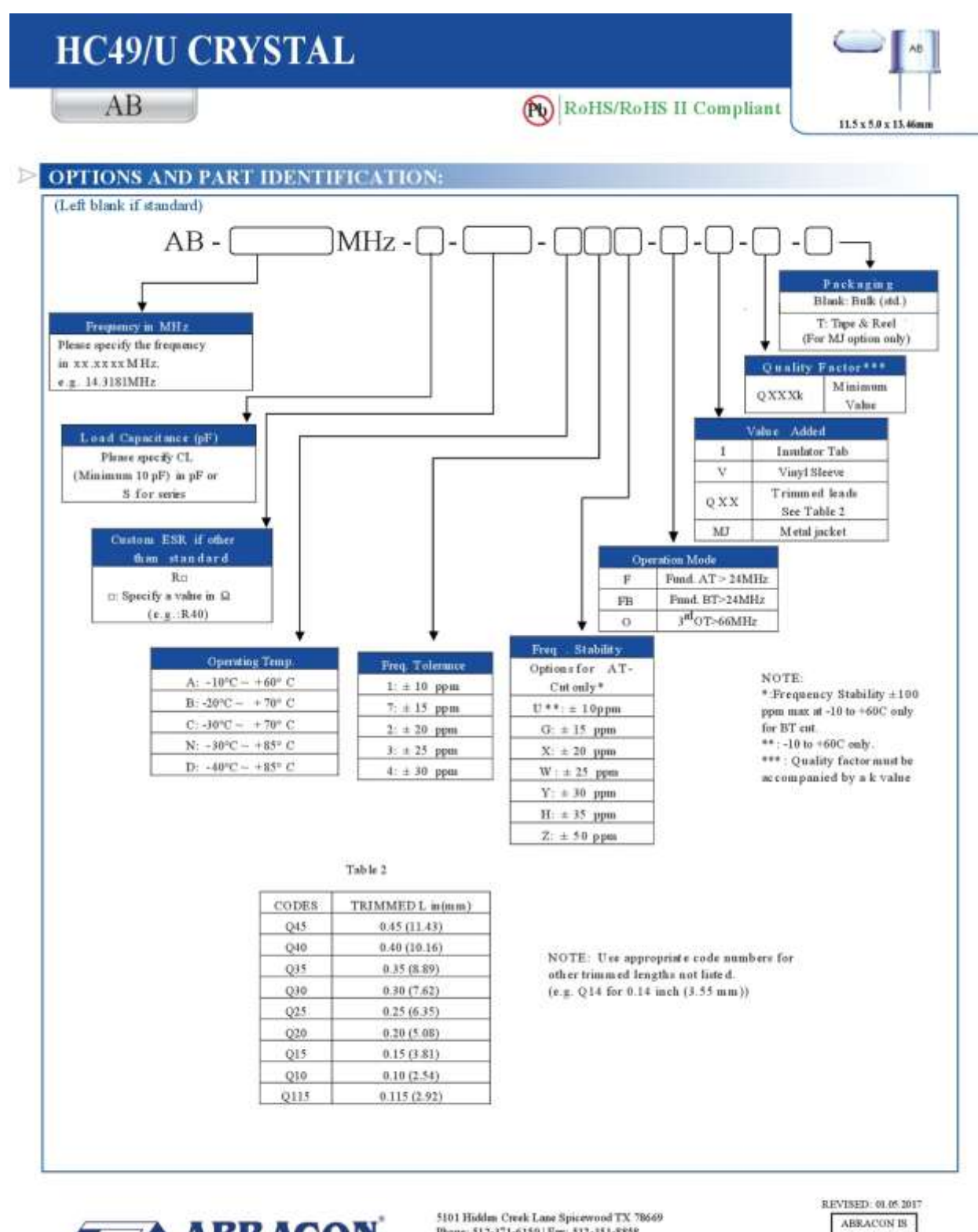

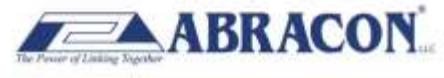

5101 Hidden Creek Lane Spicewood TX 78669<br>Phone: 512-371-6159 | Fax: 512-351-8858 For terms and conditions of sale please visit www.abracon.com

1809001-2008 CERTIFIED

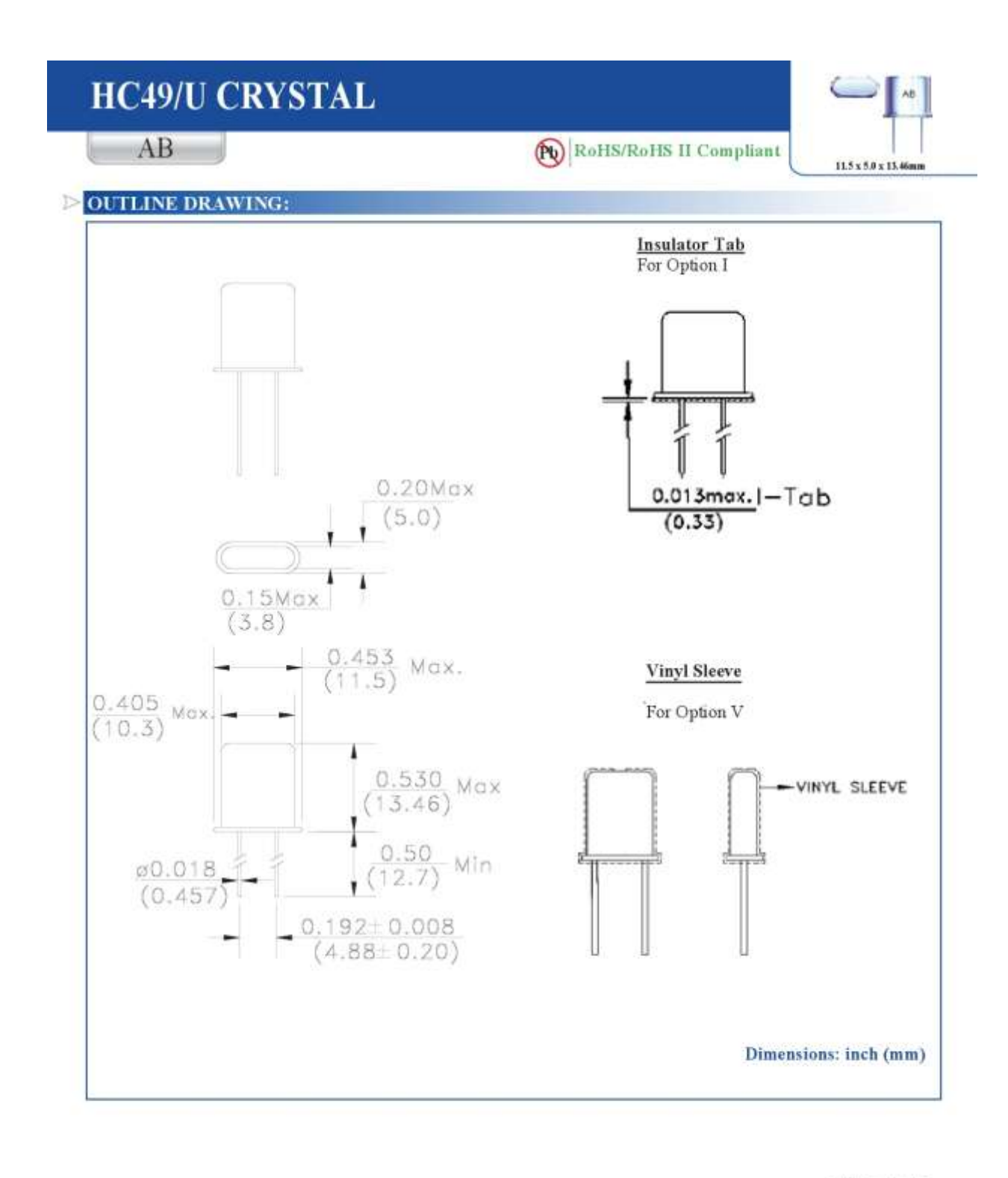

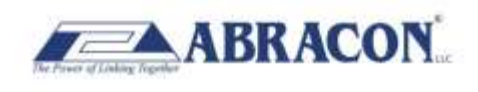

5101 Hidden Creek Lane Spacewood TX 78669<br>Phone: 512-371-6159 | Fax: 512-351-8858<br>Por terms and conditions of sale please visit:<br>www.abracon.com

REVISED: 01.05.2017  ${\tt ABRACON}$ IS 1509001-2008  $CERTHED$ 

# **HC49/U CRYSTAL**

# $AB$

# Pb RoHS/RoHS II Compliant

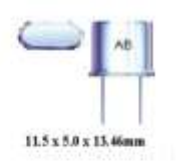

### **DOUTLINE DIMENSION CONTD...**  $3 + 0.2$ **Metal Jacket Formed Leads**  $0.8 \pm 0.1$ For Option MJ 13.4mex 16.1 ± 0.2  $2.7 + 0.2$  $1.7 \pm 0.2$ Ŧ  $2.3 + 0.2$  $0.8 + 0.2$ **E** Smay 49 **STREET** Н Н 10.11mm 11,05mm Dimensions: mm TAPE & REEL: T: 1,000 pcs/reel Tape and reel packaging applies only to MJ (metal jacket) option  $30 + 0.5$  $\overline{m}$ 19 3 2  $613.0<sup>-0.8</sup>$  $0.100$

ATTENTION: Abracon products are COTS - Commercial-Off-The-Shelf products, suitable for Commercial, Industrial and, where designated, Antomotive Applications. Abracea's products are not specifically designed for Military, Aviation, Aerospace, Life-dependuat Medical applications or any application requiring high reliability where component failure could result in loss of life and/or property. For applications requiring high reliability and/or presenting an extreme operating environment, written consent and authorization from Abracca is required. Pl

Po

 $4.00 + 0.10$ 

W 24.00.0.30

ØD0

 $1.5616.10$ 

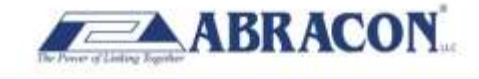

 $0.8$ 

Li

11540.10

 $\frac{1}{2}$ 

Î.

ă

P<sub>2</sub>

 $2.00 + 0.10$ 

in

 $11.8$ 

 $1.75 - 0.10$ 

E.

22.25 MIN.

REVISED: 11.15.2016 5101 Holden Creek Lane Spicewood TX 78669<br>Phone: 512-371-6159 | Fax: 512-351-8858<br>Por terms and conditions of sale please visit: **ABRACON IS** ISO9001-2008 святиев www.abracoa.com

1645 ٠ ¥

 $10.05$ 

Dimensions: mm

# ПРИЛОЖЕНИЕ Е

Ï

٠

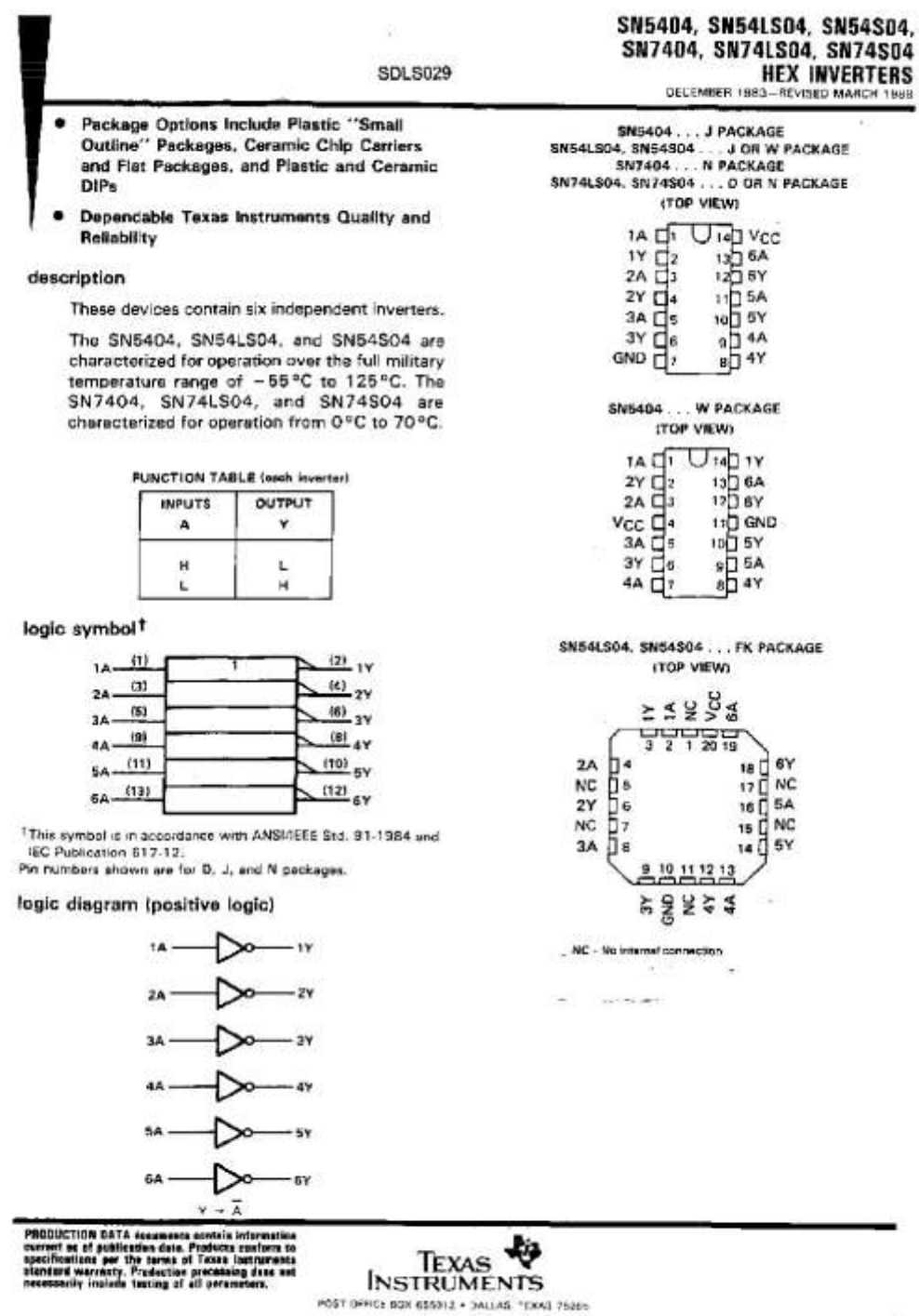

-2

# SN5404, SN54LS04, SN54S04,<br>SN7404, SN74LS04, SN74S04<br>HEX INVERTERS

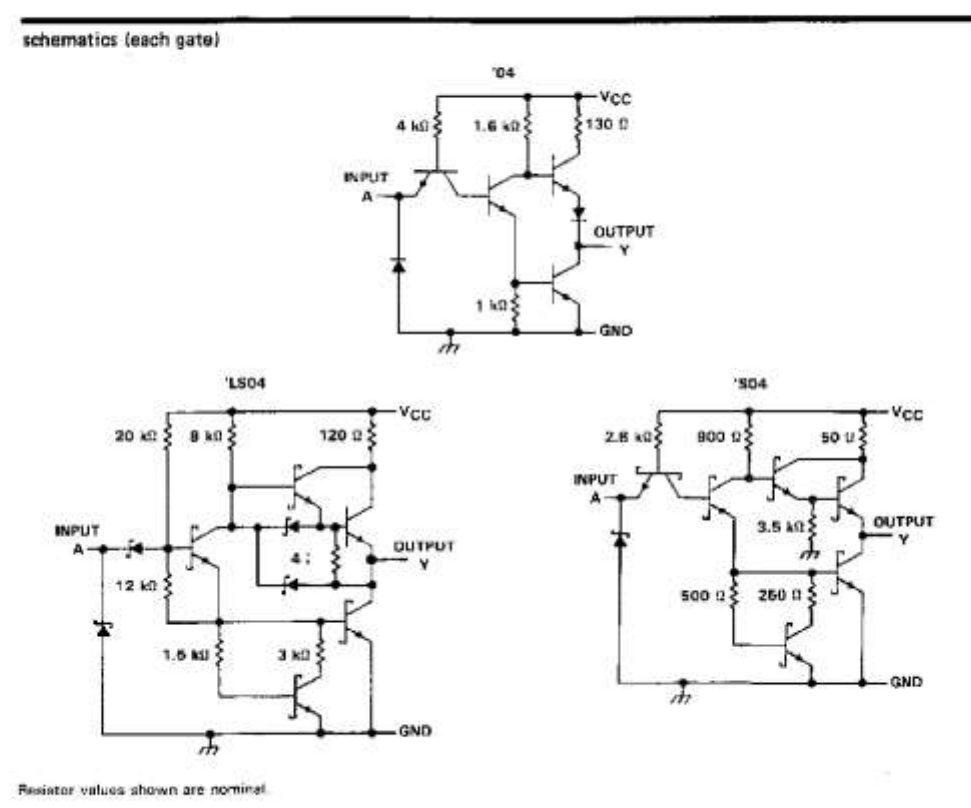

 $\overline{\gamma}$ 

# absolute maximum ratings over operating free-air temperature range (unless otherwise noted)

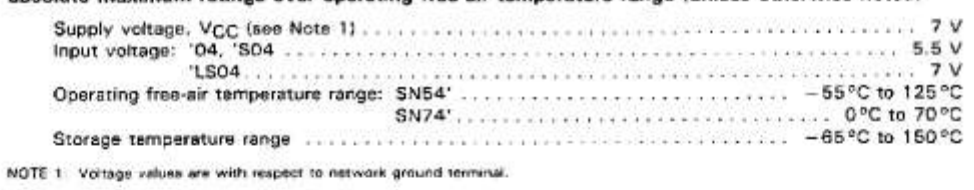

₩ TEXAS TO FORT DEFICE NOX 065012 - OALLAS "EXAS /5265

# SN5404, SN7404<br>HEX INVERTERS

# recommended operating conditions

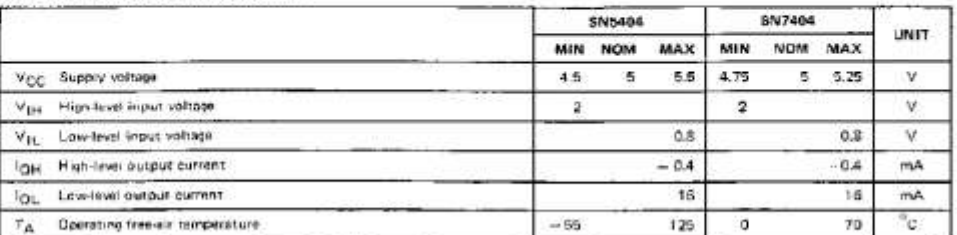

electrical characteristics over recommended operating free-air temperature range (unless otherwise noted)

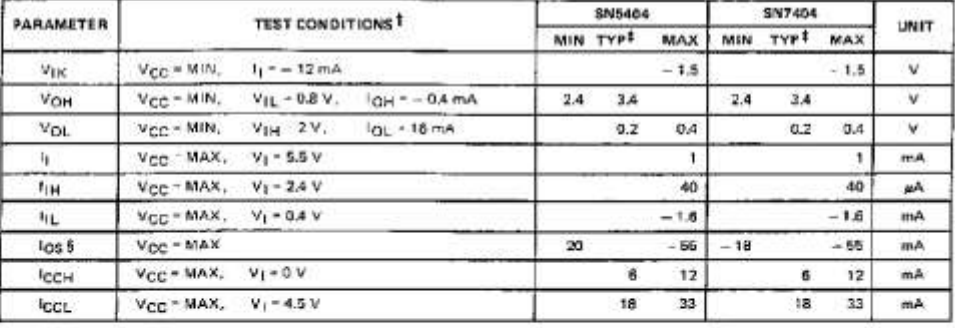

If for conditions shown as MIN or MAX, use the appropriate value specified under recommended operating conditions.<br>  $\pm$  All typical values are at V<sub>CC</sub> = 6 V, T<sub>A</sub> = 26<sup>2</sup>C.<br>
§ Not more than one cusput should be shorted

# switching characteristics, V<sub>CC</sub> = 5 V, TA = 25°C (see note 2)

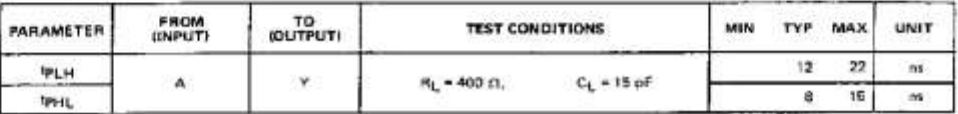

NOTE 2: Load circuits and voltage weveforms are shown in Section 1.

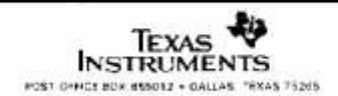

# SN54LSD4, SN74LS04 **HEX INVERTERS**

#### recommended operating conditions

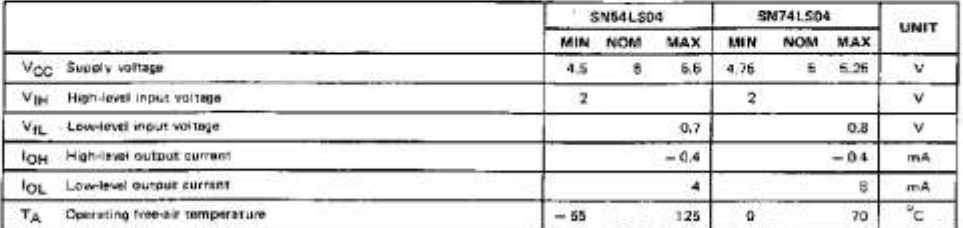

 $\widetilde{\mathcal{X}}$ 

electrical characteristics over recommended operating free-air temperature range (unless otherwise noted)

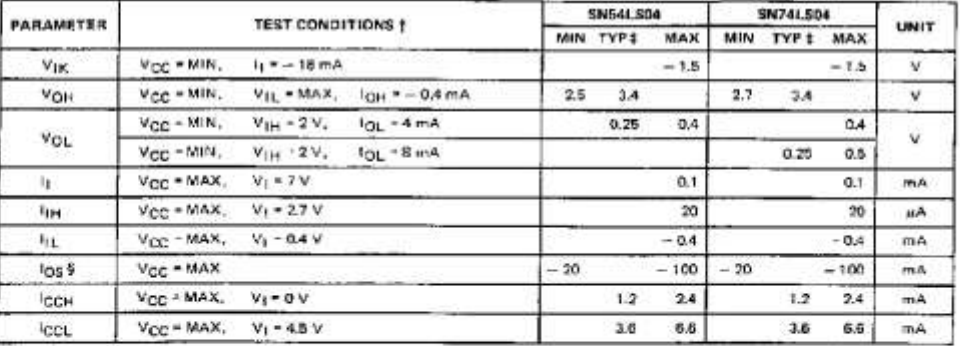

.<br>I For conditions shown us M.IN or MAX, use the appropriate value specified under recommended comating conditions<br>\$ Not more than one output should be shorted at a time, and the duration of the short-output should not exc

# switching characteristics, V<sub>CC</sub> = 5 V, TA = 25°C (see note 2)

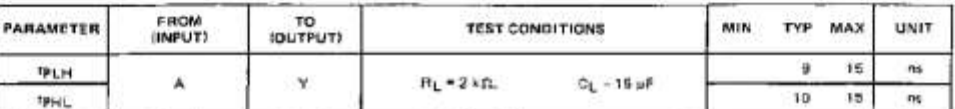

NOTE 2: Load circuits and voltage waveforms are shown in Section 1.

TEXAS W FOST CFFICE BOX 655012 . CALLAS TEXAS 75265

#### recommended operating conditions

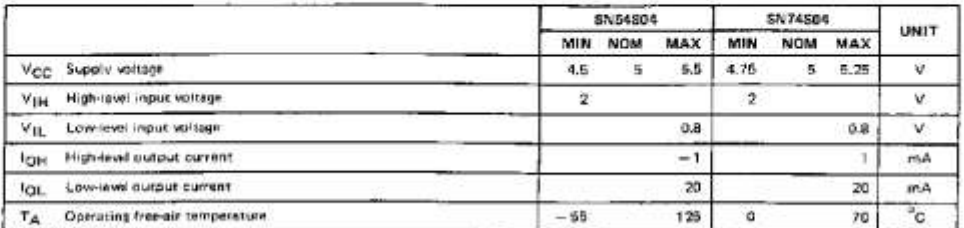

 $v_{\tilde{t}}$ 

electrical characteristics over recommended operating free-air temperature range (unless otherwise noted)

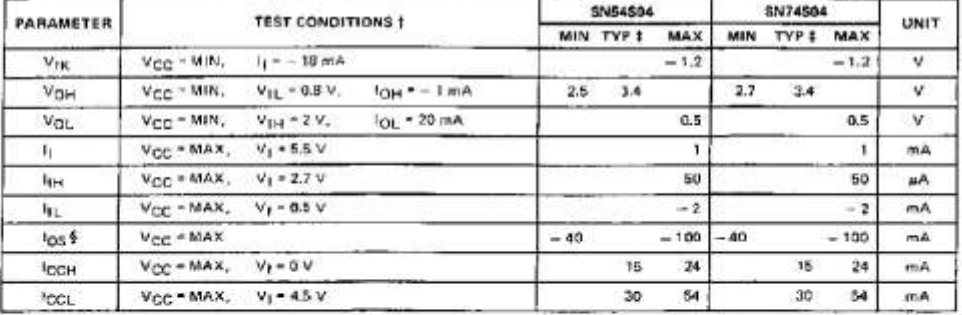

T For conditions shown as MIN or MAX, use the appropriate value specified under recommended operating conditions.<br>1 All typical values are at V<sub>CC</sub> - 6 V, T<sub>A</sub> - 25<sup>F</sup>C<br>§ Not more than one output should be Parried at a tim

# switching characterístics, V<sub>CC</sub> = 5 V, TA = 25°C (see note 2)

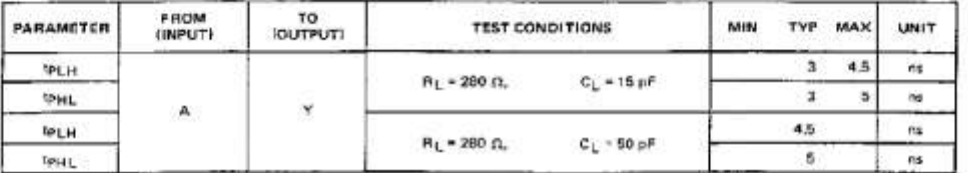

NOTE 2: Load circuits and voltage waveforms are shown in Section 1.

TEXAS POST OF TCE BOX 653012 + DALLAS, TEXAS 75261

122

#### IMPORTANT NOTICE

Texas Instruments (TI) reserves the right to make changes to its products or to discontinue any semiconductor product or service without notice, and advises its customers to obtain the latest version of relevant information to verify, before placing orders, that the information being relied on is current.

Ti warrants performance of its semiconductor products and related software to the specifications applicable at<br>the time of sale in accordance with TPs standard warranty. Testing and other quality control techniques are<br>uti device is not necessarily performed, except those mandated by government requirements.

Certain applications using semiconductor products may involve potential risks of death, personal injury, or severe property or environmental damage ("Critical Applications").

TI SEMICONDUCTOR PRODUCTS ARE NOT DESIGNED, INTENDED, AUTHORIZED, OR WARRANTED. TO BE SUITABLE FOR USE IN LIFE-SUPPORT APPLICATIONS, DEVICES OR SYSTEMS OR OTHER

inclusion of TI products in such applications is understood to be fully at the risk of the customer. Use of TI products in such applications requires the written approval of an appropriate TI officer. Questions concerning<br>potential risk applications should be directed to TI through a local SC sales office.

In order to minimize risks associated with the customer's applications, adequate design and operating.<br>safeguards should be provided by the customer to minimize inherent or procedural hazards.

Ti assumes no liability for applications assistance, customer product design, software performance, or infringement of patents or services described herein. Nor does TI warrant or represent that any license, either<br>express or implied, is granted under any patent right, copyright, mask work right, or other intellectual prope or services might be or are used.

Copyright @ 1996. Texas Instruments Incorporated

### **IMPORTANT NOTICE**

Texas Instruments and its subsidiaries (TI) reserve the right to make changes to their products or to discontinue any product or service without notice, and advise customers to obtain the latest version of relevant information to verify, before placing orders, that information being relied on is current and complete. All products are sold subject to the terms and conditions of sale supplied at the time of order acknowledgement, including those pertaining to warranty, patent infringement, and limitation of liability.

TI warrants performance of its semiconductor products to the specifications applicable at the time of sale in accordance with TI's standard warranty. Testing and other quality control techniques are utilized to the extent TI deems necessary to support this warranty. Specific testing of all parameters of each device is not necessarily performed, except those mandated by government requirements

CERTAIN APPLICATIONS USING SEMICONDUCTOR PRODUCTS MAY INVOLVE POTENTIAL RISKS OF DEATHIN PERSONAL INJURY, OR SEVERE PROPERTY OR ENVIRONMENTAL DAMAGE ("CRITICAL MURY, OR SUPERTY OR ENVIRONMENTAL DAMAGE ("CRITICAL MURY") WARRANTED TO BE SUITABLE FOR USE IN LIFE-SUPPORT DEVICES OR SYSTEMS OR OTHER CRITICAL APPLICATIONS. INCLUSION OF TI PRODUCTS IN SUCH APPLICATIONS IS UNDERSTOOD TO BE FULLY AT THE CUSTOMER'S RISK.

In order to minimize risks associated with the customer's applications, adequate design and operating safeguards must be provided by the customer to minimize inherent or procedural hazards.

TI assumes no liability for applications assistance or customer product design. TI does not warrant or represent that any license, either express or implied, is granted under any patent right, copyright, mask work right, or other intellectual property right of TI covering or relating to any combination, machine, or process in which such semiconductor products or services might be or are used. TI's publication of information regarding any third party's products or services does not constitute TI's approval, warranty or endorsement thereof.

Copyright @ 1998, Texas Instruments Incorporated